# XVD Драйвер Шаговых Электронных ТРВ

# Руководство Пользователя

03/2020

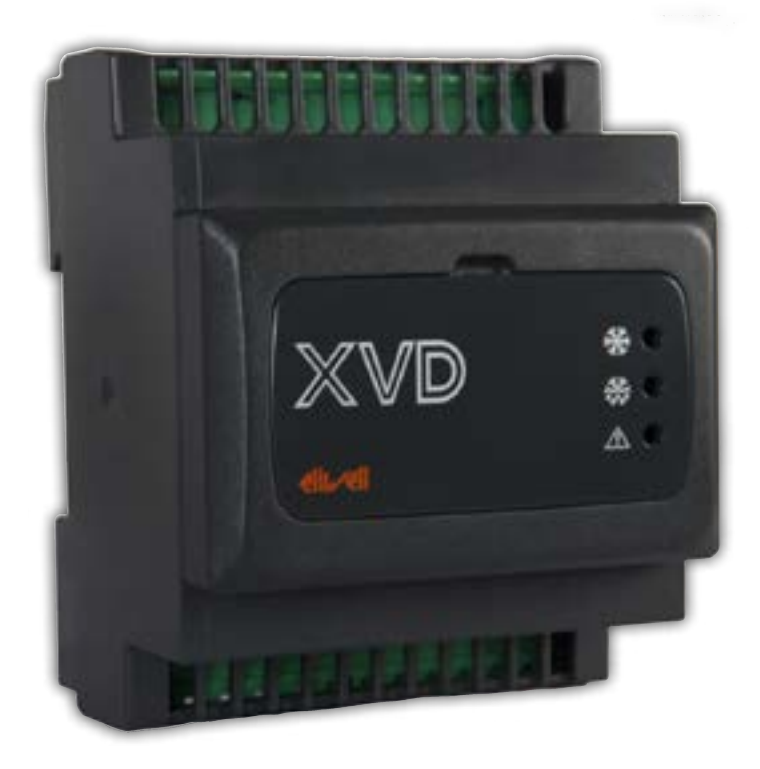

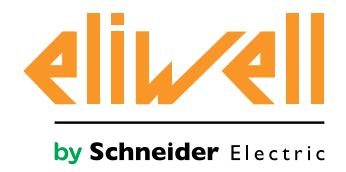

www.eliwell.com www.mosinv.ru

Информация, представленная в данном документе, содержит общие описания и/или технические характеристики эксплуатационных качеств продуктов, упоминаемых в настоящем документе.

Данная документация не предназначена в качестве замены и не должна использоваться для определения пригодности или надежности этих продуктов для конкретных пользовательских приложений. Обязанностью любого такого пользователя или интегратора является проведение надлежащего и полного анализа рисков, оценки и тестирования

продуктов в отношении соответствующего конкретного приложения или их использования.

Ни Schneider Electric, ни какие-либо из ее филиалов или дочерних компаний не несут

ответственности за неправильное использование информации, содержащейся в настоящем документе.

Если у вас есть какие-либо предложения по улучшению или поправкам или вы обнаружили ошибки в этой публикации, пожалуйста, сообщите нам.

Вы соглашаетесь не воспроизводить, кроме как для вашего личного некоммерческого

использования, весь этот документ или его часть на любом носителе без письменного разрешения Eliwell. Вы также соглашаетесь не устанавливать никаких гипертекстовых ссылок на этот документ или его содержание. Eliwell не предоставляет никаких прав или лицензий на использование личное и некоммерческое использование документа или его содержимого, за исключением получения неисключительной лицензии на ознакомление с ним на условиях "как есть", на свой страх и риск. Все остальные права защищены.

При установке и использовании данного изделия необходимо соблюдать все соответствующие государственные, региональные и местные правила техники безопасности

. По соображениям безопасности и для обеспечения соответствия документированным системным данным ремонт компонентов должен выполнять только производитель.

Когда устройства используются для применений с техническими требованиями безопасности, то необходимо соблюдать соответствующие инструкции. Использование программного обеспечения не от Eliwell или не одобренного программного обеспечения с нашими аппаратными продуктами может привести к травмам, ущербу или неправильным результатам эксплуатации.

Несоблюдение этой информации может привести к травмам или повреждению оборудования.

© 2020 Eliwell - Все права защищены.

# **elivell**

 $\blacksquare$ 

xvo

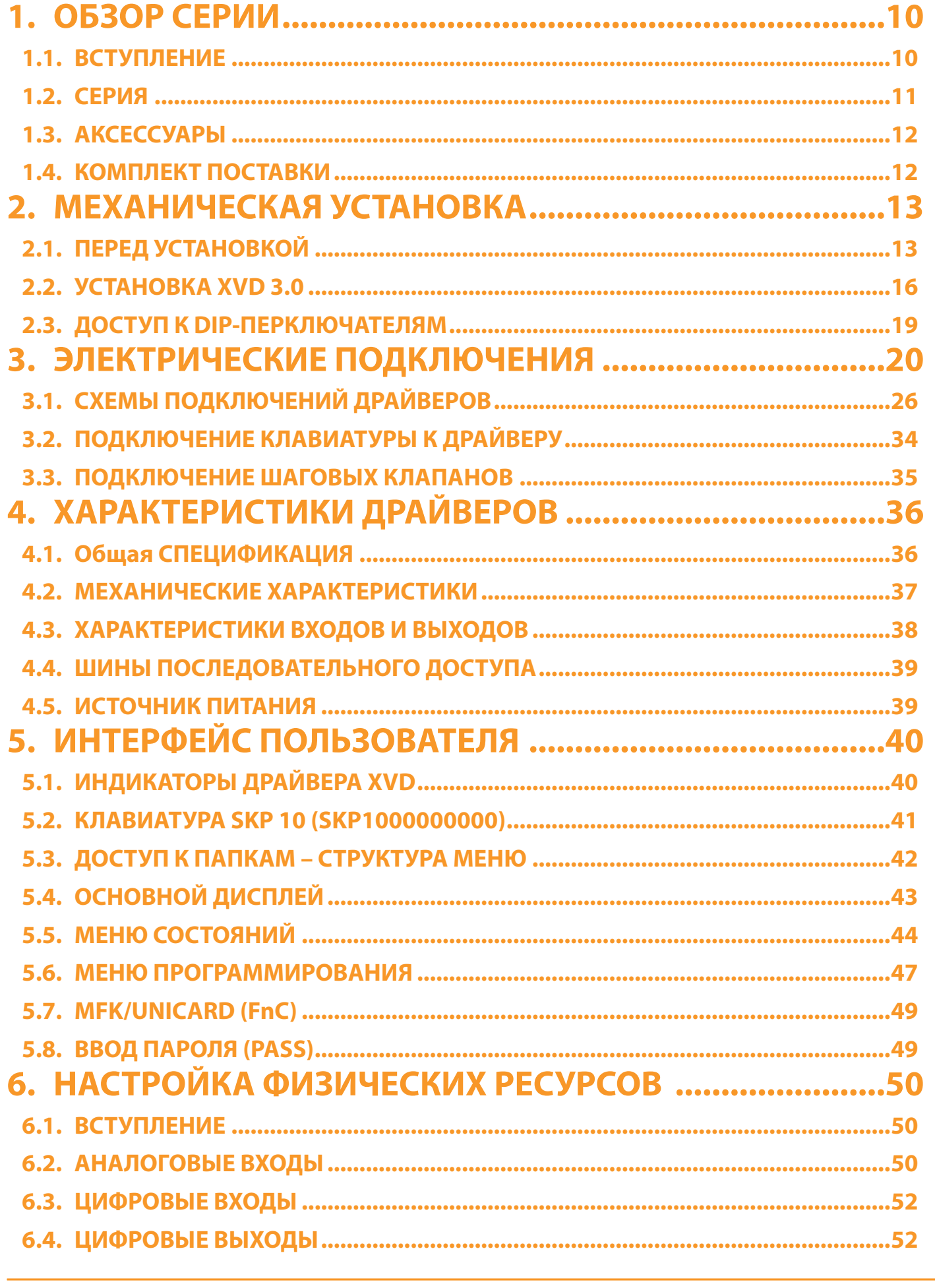

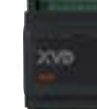

# **elivell**

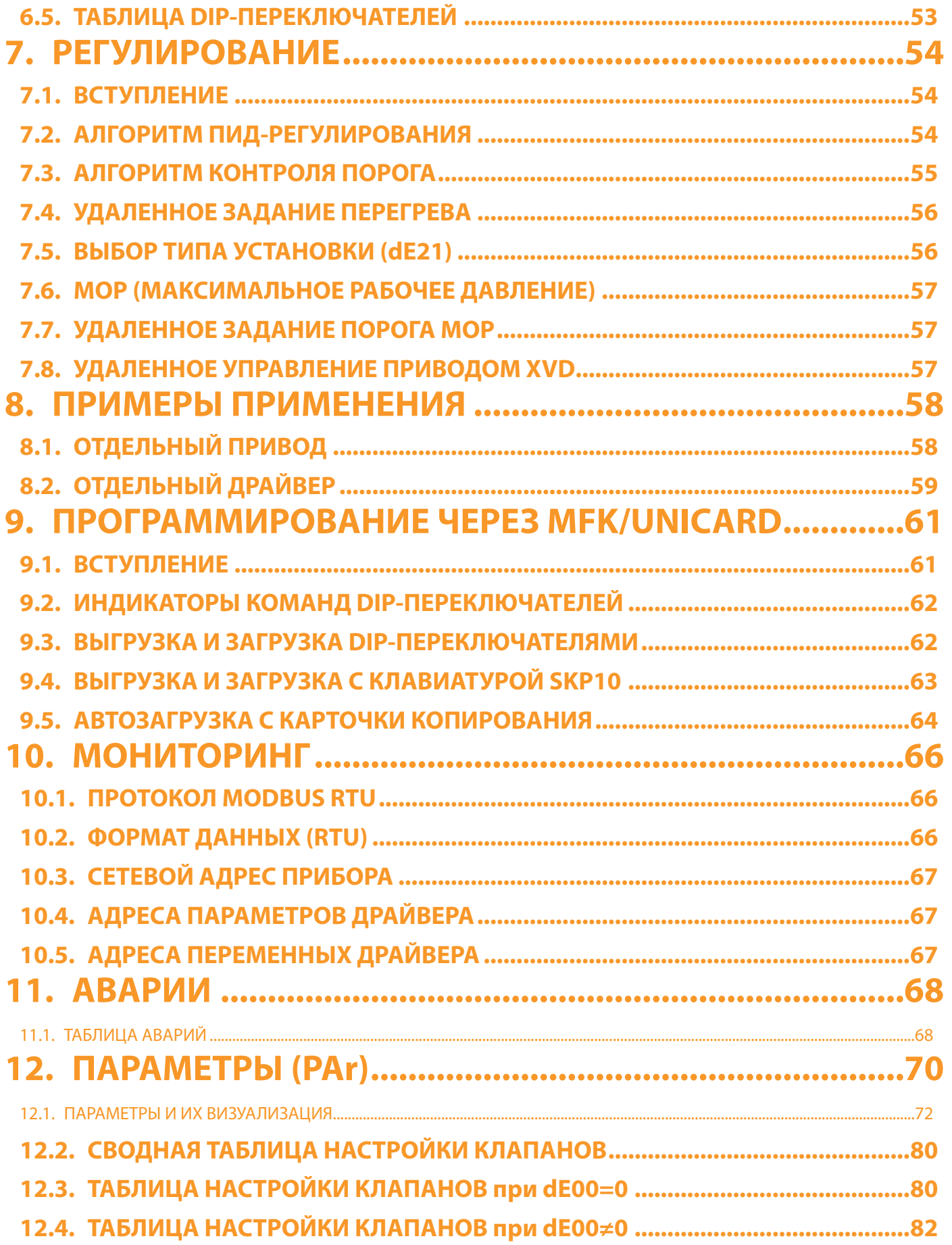

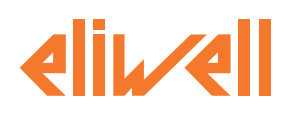

 $XVD$ 

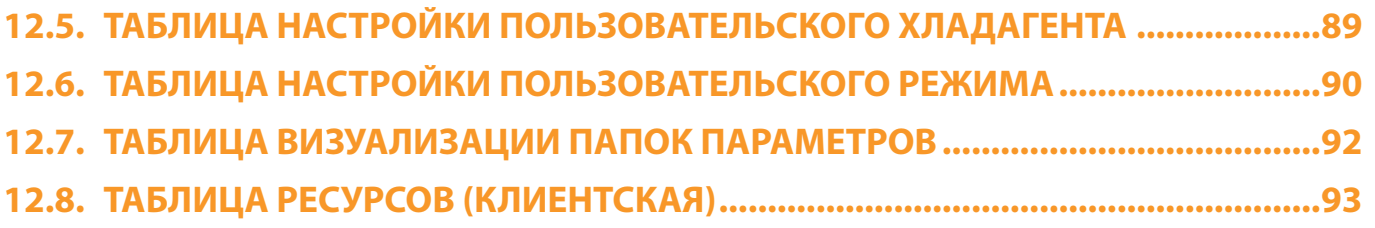

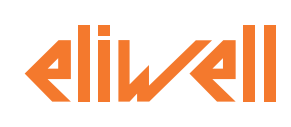

# **ИНФОРМАЦИЯ ПО БЕЗОПАСНОСТИ**

### **ВАЖНАЯ ИНФОРМАЦИЯ**

Помните: Внимательно прочтите эти инструкции и ознакомьтесь с оборудованием, чтобы ознакомиться с устройством, прежде чем пытаться устанавливать, эксплуатировать, обслуживать или техобслуживать его. Следующие специальные сообщения могут появляться в данной документации или на оборудовании для предупреждения о потенциальных опасностях или привлечения внимания к информации, которая разъясняет или упрощает процедуру.

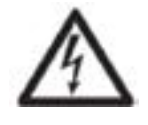

Добавление этого символа к табличке безопасности "Опасность" или "Предупреждение" указывает на то, что существует опасность поражения электрическим током, которая может привести к травмам при несоблюдении инструкций.

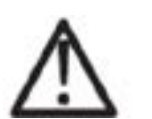

Это символ предупреждения о безопасности. Он используется для предупреждения вас о потенциальной опасности получения травм. Соблюдайте все рекомендации по безопасности, которые следуют за этим символом, чтобы избежать возможных травм или смерти.

# **ОПАСНОСТЬ**

ОПАСНОСТЬ указывает на опасную ситуацию, которая, если ее не избежать, может привести к смерти или серьезным травмам.

## **ПРЕДУПРЕЖДЕНИЕ**

ПРЕДУПРЕЖДЕНИЕ указывает на опасную ситуацию, которая, если ее не избежать, может привести к смерти или серьезным травмам.

## **ВНИМАНИЕ**

ВНИМАНИЕ указывает на опасную ситуацию, которая, если ее не избежать, может привести к травмам легкой или умеренной степени тяжести.

## *ПРИМЕЧАНИЕ*

*ПРИМЕЧАНИЕ используется для рассмотрения действий, не связанных с физическими травмами.*

#### **ПОЖАЛУЙСТА ПОМНИТЕ**

Электрооборудование должно устанавливаться, эксплуатироваться, обслуживаться и техобслуживаться только квалифицированным персоналом. Schneider Electric и Eliwell не несут никакой ответственности за любые последствия, вытекающие из использования данного материала

Квалифицированный специалист - это тот, кто обладает навыками и знаниями, связанными с конструкцией и эксплуатацией электрооборудования и его установкой, а также прошел обучение технике безопасности, чтобы распознавать связанные с этим опасности и избегать их.

#### **КВАЛИФИЦИРОВАННЫЙ СПЕЦИАЛИСТ**

Только соответствующим образом обученные лица, которые знакомы с содержанием данного руководства и всей другой соответствующей документации по продукту и понимают его значение, имеют право работать с данным продуктом.

Квалифицированный специалист должен уметь обнаруживать возможные опасности, которые могут возникнуть в результате параметризации, изменения значений параметров и, как правило, от механического, электрического или электронного оборудования.

Квалифицированный специалист должен быть знаком со стандартами, положениями и нормативными актами по предотвращению несчастных случаев на производстве, которые он должен соблюдать при проектировании и внедрении системы.

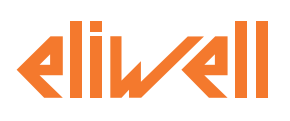

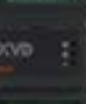

#### **ИСПОЛЬЗОВАНИЕ ПО НАЗНАЧЕНИЮ**

Продукты, описанные в этом документе или на которые распространяется действие этого документа, вместе с программным обеспечением, аксессуарами и опциями представляют собой контроллеры для униполярных и биполярных шаговых электронных расширительных клапанов.

Изделия могут использоваться только в соответствии со всеми применимыми правилами техники безопасности и директивами, указанными требованиями и техническими данными.

Перед использованием продукта вы должны провести оценку риска с учетом планируемого применения. На основании полученных результатов должны быть приняты соответствующие меры, связанные с безопасностью.

Поскольку изделие используется в качестве компонента в общей машине или технологическом процессе, вы должны обеспечить безопасность людей с помощью конструкции этой общей системы.

Он должен быть надлежащим образом защищен от воды и пыли в зависимости от области применения и должен быть доступен только с помощью запирающего механизма с ключом или с помощью инструмента (за исключением передней панели).

Продукт подходит для использования в бытовых холодильных установках и/или аналогичном оборудовании и был протестирован в соответствии с гармонизированными европейскими эталонными стандартами. Используйте устройство только с указанными кабелями и аксессуарами. Используйте только оригинальные аксессуары и запасные части.

Любое использование, отличное от явно разрешенного, запрещено и может привести к непредвиденным опасностям.

#### **ЗАПРЕЩЕННОЕ ИСПОЛЬЗОВАНИЕ**

Любое использование, отличное от указанного выше в разделе «Разрешенное использование», строго запрещено.

Входящие в комплект контакты реле относятся к электромеханическому типу и подвержены износу. Функциональные ащитные устройства, указанные в международных или местных стандартах, должны быть установлены снаружи данного устройства.

#### **ОТВЕТСТВЕННОСТЬ И ОСТАТОЧНЫЕ РИСКИ**

Ответственность Schneider Electric и Eliwell ограничивается надлежащим и профессиональным использованием данного изделия в соответствии с рекомендациями, содержащимися в настоящем документе и других сопроводительных документах, и не аспространяется на ущерб, причиненный (но не ограничиваясь): • Установка/использование без указания причин и, в частности, в нарушение требований безопасности ,

установленных законодательством или указанных в настоящем документе

• Использовать на оборудовании, которое не обеспечивает надлежащей защиты от поражения электрическим током, воды и пыли в реальных условиях установки

• Использовать на оборудовании, доступ к опасным компонентам которого возможен без использования специальных инструментов

• Установка/использование на оборудовании, которое не соответствует установленному законодательству и стандартам

#### **УТИЛИЗАЦИЯ**

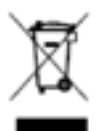

Прибор (или изделие) необходимо утилизировать отдельно в соответствии с действующими местными стандартами утилизации отходов.

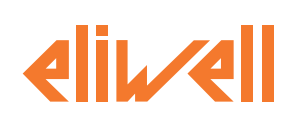

# **ИНФОРМАЦИЯ О ДОКУМЕНТЕ**

#### **НА ПЕРВЫЙ ВЗГЛЯД**

#### **НАЗНАЧЕНИЕ ДОКУМЕНТА**

В этом документе описываются драйверы XVD 3.0 (XVD100H000030 и XVD420H•••030) для униполярных и и биполярных электронных терморасширительных клапанов (ЭТРВ), включая информацию по установке и подключению.

Используйте этот документ для:

• Установки и использования Вашего драйвера XVD 3.0

• Ознакомления с функционалом драйвера XVD 3.0

ПРИМЕЧАНИЕ: Прочтите этот документ и все связанные с ним документы перед установкой, эксплуатацией или техническим обслуживанием вашего прибора.

#### **ЗАМЕЧАНИЕ ПО ПРИМЕНИМОСТИ**

Этот документ действителен для устройств XVD 3.0 (msk 589).

ПРИМЕЧАНИЕ: для однополярных электронных расширительных клапанов используйте драйвер XVD 3.0 с прошивкой маски версии msk 589.20 или более поздней версии.

Технические характеристики устройств, описанных в этом документе, также доступны онлайн на веб-сайте Eliwell (www.eliwell.com ) и сайте Московского агенства (www.atnex.ru).

Характеристики, представленные в настоящем документе, должны совпадать с теми характеристиками, которые появляются в Интернете. В соответствии с нашей политикой постоянного совершенствования, мы

можем пересмотреть содержание с течением времени для повышения ясности и точности. Если вы видите разницу между документом и онлайн-информацией, используйте онлайн-информацию в качестве ориентира.

#### **СВЯЗАННЫЕ ДОКУМЕНТЫ**

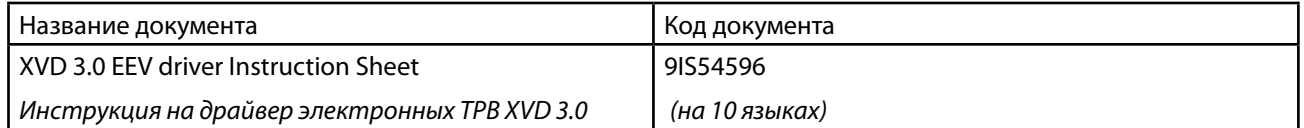

Вы можете скачать этот документ и другую техническую информацию с веб-сайта фирмы по адресу www.eliwell.com и/или веб-сайта Московского агенства по адресу www.atnex.ru.

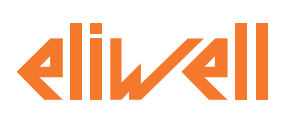

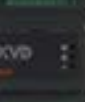

#### **КАСАЮЩАЯСЯ ПРОДУКТА ИНФОРМАЦИЯ**

#### **А А ОПАСНОСТЬ**

#### **ОПАСНОСТЬ ПОРАЖЕНИЯ ЭЛЕКТРИЧЕСКИМ ТОКОМ, ВЗРЫВА, ДУГОВОЙ ВСПЫШКИ ИЛИ ПОЖАРА**

• Отключите питание от всего оборудования, включая подключенные устройства, прежде чем снимать какие-либо крышки или дверцы, а также устанавливать или извлекать какие-либо аксессуары, аппаратные средства, кабели или провода, за исключением особых условий, указанных в соответствующем руководстве по оборудованию для данного оборудования.

• Всегда используйте измерители правильно рассчитанного напряжения, чтобы убедиться, что питание отключено там, где указано, и когда указано.

• Замените и закрепите все крышки, аксессуары, фурнитуру, кабели и провода.

• Проверьте заземляющие соединения на всех заземленных устройствах.

• При эксплуатации данного оборудования и любых сопутствующих изделий используйте только указанное напряжение.

#### **Несоблюдение этих инструкций может привести к смерти или серьезным травмам.**

Это оборудование было разработано для работы за пределами любого опасного места и за исключением областей применения, которые создают или потенциально могут создавать опасную атмосферу. Устанавливайте данное борудование только в зонах и приложениях, которые, как известно, всегда свободны от опасных атмосферных воздействий.

#### **ОПАСНОСТЬ**

#### **ОПАСНОСТЬ ВЗРЫВА**

• Устанавливайте и используйте данное оборудование только в безопасных местах.

• Не устанавливайте и не используйте данное оборудование в помещениях, где может создаваться опасная атмосфера, например, в помещениях, где используются легковоспламеняющиеся хладагенты.<br>**Несоблюдение этих инструкций может привести к смерти или серьезным травмам.** 

Для получения информации об использовании контрольного оборудования в приложениях, способных генерировать опасные материалы, обратитесь в местное, региональное или национальное бюро стандартов или агентство по сертификации.

#### **ПРЕДУПРЕЖДЕНИЕ**

#### **ПОТЕРЯ КОНТРОЛЯ**

• Разработчик любой схемы управления должен учитывать возможные режимы отказа каналов управления и для определенных критических функций управления предусмотреть средства для достижения безопасного состояния во время и после сбоя канала. Примерами критически важных функций управления являются аварийная остановка и остановка при перегрузке, отключение питания и перезапуск.

• Для критически важных функций управления должны быть предусмотрены отдельные или резервные каналы управления.

• Пути управления системой могут включать в себя каналы связи. Необходимо учитывать последствия непредвиденных задержек передачи или сбоев в работе канала связи.

• Соблюдайте все правила предотвращения несчастных случаев и местные рекомендации по технике безопасности (1).

• Каждая единица данного оборудования должна быть индивидуально и тщательно протестирована на предмет надлежащей работы перед вводом в эксплуатацию

**Несоблюдение этих инструкций может привести к смерти, серьезным травмам или повреждению оборудования.**

(1) Для получения дополнительной информации обратитесь к стандартам NEMA ICS 1.1 (последняя редакция) "Руководство по технике безопасности при применении, установке и техническом обслуживании твердотельных систем управления" и NEMA ICS 7.1 (последняя редакция) "Стандарты безопасности при изготовлении и руководство по выбору, установке и эксплуатации твердотельных систем управления". Приводные системы с регулируемой скоростью вращения" или в соответствии с эквивалентными стандартами, которые действуют в Вашем местоположении.

#### **ПРЕДУПРЕЖДЕНИЕ**

#### **НЕПРАВИЛЬНАЯ РАБОТА ОБОРУДОВАНИЯ**

• Используйте только программные и аппаратные компоненты, одобренные Eliwell для использования с данным оборудованием.

• Обновляйте свою прикладную программу каждый раз, когда вы меняете конфигурацию физического оборудования.

**Несоблюдение этих инструкций может привести к смерти, серьезным травмам или повреждению оборудования.**

# <span id="page-9-0"></span>**1. ОБЗОР СЕРИИ**

### **1.1. ВСТУПЛЕНИЕ**

### **ОБЩЕЕ ОПИСАНИЕ**

XVD 3.0 (XVD100H000030 и XVD420H•••030) - это компактное решение платформы драйверов Eliwell для управления униполярными и биполярными шаговыми электронными расширительными клапанами, подходящее для широкого спектра потребностей на рынке систем кондиционирования воздуха и других аналогичных приложений.

XVD 3.0 доступен в различных моделях, которые могут использоваться как одиночные приводы или в "автономном" режиме (через цифровые входы или последовательный порт RS-485). Модели доступны для монтажа на DIN-рейку или панель.

Для настройки параметров и операций используется терминал SKP10 LED 32x74 (SKP1000000000) выполняется на устройстве, подключенном к последовательному порту Keyb внутри двери. XVD 3.0 оснащен последовательным портом для стандартного интерфейса последовательной связи Modbus RTU и возможностью загрузки карт параметров и приложений с помощью мультифункционального ключа MFK (MFK100T000000) / карточки копирования параметров UNICARD (CCA0BUI02N000). Все цифровые входы и цифровые выходы независимы и настраиваются.

Номинальное напряжение источника питания составляет 24 В переменного/постоянного тока.

#### **ОСНОВНЫЕ ХАРАКТЕРИСТИКИ**

Основными функциями XVD 3.0 являются следующие:

- Регулирование величины перегрева на выходе испарителя
- Тип хладагента выбирается с помощью селекторов (dip-переключателей) под дверцей
- Резервные датчики контролируют насыщение и мощность испарителя (перегрев)
- Состояние клапана отображается с помощью светодиодов
- Настройка параметров с помощью SKP 10 (SKP1000000000), MFK (MFK100T000000) / UNICARD
- (CCA0BUI02N000) или FREE Studio Plus (FSP1000001000)
- Обновление встроенного по с помощью MFK (MFK100T000000) / UNICARD (CCA0BUI02N000)
- Клавиатура SKP 10 (SKP1000000000) (кабель до 10 м 32,8 фута), которая может быть подключен напрямую
- Настраиваемые входы NTC, Pt1000, 4...20 мА, 0...10 В, 0...5 В ратиометрический
- 2 цифровых выхода для регулирующего клапана и/или аварийных сигналов

Фотографии и рисунки, приведенные в данном руководстве, помогают продемонстрировать устройство XVD 3.0 (и другие устройства Eliwell) и носят исключительно иллюстративный характер. Относительные размеры и пропорции могут не соответствовать фактическим размерам, а также не соответствовать фактическому размеру или масштабу. Кроме того, все проводки и электрические схемы следует рассматривать как упрощенные представления, которые могут не соответствовать реальной ситуации.

# <span id="page-10-0"></span>**lik/4**

### **1.2. СЕРИЯ**

#### **МОДЕЛИ ДРАЙВЕРОВ**

<span id="page-10-1"></span>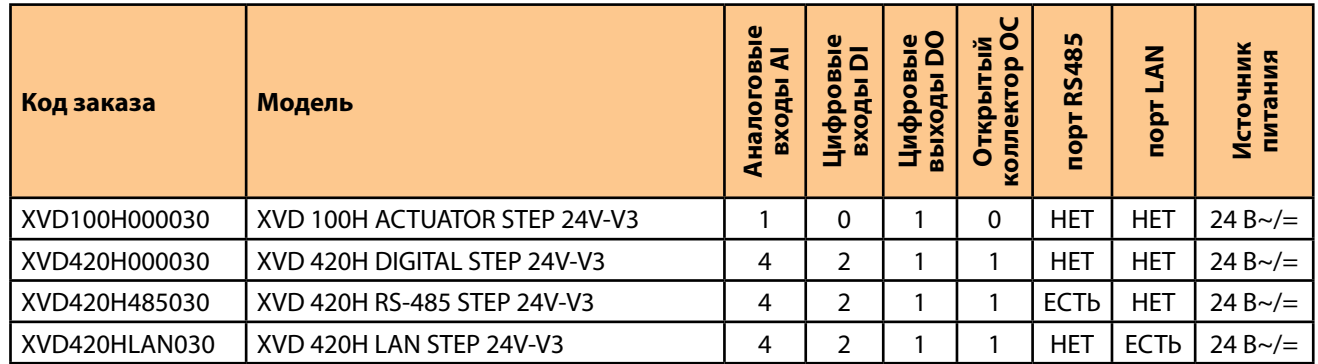

Привод (ACTUATOR) обеспечивает открытие, пропорциональное входному сигналу. Цифровой (DIGITAL) получает команды на работу через цифровые входы, но может работать и как Привод. Модель RS-485 управляется по шине RS-485, но может работать и как Цифровой и как Привод. Модель LAN управляется по шине LAN (спец. контроллер), но может работать и как Цифровой и как Привод.

#### **ВНЕШНЯЯ КЛАВИАТУРА**

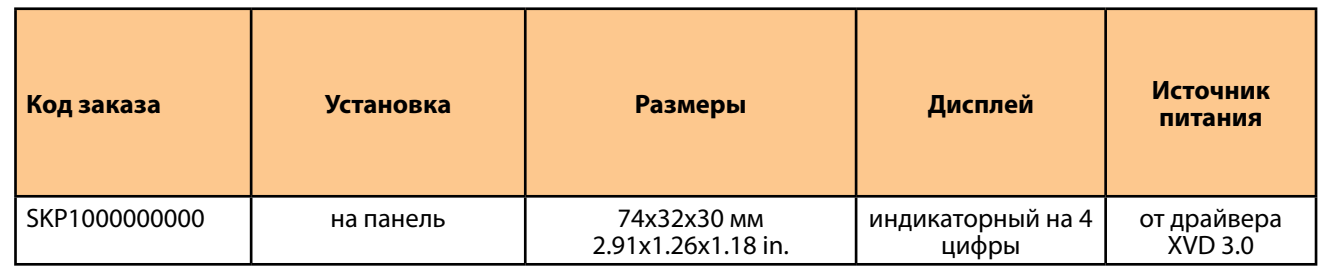

**ПОМНИТЕ**: Клавиатура SKP1000000000 в комплект не входит и заказывается отдельно.

#### **ПЕРЕЧЕНЬ СОВМЕСТИМЫХ КЛАПАНОВ**

#### **ПРЕДУПРЕЖДЕНИЕ**

#### **НЕПРАВИЛЬНАЯ РАБОТА ОБОРУДОВАНИЯ**

• Проверьте правильность выбора модели клапана (см. параметр dE00).

• Перед использованием клапана проверьте параметры клапана и данные, предоставленные производителем клапана.

#### **Несоблюдение этих инструкций может привести к смерти, серьезным травмам или повреждению оборудования.**

Модели клапанов, которые СОВМЕСТИМЫ с драйвером XVD 3.0:

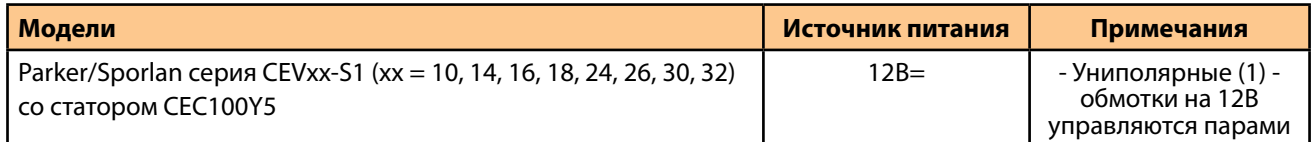

(1) Помните: для управления униполярными шаговыми электронными ТРВ применимы драйверы XVD 3.0 с прошивкой маски msk 589.20 или выше.

Модели клапанов, которые УПРАВЛЯЕМЫ драйвером XVD 3.0:

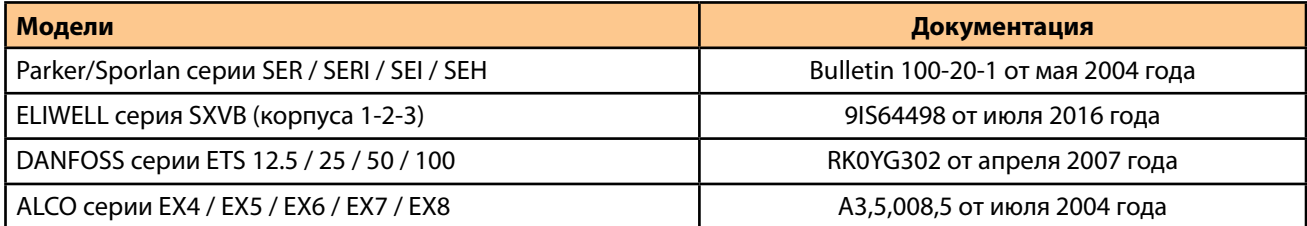

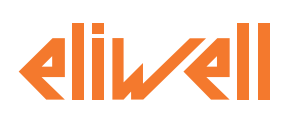

### <span id="page-11-0"></span>**1.3. АКСЕССУАРЫ**

#### **ОБЗОР**

Данный раздел дает описание используемым аксессуарам и датчикам

#### **ПЕРЕЧЕНЬ АКСЕССУАРОВ**

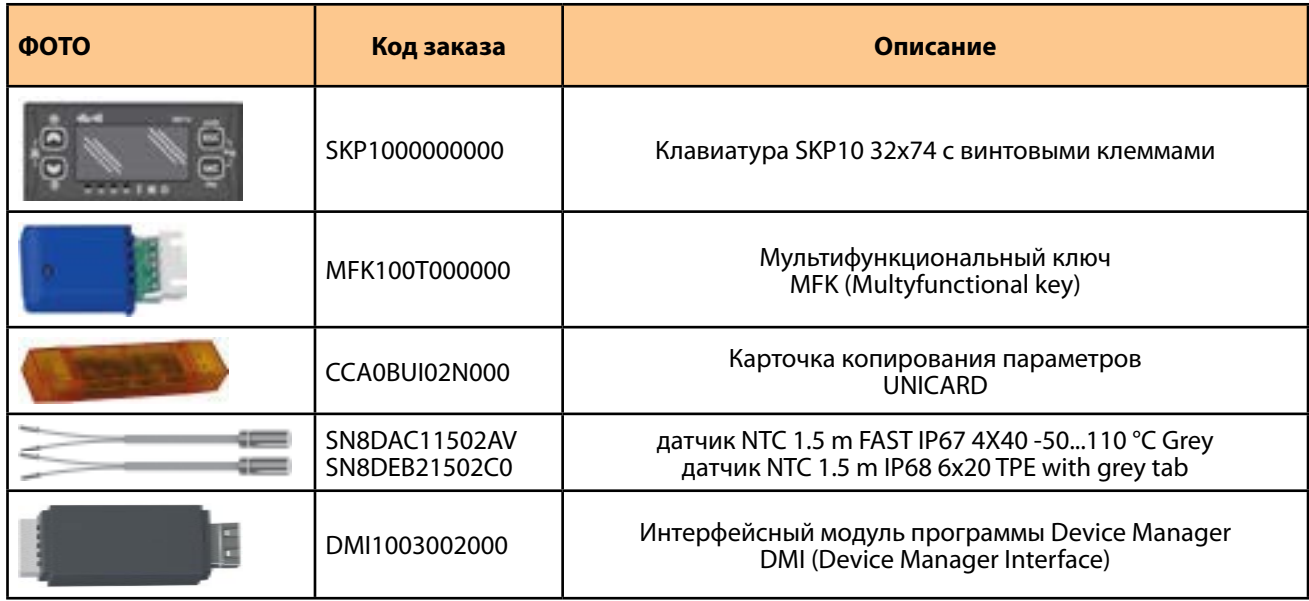

ПОМНИТЕ: Клавиатура SKP1000000000 в комплект не входит и заказывается отдельно.

### **1.4. КОМПЛЕКТ ПОСТАВКИ**

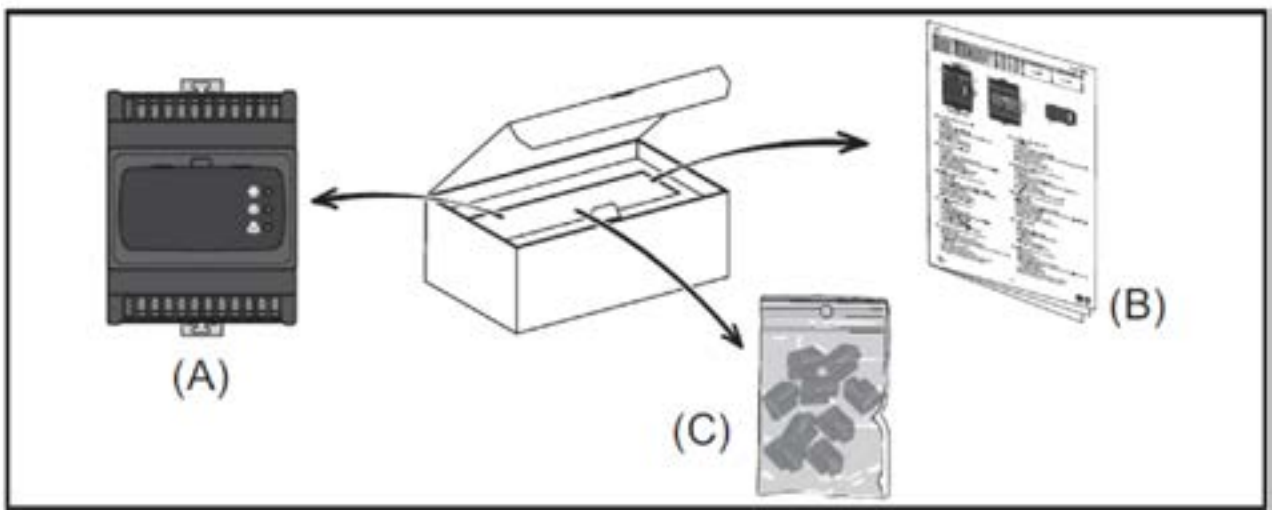

На рисунке ниже отображено содержание комплекта поставки драйвера XVD 3.0

В упаковочной коробке находятся

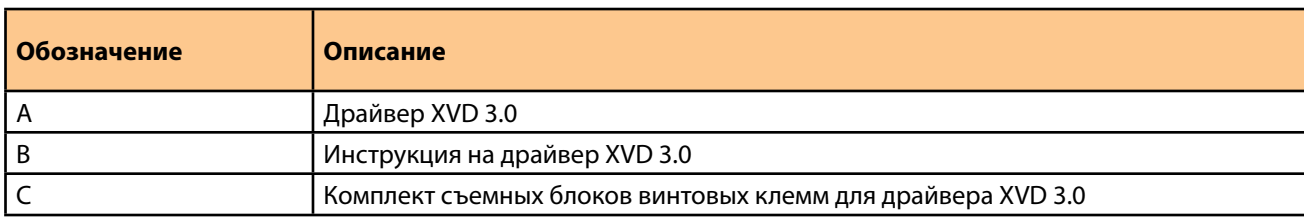

# <span id="page-12-0"></span>**TIME**

# **2. МЕХАНИЧЕСКАЯ УСТАНОВКА**

### **2.1. ПЕРЕД УСТАНОВКОЙ**

#### **ПЕРЕД НАЧАЛОМ РАБОТ**

Прочтите эту главу перед началом установки вашей системы.

Уделяйте особое внимание соблюдению любой информации по технике безопасности, различных требований к электричеству и нормативных стандартов, которые будут применяться к вашей машине или технологическому процессу при использовании данного оборудования.

Использование информации, содержащейся в настоящем документе, требует специальных знаний в области проектирования и программирования автоматизированных систем управления. Только вы, пользователь, разработчик оборудования или интегратор, можете быть осведомлены обо всех условиях и факторах, присутствующих при установке и наладке, эксплуатации и техническом обслуживании машины или технологического процесса и, следовательно, может определить автоматизацию и связанное с ней оборудование, а также соответствующие меры безопасности и блокировки, которые могут быть эффективно и надлежащим образом использованы. При выборе оборудования автоматизации и управления и любого другого сопутствующего оборудования или программного обеспечения для конкретного применения Вы также должны учитывать любые применимые местные, региональные или национальные стандарты и/или нормативные акты.

#### **ПРЕДУПРЕЖДЕНИЕ**

#### **НЕСООТВЕТСТВИЕ ТРЕБОВАНИЯМ**

Убедитесь, что все используемое оборудование и спроектированные системы соответствуют всем применимым местным, региональным и национальным законам..

**Несоблюдение этих инструкций может привести к смерти, серьезным травмам или повреждению оборудования.**

#### **ОТКЛЮЧЕНИЕ ПИТАНИЯ**

Все опции и модули должны быть собраны и установлены перед установкой системы управления на монтажную рейку, на монтажную пластину или в панель. Перед разборкой оборудования снимите систему управления с монтажной рейки, монтажной пластины или панели

#### **А А ОПАСНОСТЬ**

#### **ОПАСНОСТЬ ПОРАЖЕНИЯ ЭЛЕКТРИЧЕСКИМ ТОКОМ, ВЗРЫВА, ДУГОВОЙ ВСПЫШКИ ИЛИ ПОЖАРА**

• Отключите все источники питания от всего оборудования, включая подключенные устройства, перед снятием любых крышек или дверей, а также перед установкой или демонтажем любых принадлежностей, оборудования, кабелей или проводов, за исключением особых условий, указанных в соответствующем руководстве по оборудованию для данного оборудования.

• Всегда используйте измеритель правильно рассчитанного напряжения, чтобы убедиться, что питание отключено там, где указано, и когда указано.

• Замените и закрепите все крышки, аксессуары, фурнитуру, кабели и провода.

• Проверьте заземляющие соединения на всех заземленных устройствах.

• При эксплуатации данного оборудования и любых сопутствующих изделий используйте только указанное напряжение..

**Несоблюдение этих инструкций может привести к смерти или серьезным травмам.**

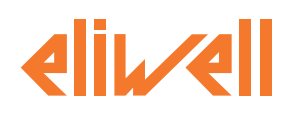

#### **ПРОГРАММНЫЕ ПРОДУКТЫ**

Продукты, описанные в данном руководстве, были разработаны и протестированы с использованием программных продуктов Eliwell для программирования, настройки и технического обслуживания.

#### **ПРЕДУПРЕЖДЕНИЕ**

#### **НЕПРАВИЛЬНАЯ РАБОТА ОБОРУДОВАНИЯ**

• Используйте только программные и аппаратные продукты, одобренные Eliwell для использования с данным оборудованием.

• Обновляйте свою прикладную программу каждый раз, когда вы меняете конфигурацию физического оборудования.

**Несоблюдение этих инструкций может привести к смерти, серьезным травмам или повреждению оборудования.**

#### **РАБОЧИЕ УСЛОВИЯ**

Это оборудование было разработано для работы за пределами любого опасного места и за исключением областей применения, которые создают или потенциально могут создавать опасную атмосферу. Устанавливайте данное оборудование только в зонах и приложениях, которые, как известно, всегда свободны от опасных атмосферных воздействий.

#### **ОПАСНОСТЬ**

#### **ОПАСНОСТЬ ВЗРЫВА**

• Устанавливайте и используйте данное оборудование только в безопасных местах.

• Не устанавливайте и не используйте данное оборудование в помещениях, где может создаваться опасная атмосфера, например, в помещениях, где используются легковоспламеняющиеся хладагенты.

**Несоблюдение этих инструкций может привести к смерти или серьезным травмам.**

Для получения информации об использовании контрольного оборудования в приложениях, способных генерировать опасные материалы, обратитесь в местное, региональное или национальное бюро стандартов или агентство по сертификации.

#### **ПРЕДУПРЕЖДЕНИЕ**

#### **НЕПРАВИЛЬНАЯ РАБОТА ОБОРУДОВАНИЯ**

Устанавливайте и эксплуатируйте данное оборудование в соответствии с условиями, описанными в разделе Рабочих условий.

**Несоблюдение этих инструкций может привести к смерти, серьезным травмам или повреждению оборудования.**

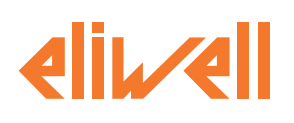

#### **РЕКОМЕНДАЦИИ ПО УСТАНОВКЕ**

#### **ПРЕДУПРЕЖДЕНИЕ**

#### **НЕПРАВИЛЬНАЯ РАБОТА ОБОРУДОВАНИЯ**

Используйте соответствующие защитные устройства там, где существует опасность для персонала и/или оборудования.

• Устанавливайте и эксплуатируйте данное оборудование в корпусе, соответствующем его назначению и защищенном запорным механизмом с ключом или с помощью специального инструмента.

• Линия электропередачи и выходные цепи должны быть подключены и защищены предохранителями в соответствии с местными и национальными нормативными требованиями к номинальному току и напряжению конкретного оборудования.

• Не используйте данное оборудование для выполнения важных с точки зрения безопасности функций машины, если оборудование не предназначено для других целей и не обозначено как функциональное оборудование для обеспечения безопасности и соответствует применимым правилам и стандартам.

• Не разбирайте, не ремонтируйте и не модифицируйте данное оборудование, если прямо не указано иное.

• Не подключайте какие-либо провода к неиспользуемым соединениям или к соединениям, обозначенным как НЕ Подключаемые (NC).

**Несоблюдение этих инструкций может привести к смерти, серьезным травмам или повреждению оборудования.**

Механические размеры приведены в разделе «МЕХАНИЧЕСКИЕ ХАРАКТЕРИСТИКИ» 7. Драйвер XVD 3.0 предназначены для монтажа на направлояющуу секционную рейку (DIN-рейку). При обращении с данным оборудованием необходимо соблюдать осторожность, чтобы избежать повреждения от источников электростатического разряда. В частности, открытые разъемы и, в некоторых случаях, открытые печатные платы исключительно уязвимы для электростатического разряда.

#### **ПРЕДУПРЕЖДЕНИЕ**

#### **НЕПРАВИЛЬНАЯ РАБОТА ОБОРУДОВАНИЯ ИЗ-ЗА ЭЛЕКТРИЧЕСКОГО РАЗРЯДА**

• Храните оборудование в защитной упаковке до тех пор, пока оно не будет готово к монтажу.

• Устройство должно устанавливаться только в шкафах, одобренных по типу конструкции, и/или в местах, предотвращающих несанкционированный доступ и обеспечивающих защиту от электростатического разряда.

• При обращении с чувствительным оборудованием используйте заземленное защитное устройство от электростатического разряда

• Перед началом работы с устройством всегда снимайте статическое электричество с корпуса,

прикоснувшись к заземленной поверхности или одобренному типу антистатического коврика.

**Несоблюдение этих инструкций может привести к смерти, серьезным травмам или повреждению оборудования.**

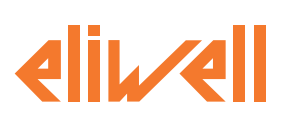

### <span id="page-15-0"></span>**2.2. УСТАНОВКА XVD 3.0**

#### **МОНТАЖ НА DIN-РЕЙКУ**

Для установки выполните следующие действия:

1. Переместите нижний фиксирующий зажим снизу наружу, как показано на схеме ниже (сместите рычаг с помощью отвертки или аналогичного инструмента). Убедитесь, что верхний фиксирующий зажим,

расположенный сверху, полностью вставлен

2. Установите устройство на DIN-рейку 3. Вдавите зажимы внутрь, чтобы зафиксировать прибор.

ПОМНИТЕ: После установки на DIN-рейку убедитесь, что пружинные фиксаторы защелкнуты, т.е. смещены внутрь.

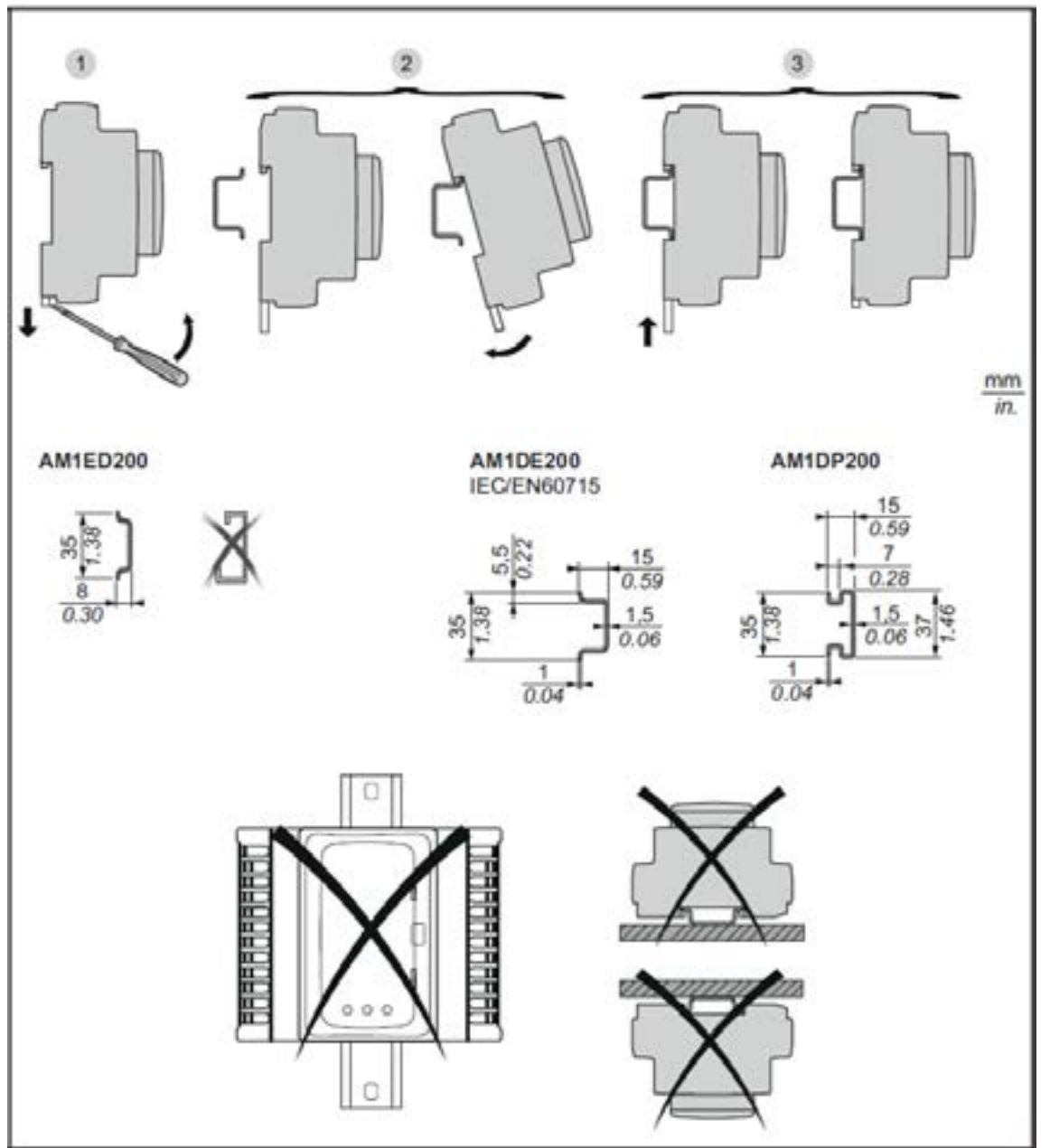

Рисунок 1. Монтаж на DIN-рейку

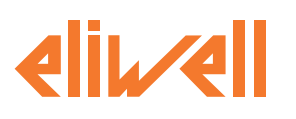

#### **МОНТАЖ НА ПАНЕЛЬ**

- Для установки выполните следующие действия:
- 1. Переместите два фиксирующих зажима наружу, как показано на схеме ниже (сместите рычаги с помощью отвертки или аналогичного инструмента).
- 2. Установите устройство на панель
- 3. Закрепите устройство двумя винтами (не входят в комплект поставки)..

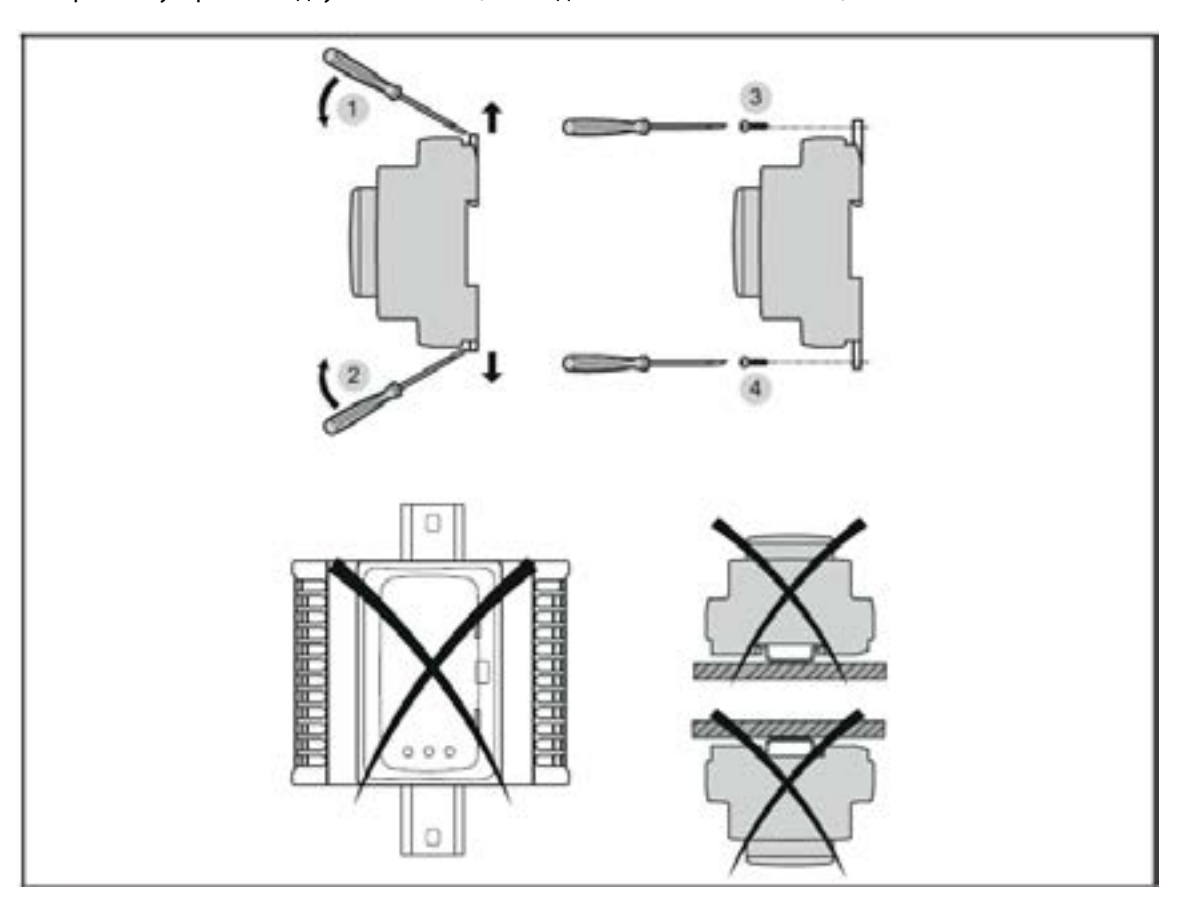

Рисунок 2. Монтаж на панель

#### **ПРУЖИННЫЙ ФИКСАТОР**

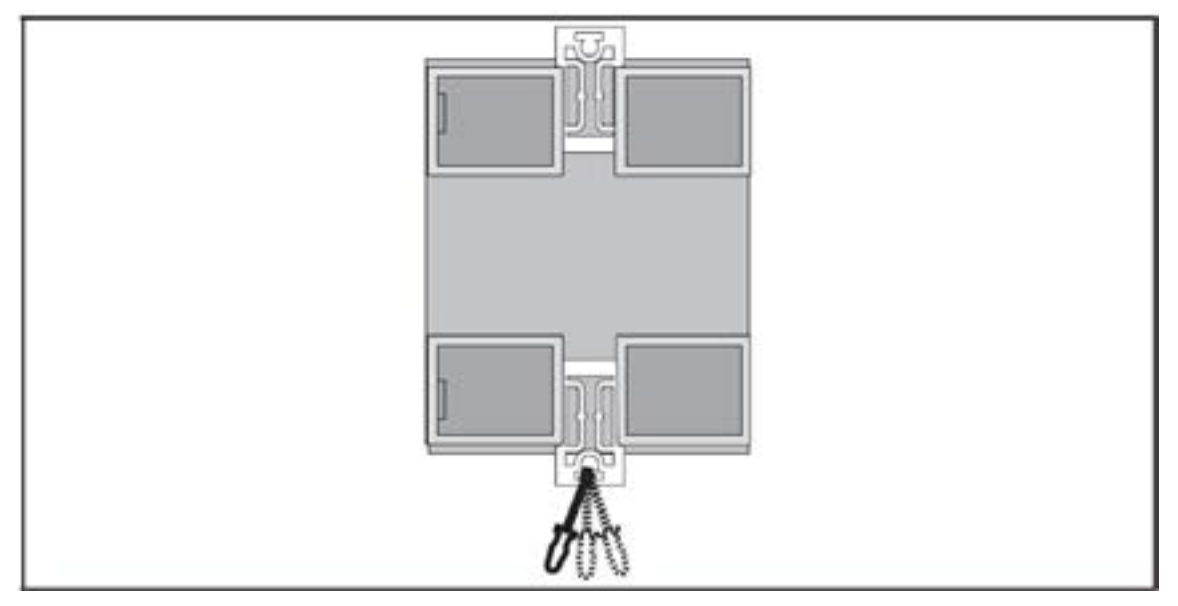

Рисунок 3. Открытие пружинного фиксатора

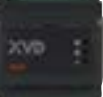

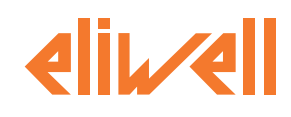

Драйвер XVD 3.0 был разработан как изделие со степенью защиты IP20, устанавливаетсяе только в шкафах, одобренных по типу конструкции, и/или в местах, блокирующих доступ посторонних лиц.

При установке устройства соблюдайте указанные расстояния:

• Между XVD 3.0 и всеми сторонами шкафа (включая дверную панель).

• Клеммные колодки на XVD 3.0 и лотки для подключения кабелей. Эти расстояния уменьшают

электромагнитные помехи между устройством и монтажными кабельными лотками. • XVD 3.0 и другие теплогенерирующие устройства, установленные в одном шкафу.

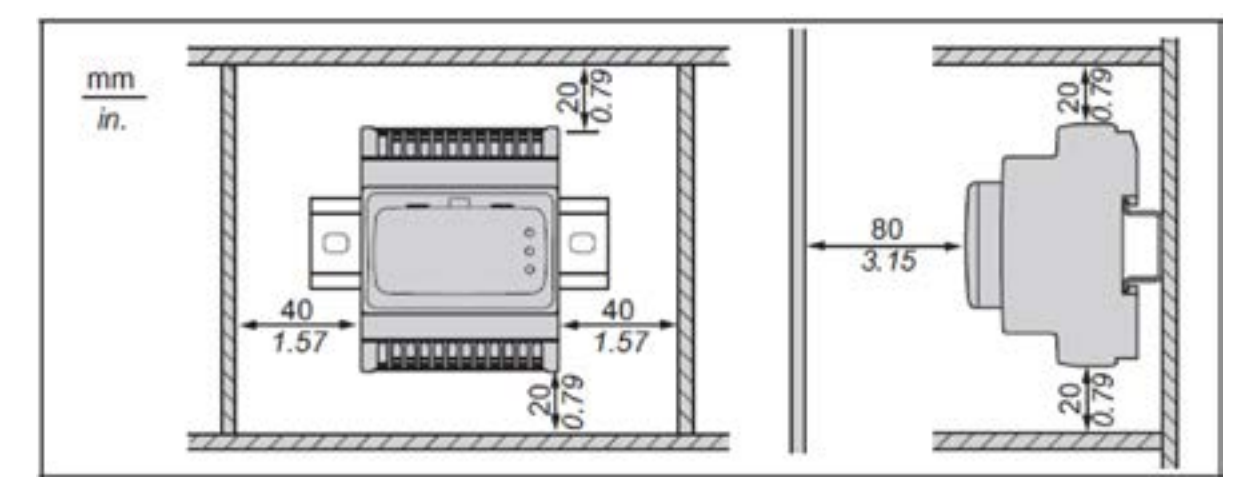

Рисунок 4. Минимальные расстояния

#### **ПРЕДУПРЕЖДЕНИЕ**

#### **НЕПРАВИЛЬНАЯ РАБОТА ОБОРУДОВАНИЯ**

• Разместите устройства, рассеивающие наибольшее количество тепла, в верхней части шкафа и обеспечьте надлежащую вентиляцию.

• Не размещайте данное оборудование вблизи или над какими-либо устройствами, которые могут вызвать перегрев.

• Установите устройство в месте, гарантирующем минимальное расстояние от всех конструкций и

прилегающего оборудования, как указано в данном документе.

• Установите все оборудование в соответствии с техническими характеристиками, приведенными в соответствующей документации.

**Несоблюдение этих инструкций может привести к смерти, серьезным травмам или повреждению оборудования.**

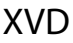

<span id="page-18-0"></span>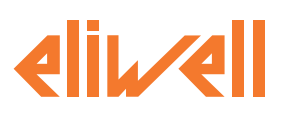

### **2.3. ДОСТУП К DIP-ПЕРКЛЮЧАТЕЛЯМ**

При обращении с оборудованием соблюдайте осторожность, чтобы избежать повреждений, вызванных электростатическим разрядом.

В частности, неэкранированные разъемы и в некоторых случаях открытые печатные платы уязвимы для электростатического разряда.

#### **ПРЕДУПРЕЖДЕНИЕ**

**НЕПРАВИЛЬНАЯ РАБОТА ОБОРУДОВАНИЯ ИЗ-ЗА ЭЛЕКТРИЧЕСКОГО РАЗРЯДА**

• Храните оборудование в защитной упаковке до тех пор, пока оно не будет готово к монтажу. • Устройство должно устанавливаться только в шкафах, одобренных по типу конструкции, и/или в местах, предотвращающих несанкционированный доступ и обеспечивающих защиту от электростатического разряда.

• При обращении с чувствительным оборудованием используйте заземленное защитное устройство от электростатического разряда

• Перед началом работы с устройством всегда снимайте статическое электричество с корпуса,

прикоснувшись к заземленной поверхности или одобренному типу антистатического коврика.

**Несоблюдение этих инструкций может привести к смерти, серьезным травмам или повреждению оборудования.**

Для доступа к DIP-переключателям выполните следующие действия:

- 1. С помощью отвертки с прямым лезвием снимите лицевую панель драйвера
- 2. Внимательно настройте селекторы (DIP-переключатели)
- 3. Закройте переднюю панель драйвера, нажав пальцами.

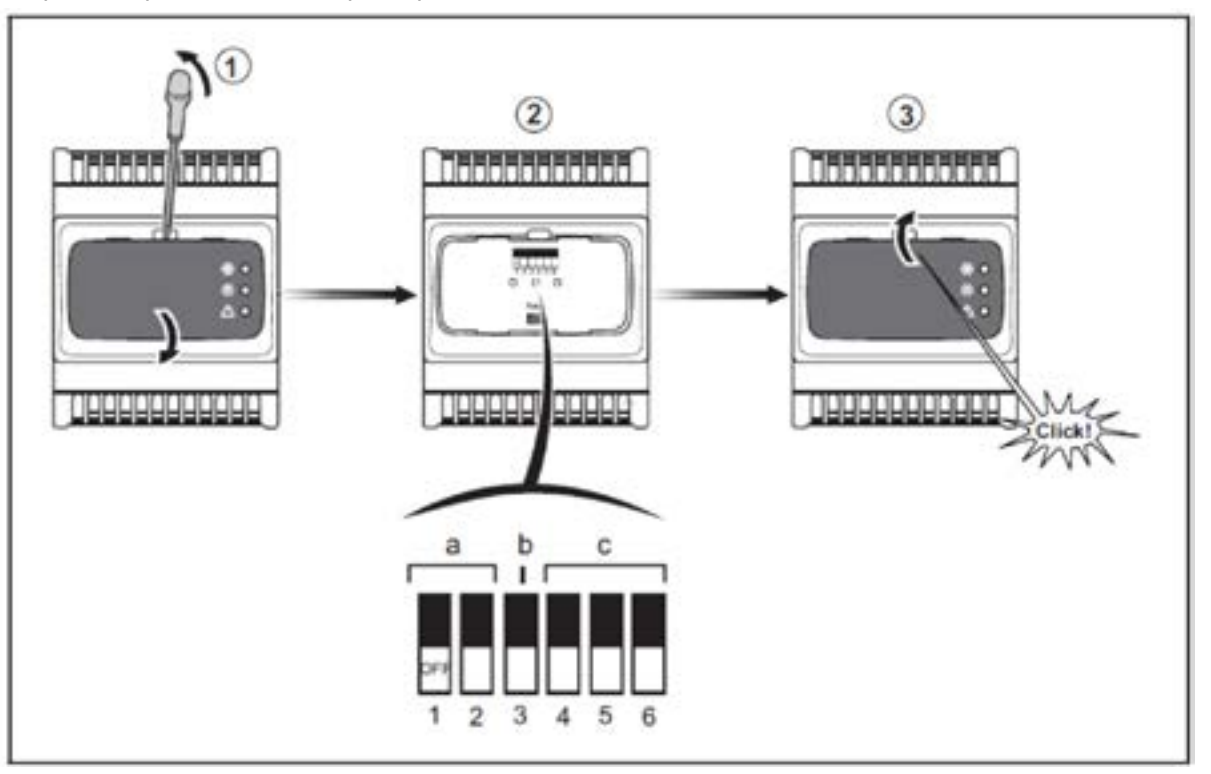

#### Рисунок 5. Настройка DIP-переключателей

Dip-переключатели используются для установки следующих параметров:

• a. (DIP 1-2) Используется для активации загрузки параметров с картточки копирования параметров MFK (MFK100T000000) / UNICARD (CCA0BUI02N000)

• b. (DIP 3) Используется для выбора сетевого адреса

• c. (DIP 4-5-6) Используется для выбора хладагента

Чтобы настроить DIP-переключатели, смотрите **[«6.5. ТАБЛИЦА DIP-ПЕРЕКЛЮЧАТЕЛЕЙ» на странице 53](#page-52-1)**.

<span id="page-19-0"></span>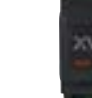

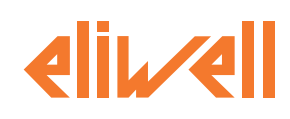

## **3. ЭЛЕКТРИЧЕСКИЕ ПОДКЛЮЧЕНИЯ**

#### **ЛУЧШИЕ РЕКОМЕНДАЦИИ ПОДКЛЮЧЕНИЙ**

Следующая информация описывает рекомендации по подключению и связанные с ними рекомендации по наилучшей практике, которые необходимо соблюдать при использовании драйвера XVD 3.0..

**ОПАСНОСТЬ**

#### **ОПАСНОСТЬ ПОРАЖЕНИЯ ЭЛЕКТРИЧЕСКИМ ТОКОМ, ВЗРЫВА, ДУГОВОЙ ВСПЫШКИ ИЛИ ПОЖАРА**

• Отключите все источники питания от всего оборудования, включая подключенные устройства, перед снятием любых крышек или дверей, а также перед установкой или демонтажем любых принадлежностей, оборудования, кабелей или проводов, за исключением особых условий, указанных в соответствующем руководстве по оборудованию для данного оборудования.

• Всегда используйте измеритель правильно рассчитанного напряжения, чтобы убедиться, что питание отключено там, где указано, и когда указано.

• Замените и закрепите все крышки, аксессуары, фурнитуру, кабели и провода.

• Проверьте заземляющие соединения на всех заземленных устройствах.

• При эксплуатации данного оборудования и любых сопутствующих изделий используйте только указанное напряжение..

#### **Несоблюдение этих инструкций может привести к смерти или серьезным травмам.**

#### **ПРЕДУПРЕЖДЕНИЕ**

#### **ПОТЕРЯ КОНТРОЛЯ**

• Разработчик любой схемы управления должен учитывать возможные режимы отказа каналов управления и для определенных критических функций управления предусмотреть средства для достижения безопасного состояния во время и после сбоя канала. Примерами критически важных функций управления являются аварийная остановка и остановка при перегрузке, отключение питания и перезапуск.

• Для критически важных функций управления должны быть предусмотрены отдельные или резервные каналы управления.

• Пути управления системой могут включать в себя каналы связи. Необходимо учитывать последствия непредвиденных задержек передачи или сбоев в работе канала связи.

• Соблюдайте все правила предотвращения несчастных случаев и местные рекомендации по технике безопасности (1).

• Каждая единица данного оборудования должна быть индивидуально и тщательно протестирована на предмет надлежащей работы перед вводом в эксплуатацию

#### **Несоблюдение этих инструкций может привести к смерти, серьезным травмам или повреждению оборудования.**

(1) Для получения дополнительной информации обратитесь к стандартам NEMA ICS 1.1 (последняя редакция) "Руководство по технике безопасности при применении, установке и техническом обслуживании твердотельных систем управления" и NEMA ICS 7.1 (последняя редакция) "Стандарты безопасности при изготовлении и руководство по выбору, установке и эксплуатации твердотельных систем управления". Приводные системы с регулируемой скоростью вращения" или в соответствии с эквивалентными стандартами, которые действуют в Вашем местоположении.

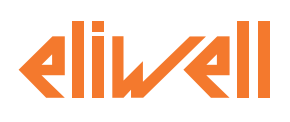

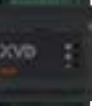

#### **РЕКОМЕНДАЦИИ ПО ПОДКЛЮЧЕНИЯМ**

- При подключении драйверов XVD 3.0 необходимо соблюдать следующие правила:
- Убедитесь, что условия эксплуатации и окружающая среда находятся в пределах значений спецификации
- Провода входов/выходов и связи должны прокладываться отдельно от проводов питания. Распределите эти
- 2 типа проводов по отдельным кабельным каналам
- Используйте провода правильного размера в соответствии с требованиями к напряжению и току
- Используйте медные проводники
- \* Используйте витую пару, экранированные кабели для сетей и сетевую шину
- Используйте витую пару, экранированные кабели для датчиков.

#### **ПРЕДУПРЕЖДЕНИЕ**

#### **НЕПРАВИЛЬНАЯ РАБОТА ОБОРУДОВАНИЯ**

- Разработчик любой схемы управления должен учитывать возможные режимы отказа каналов управления
- Используйте экранированные кабели для сетей и полевой шины.
- Заземляющие кабельные экраны для аналоговых сигналов ввода-вывода и связи в одной точке (1).
- Сигнальные кабели (датчики, цифровые входы, коммуникационные и соответствующие источники питания) устройства должны быть проложены отдельно от силовых кабелей.

• Максимально уменьшите длину проводов и кабелей и избегайте наматывания их на

электрически подсоединенные детали.

#### **Несоблюдение этих инструкций может привести к смерти, серьезным травмам или повреждению оборудования.**

(1) Многоточечное заземление допустимо, если подключения выполняются к эквипотенциальной плоскости заземления , размеры которой позволяют избежать повреждения экрана кабеля в случае возникновения токов короткого замыкания в энергосистеме.

ПОМНИТЕ: Температура поверхности может превышать 60 °C (140 °F).

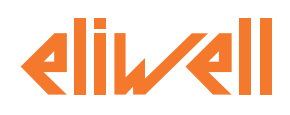

#### **РЕКОМЕНДАЦИИ ДЛЯ БЛОКОВ ВИНТОВЫХ КЛЕММ**

В следующей таблице представлены типы кабелей и размеры проводов для винтовой клеммной колодки с шагом 5,08 мм (0,2 дюйма).

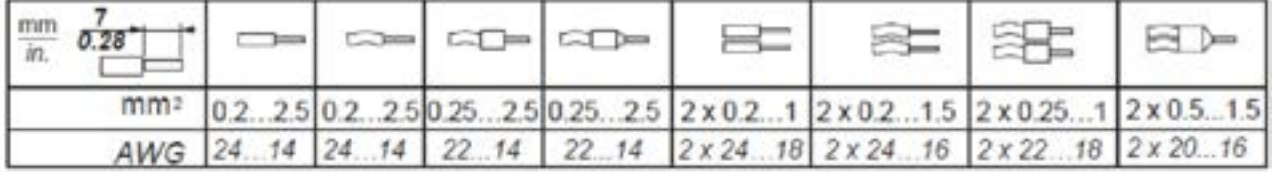

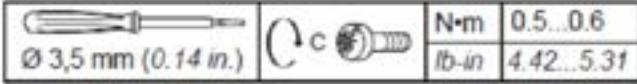

Необходимо использовать медные провода.

#### **ОПАСНОСТЬ**

ОТСОЕДИНЕНИЕ ПРОВОДА МОЖЕТ ПРИВЕСТИ К ЭЛЕКТРИЧЕСКОМУ УДАРУ

• Затяните соединения в соответствии со спецификациями по крутящему моменту.

• Не вставляйте более одного провода в каждый разъем клеммной колодки, за исключением случаев

использования концов кабеля (наконечников), указанных выше.

**Несоблюдение этих инструкций может привести к смерти или серьезным травмам.**

#### **А А ОПАСНОСТЬ**

ОПАСНОСТЬ ВОЗНИКНОВЕНИЯ ПОЖАРА

• Используйте только рекомендуемые размеры проводов для текущей нагрузочной способности каналов входов, выходов и источника питания.

• Для общих проводов релейных выходов используйте провода диаметром не менее 2,0 мм2 (AWG 12).

с номинальной температурой не менее 80 °C (176 °F).

**Несоблюдение этих инструкций может привести к смерти или серьезным травмам.**

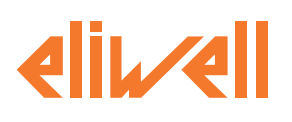

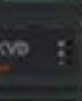

#### **ЗАЩИТА ВЫХОДОВ ОТ ИНДУКТИВНЫХ НАГРУЗОК**

Релейный выход устройства может поддерживать напряжение до 240 В переменного тока. Повреждение индуктивных нагрузок на выходе этого типа может привести к сварке контактов и потере управления. Каждая индуктивная нагрузка должна включать в себя защитное устройство, такое как ограничитель пиковых значений или демпфирующий элемент. Это реле не поддерживает емкостные нагрузки.

Необходимо использовать медные провода.

#### **ПРЕДУПРЕЖДЕНИЕ**

#### **ПРИВАРИВАНИЕ КОНТАКТОВ РЕЛЕ В ЗАМКНУТОМ СОСТОЯНИИ**

• Используйте подходящее внешнее защитное устройство или схему на всех релейных выходах,

подключенных к индуктивным нагрузкам переменного тока.

• Не подключайте релейные выходы к емкостным нагрузкам.

**Несоблюдение этих инструкций может привести к смерти, серьезным травмам или повреждению оборудования.**

В зависимости от типа нагрузки для релейного выхода может потребоваться схема защиты.

#### **ВНИМАНИЕ**

#### **ПОВРЕЖДЕНИЕ ВЫХОДА ИНДУКТИВНОЙ НАГРУЗКОЙ**

Используйте соответствующую внешнюю защитную цепь или устройство, чтобы снизить риск возникновения импульсов напряжения при переключении индуктивных нагрузок.

**Несоблюдение этих инструкций может привести к смерти, серьезным травмам или повреждению оборудования.**

Защитная цепь A: эта схема защиты использует демпфирующий элемент и может использоваться для цепей переменного тока. Ограничитель должен быть совместим с типом нагрузки, а среднеквадратичное напряжение ограничителя должно быть на +10% больше напряжения нагрузки (например: при нагрузке, работающей при 250 В переменного тока, минимальное напряжение ограничителя должно составлять 275 В переменного тока).

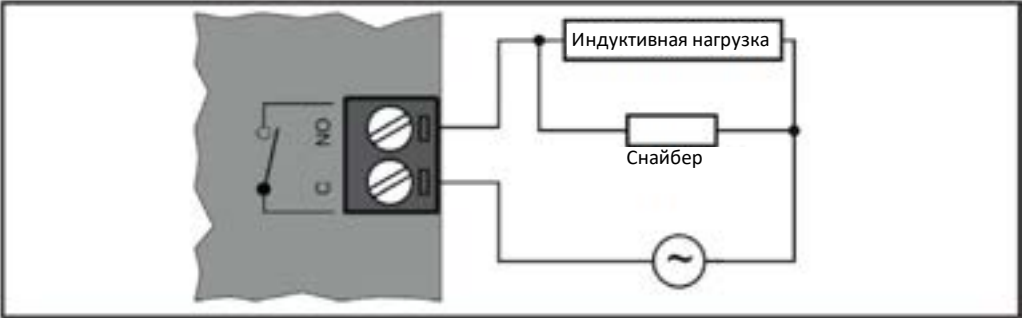

Рисунок 6. Защитная цепь A

Защитная цепь B: эта схема защиты использует варистор и может использоваться для цепей переменного тока. В приложениях, в которых индуктивная нагрузка часто и/или быстро включается и обесточивается, убедитесь, что максимальная постоянная энергия (U) варистора на 20% или более превышает пиковую энергию нагрузки, а напряжение зажима на варисторе не менее чем в 1,6 раза превышает напряжение нагрузки.

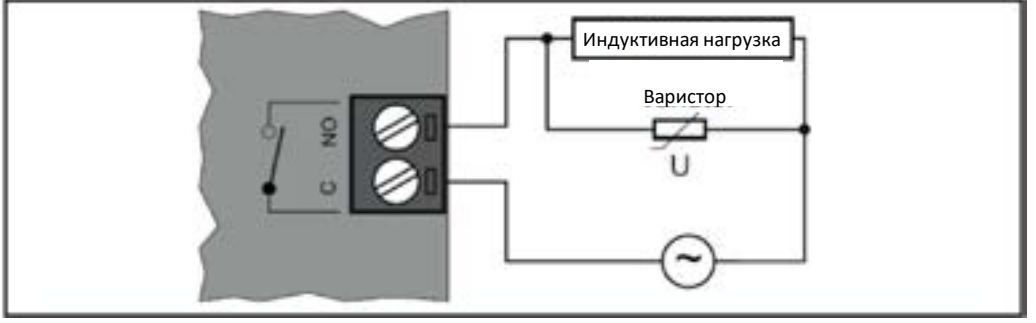

Рисунок 7. Защитная цепь B

ПРИМЕЧАНИЕ: Устанавливайте защитные устройства как можно ближе к нагрузке.

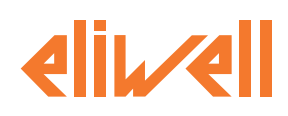

#### **ОСОБЫЕ РЕКОМЕНДАЦИИ ПО ОБРАЩЕНИЮ**

При обращении с данным оборудованием необходимо соблюдать осторожность, чтобы избежать повреждения от источников электростатического разряда. В частности, открытые разъемы и, в некоторых случаях, открытые печатные платы особенно уязвимы для электростатического разряда.

#### **ПРЕДУПРЕЖДЕНИЕ**

**НЕПРАВИЛЬНАЯ РАБОТА ОБОРУДОВАНИЯ ИЗ-ЗА ЭЛЕКТРИЧЕСКОГО РАЗРЯДА**

• Храните оборудование в защитной упаковке до тех пор, пока оно не будет готово к монтажу.

• Устройство должно устанавливаться только в шкафах, одобренных по типу конструкции, и/или в местах, предотвращающих несанкционированный доступ и обеспечивающих защиту от электростатического разряда.

• При обращении с чувствительным оборудованием используйте заземленное защитное устройство от электростатического разряда

• Перед началом работы с устройством всегда снимайте статическое электричество с корпуса,

прикоснувшись к заземленной поверхности или одобренному типу антистатического коврика.

**Несоблюдение этих инструкций может привести к смерти, серьезным травмам или повреждению оборудования.**

Перед началом работы убедитесь, что устройство подключено к подходящему внешнему источнику питания (смотрите раздел **[«4.5. ИСТОЧНИК ПИТАНИЯ» на странице 39](#page-38-1)** ).

#### **ЭЛЕКТРОННЫЙ РАСШИРИТЕЛЬНЫЙ КЛАПАН**

Перед подключением клапана тщательно сконфигурируйте драйвер XVD 3.0, выбрав тип клапана из списка клапанов (смотрите раздел **[«1.2. СЕРИЯ» на странице 11](#page-10-1)** ).

#### **ПРЕДУПРЕЖДЕНИЕ**

#### **НЕПРАВИЛЬНАЯ РАБОТА ОБОРУДОВАНИЯ**

• Проверьте правильность выбора модели клапана (см. параметр dE00).

• Перед использованием клапана проверьте параметры клапана и данные, предоставленные

производителем клапана.

**Несоблюдение этих инструкций может привести к смерти, серьезным травмам или повреждению оборудования.**

Всегда отключайте питание оборудования перед выполнением каких-либо работ по техническому обслуживанию электрических соединений.

Для правильного подключения соблюдайте следующие требования:

• Отсоедините кабели датчиков и цифровых входов от индуктивных нагрузок и соединений с опасным напряжением, чтобы предотвратить любые электромагнитные помехи. Не размещайте кабели датчика вблизи другого электрооборудования (выключателей, счетчиков и т.д.).

• Делайте соединения как можно короче и не наматывайте их на электрически соединенные детали

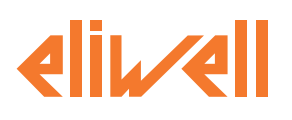

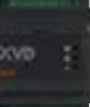

#### **АНАЛОГОВЫЕ ВХОДЫ - ДАТЧИКИ**

Датчики температуры не имеют полярности подключения и могут быть удлинены с помощью обычного кабеля с витой парой. Удлинение проводов датчиков влияет на электромагнитную совместимость (ЭМС) прибора. Проверьте полярность для датчиков, которые имеют определенную полярность подключения.

#### **ПРЕДУПРЕЖДЕНИЕ**

**НЕПРАВИЛЬНАЯ РАБОТА ОБОРУДОВАНИЯ ИЗ-ЗА ОШИБКИ ПОДКЛЮЧЕНИЯ**

• При подаче питания на другие подключенные устройства с внешним питанием убедитесь, что и на сам контроллер питание подано.

• Сигнальные провода (датчики, цифровые входы, связь и источники питания) должны быть проложены отдельно от силовых кабелей.

**Несоблюдение этих инструкций может привести к смерти, серьезным травмам или повреждению оборудования.**

#### *ПРИМЕЧАНИЕ*

**ПОТЕРЯ РАБОТОСПОСОБНОСТИ ПРИБОРА**

Проверяйте правильность подключений перед подачей питания.

**Несоблюдение этих инструкций может привести к повреждению оборудования.**

#### **СЕТЕВЫЕ ПОДКЛЮЧЕНИЯ**

Проверьте подключение шины последовательного доступа. Ошибка подключения может привести к неправильной работе или полной потере работоспособности оборудования.

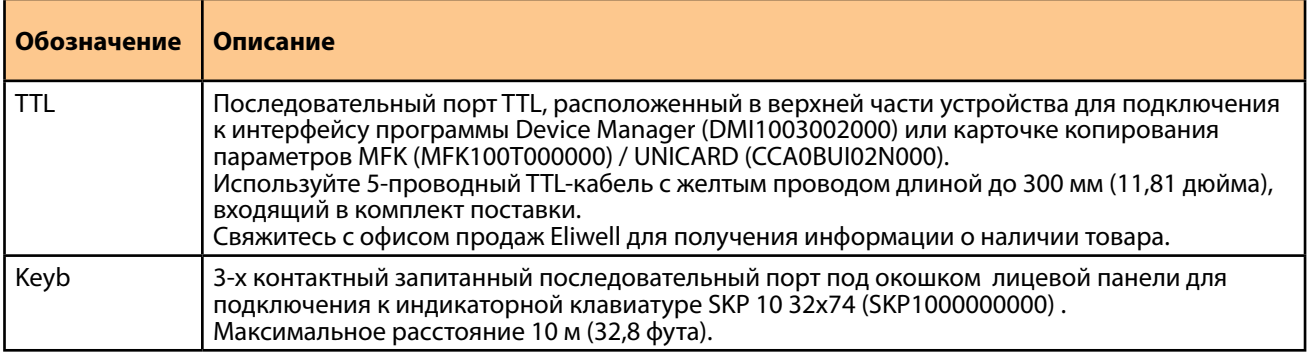

#### **А А ОПАСНОСТЬ**

**ОПАСНОСТЬ ПОРАЖЕНИЯ ЭЛЕКТРИЧЕСКИМ УДАРОМ**

• Подключение Клавиатуры используется только для настройки драйвера и просмотра состояния ресурсоа.

• Закройте окошко лицевой панели после выполнения настройки и отключения клавиатуры.

**Несоблюдение этих инструкций может привести к смерти или серьезным травмам.**

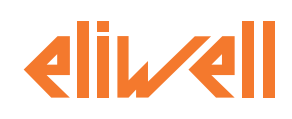

### <span id="page-25-0"></span>**3.1. СХЕМЫ ПОДКЛЮЧЕНИЙ ДРАЙВЕРОВ**

Используйте следующую кодировку цветов кабелей на представленных схемах пожключений:

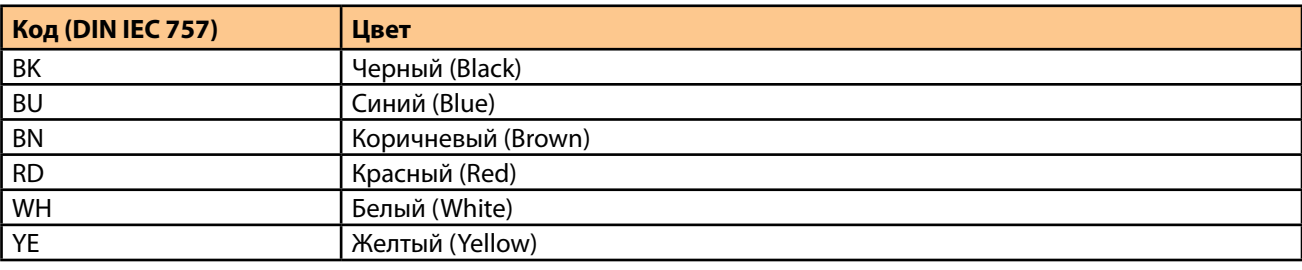

#### *ПРИМЕЧАНИЕ*

ПОТЕРЯ РАБОТОСПОСОБНОСТИ ПРИБОРА

Проверяйте правильность подключений перед подачей питания.

Несоблюдение этих инструкций может привести к повреждению оборудования.

#### **XVD 420H LAN (XVD420HLAN030)**

Проверьте подключение шины последовательного доступа. Ошибка подключения может привести к неправильной работе или полной потере работоспособности оборудования.

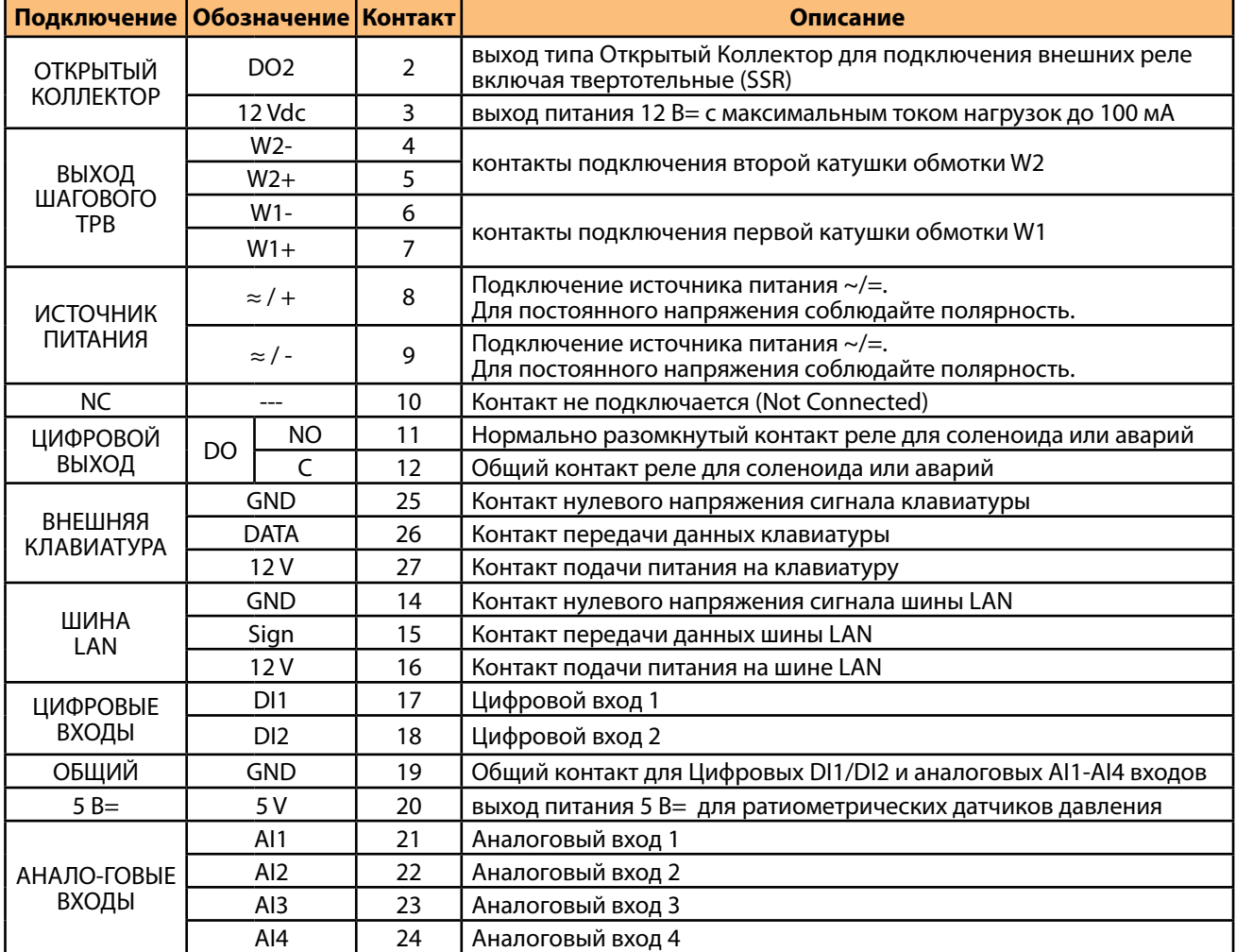

# **eliwel**

**bove** 

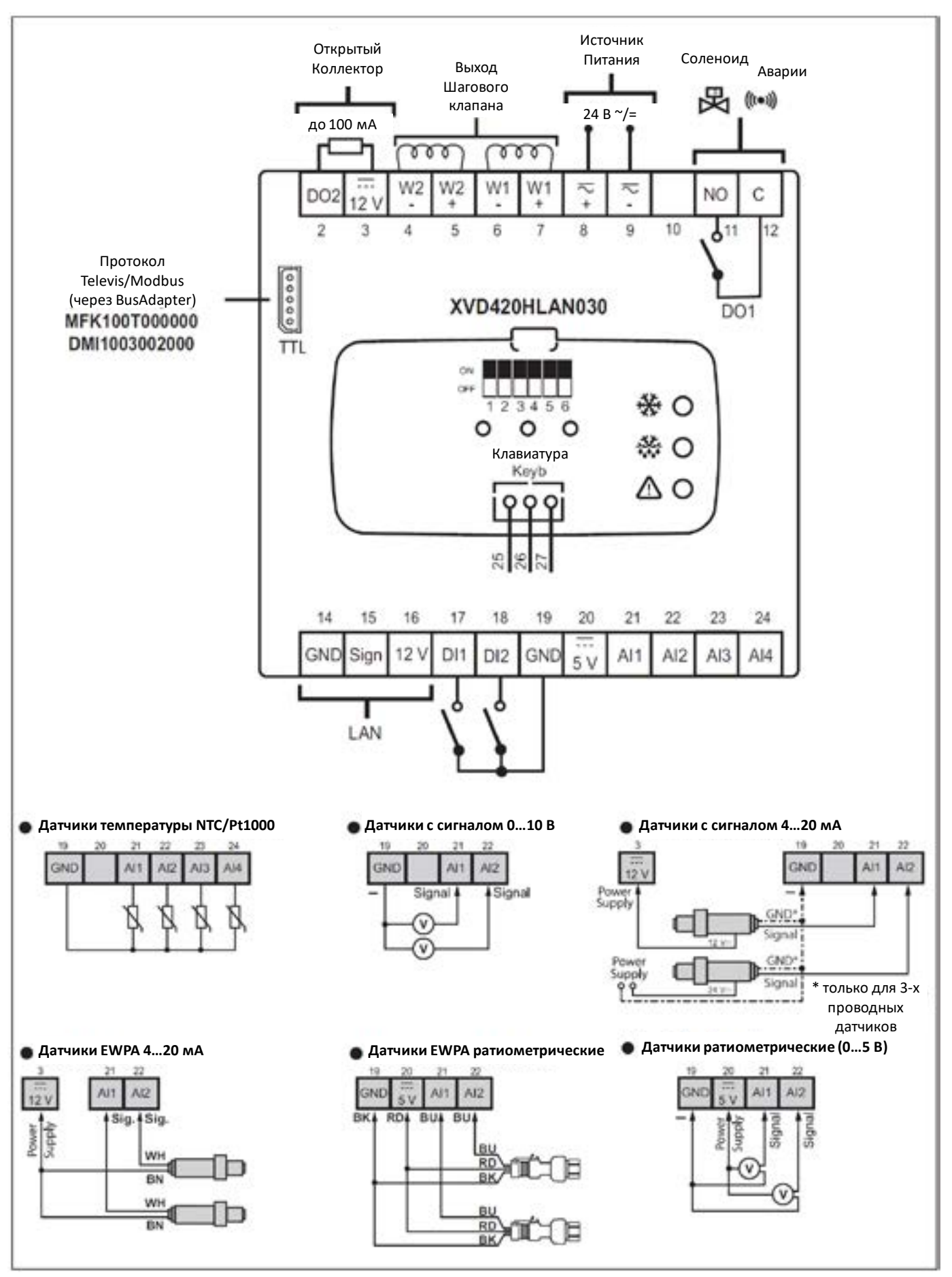

*Power supply = Источник питания, Signal/Sig.=Сигнал, GND=Общий сигнальный* Рисунок 8. Схема подключения XVD 420H LAN

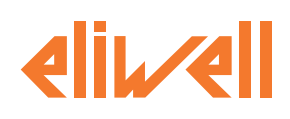

#### **XVD 420H RS-485 (XVD420H485030)**

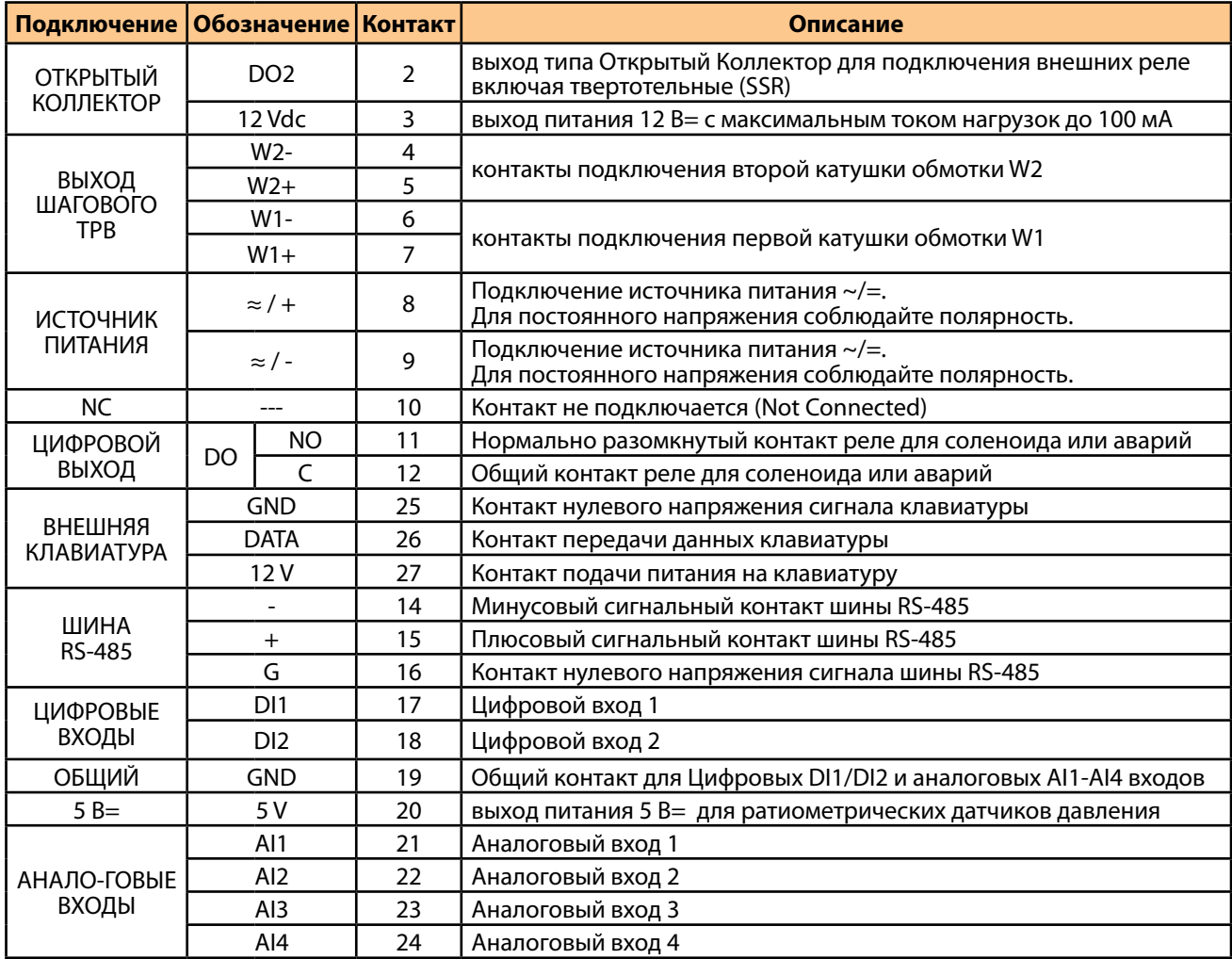

# **eliwel**

**bove** 

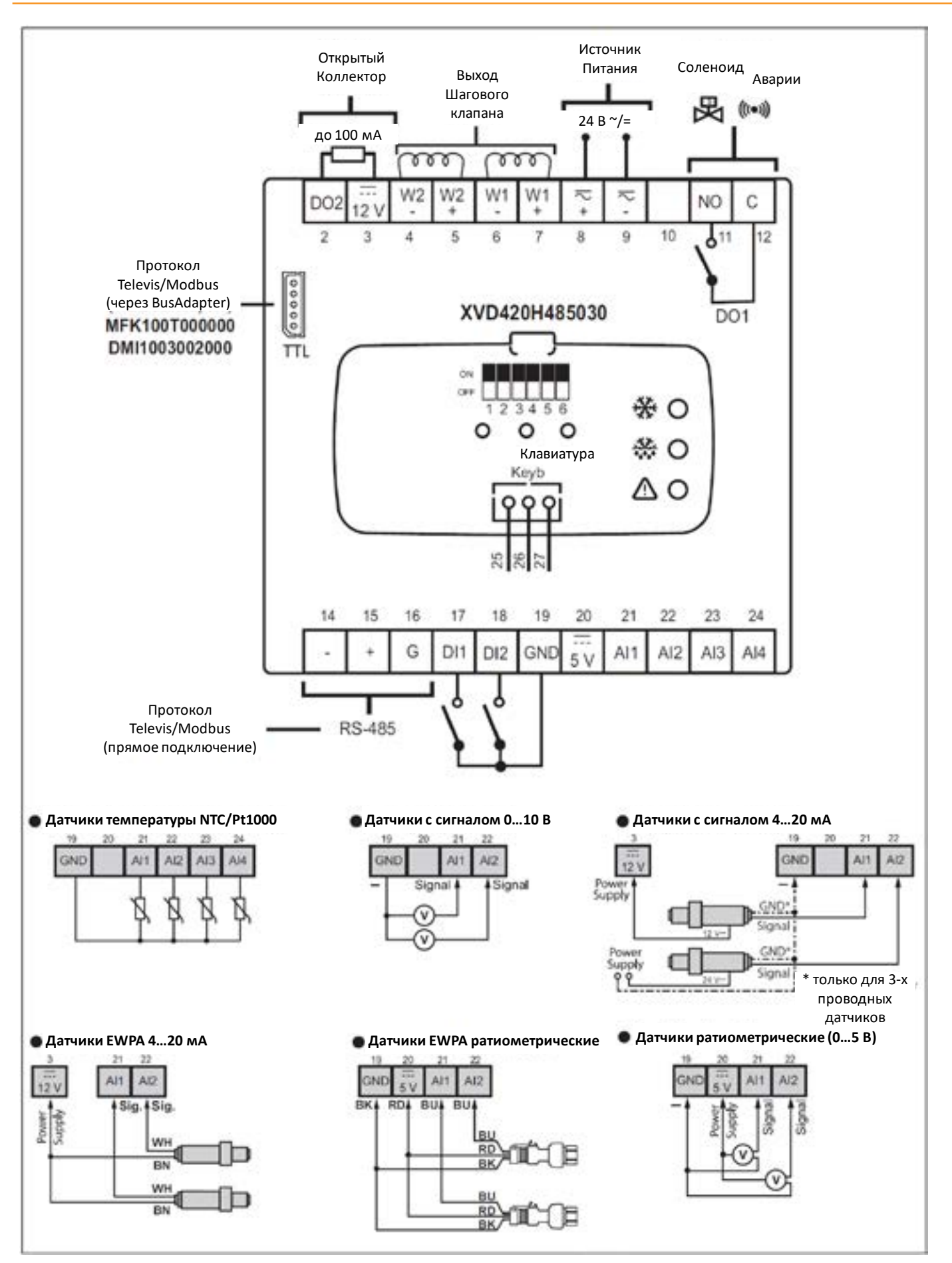

*Power supply = Источник питания, Signal/Sig.=Сигнал, GND=Общий сигнальный* Рисунок 9. Схема подключения XVD 420H RS-485

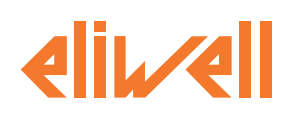

#### **XVD 420H DIGITAL (XVD420H000030)**

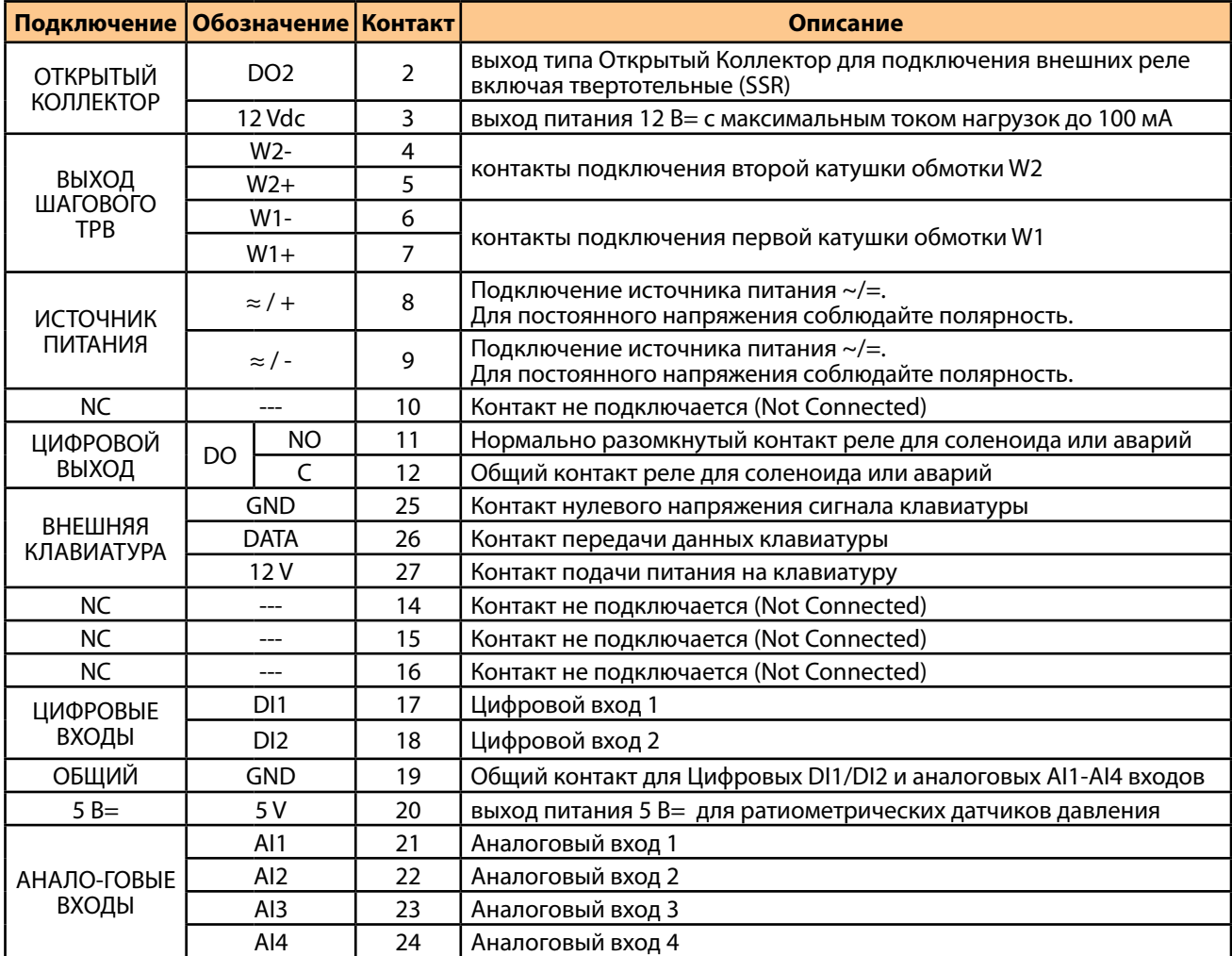

# **eliwel**

**yve** 

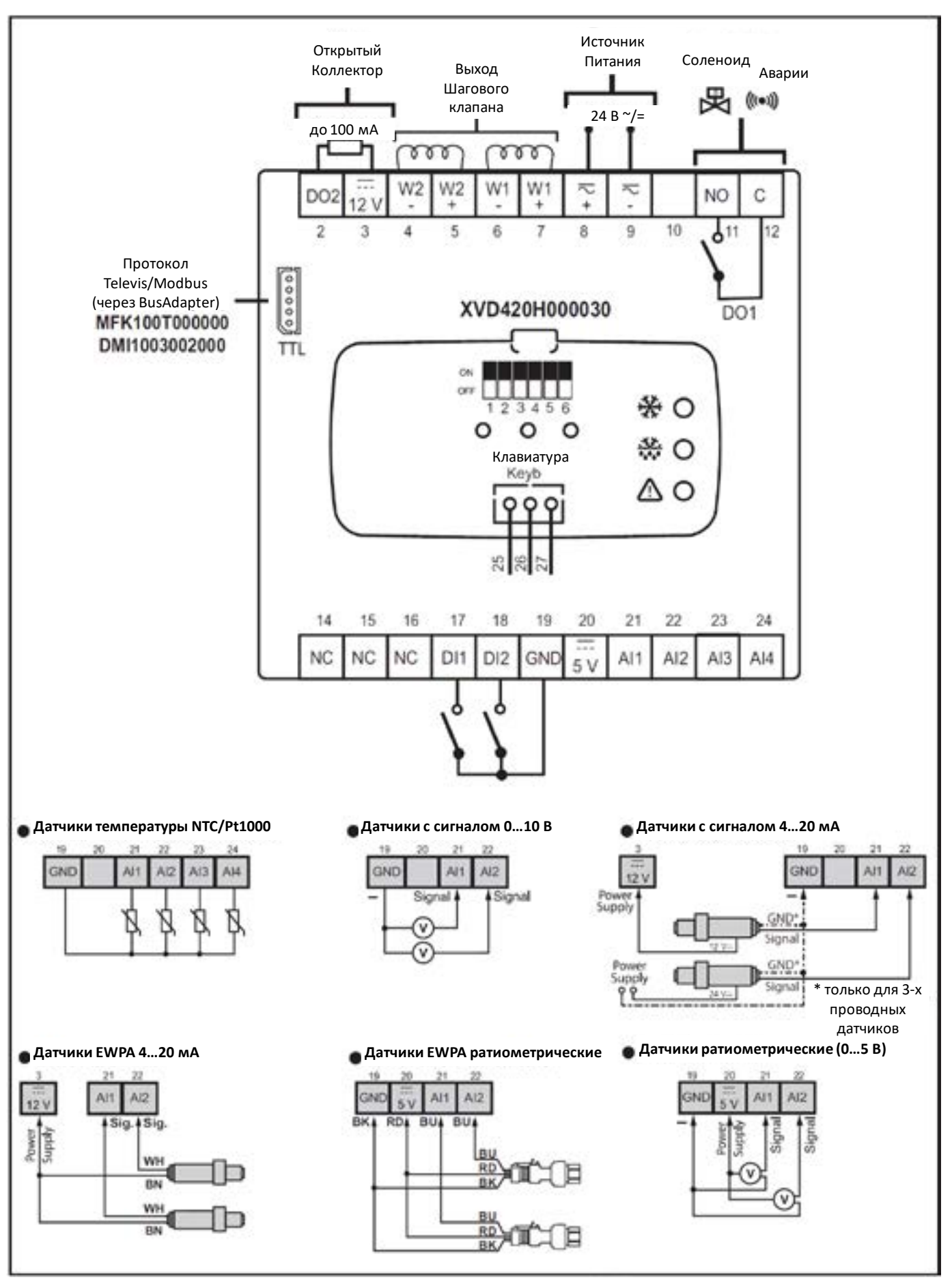

*Power supply = Источник питания, Signal/Sig.=Сигнал, GND=Общий сигнальный* Рисунок 10. Схема подключения XVD 420H DIGITAL

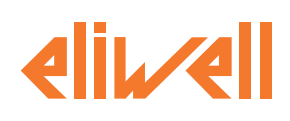

#### **XVD 100H ACTUATOR (XVD100H000030)**

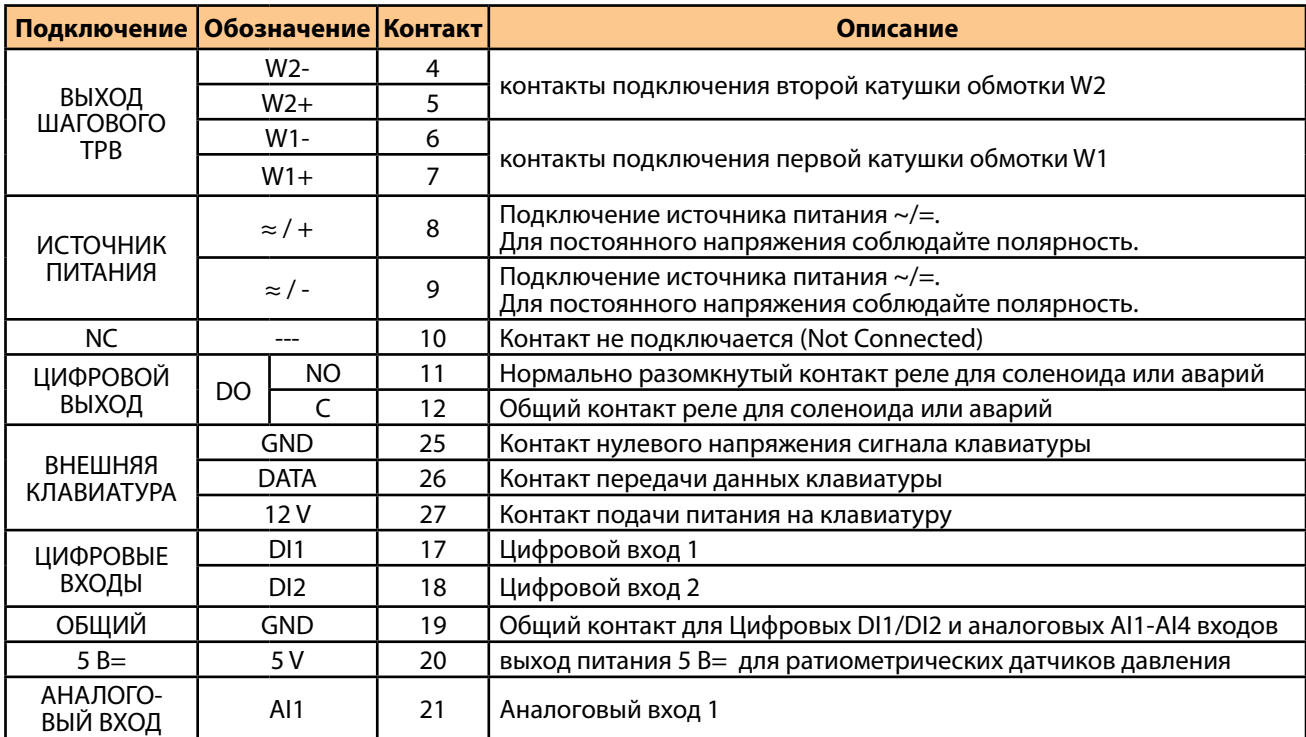

we

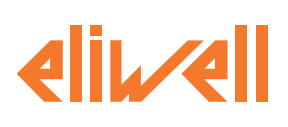

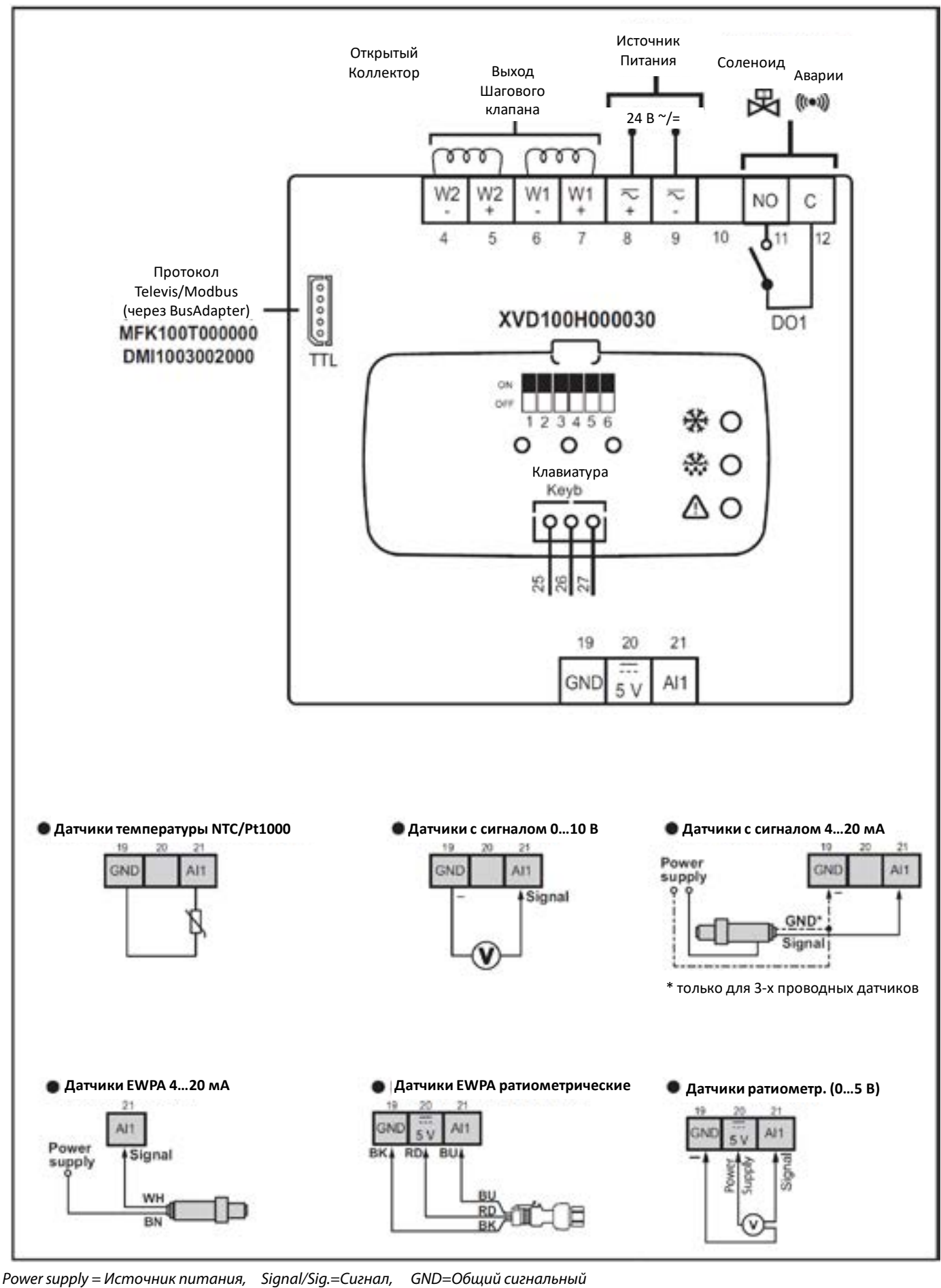

Рисунок 11. Схема подключения XVD 100H ACTUATOR

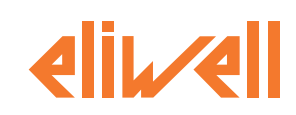

## <span id="page-33-0"></span>**3.2. ПОДКЛЮЧЕНИЕ КЛАВИАТУРЫ К ДРАЙВЕРУ**

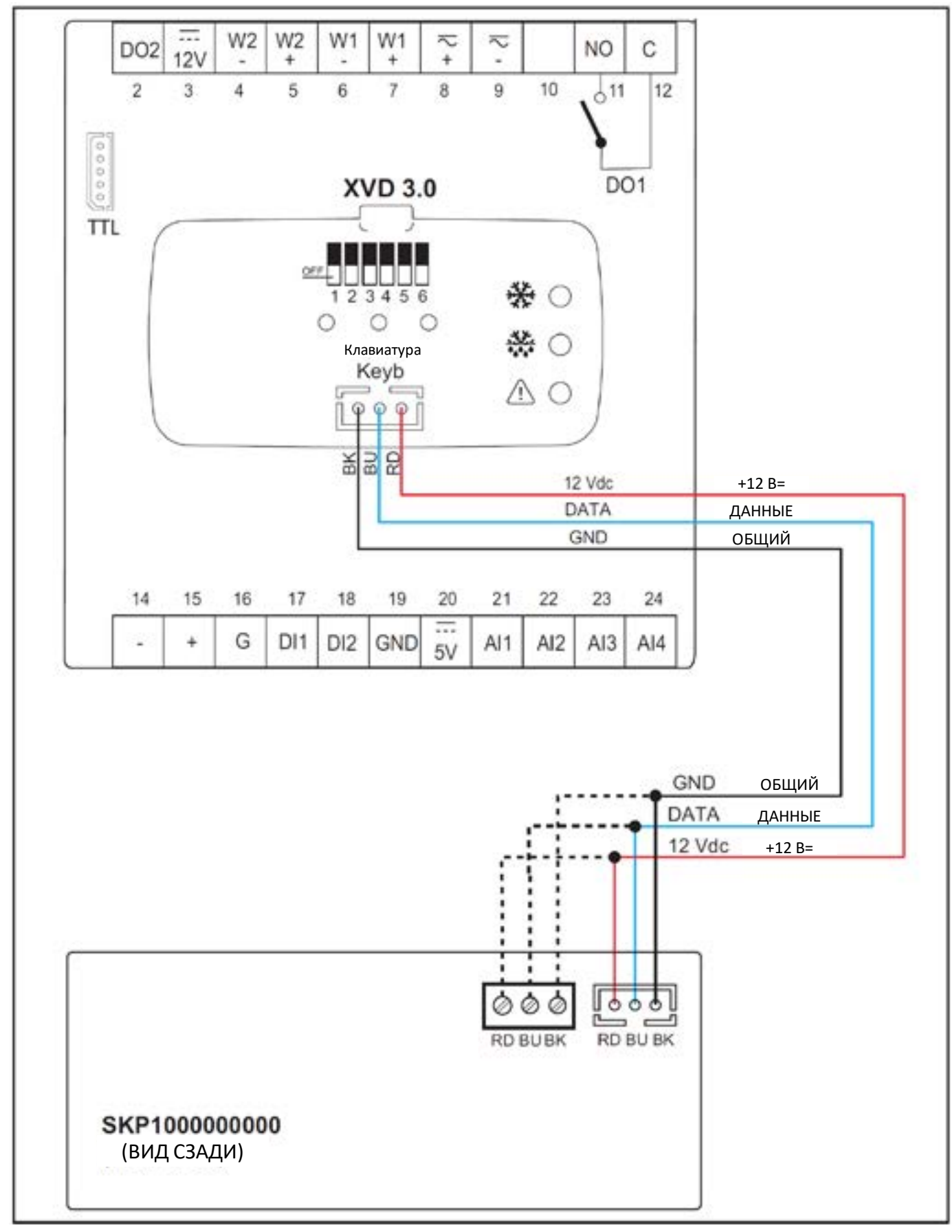

Рисунок 12. Схема подключения SKP10 к XVD 3.0

<span id="page-34-0"></span>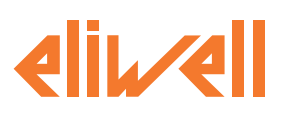

### **3.3. ПОДКЛЮЧЕНИЕ ШАГОВЫХ КЛАПАНОВ**

Ниже представлены схемы подключения СОВМЕСТИМЫХ клапанов (см. раздел **[«1.2. СЕРИЯ» на странице 11](#page-10-1)**).

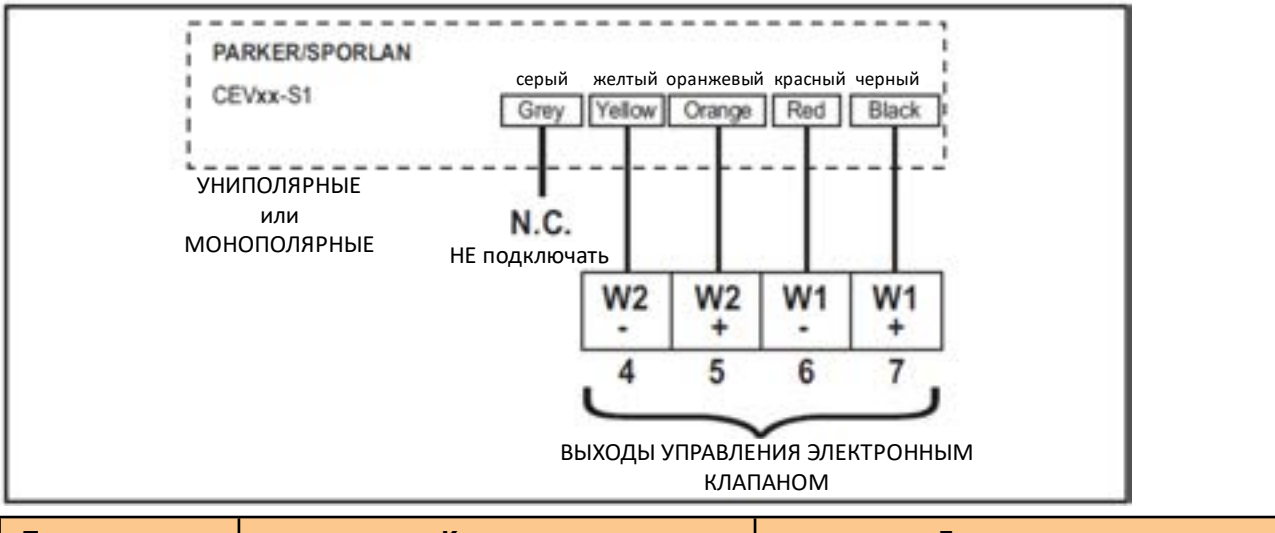

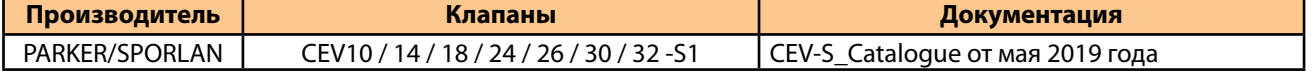

ПОМНИТЕ: Схемы подключения, изображенные ниже, представлена в соответствии с технической документацией соответствующих производителей, указанной на коробках. Технические характеристики производителя могут изменяться без предварительного уведомления.

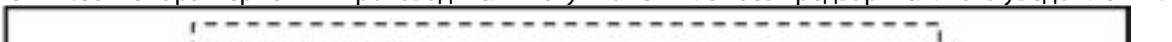

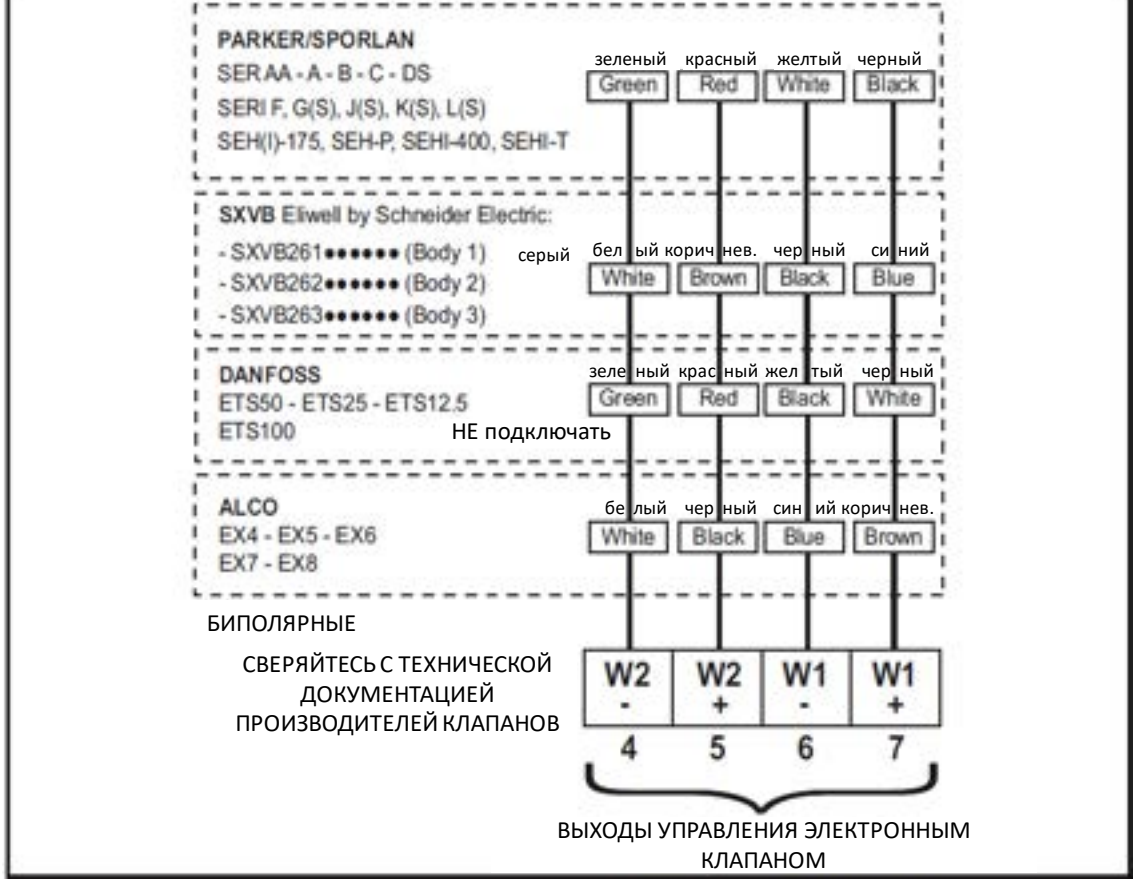

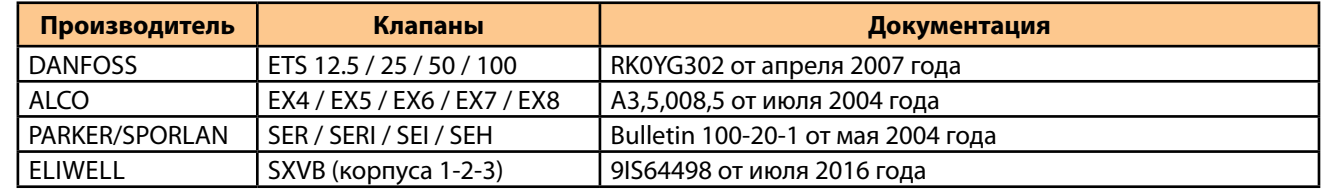

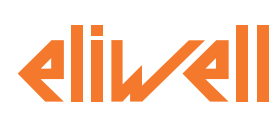

# <span id="page-35-0"></span>**4. ХАРАКТЕРИСТИКИ ДРАЙВЕРОВ**

Все компоненты устройств XVD 3.0 соответствуют требованиям Евросоюза (CE) к открытым устройствам. Они должны устанавливаться в шкафу или другом специально отведенном месте в соответствии с условиями окружающей среды и сводить к минимуму риск непроизвольного контакта с высоким напряжением. Используйте металлические шкафы для повышения устойчивости драйвера XVD 3.0 к электромагнитным полям.

Это устройство соответствует требованиям CE, указанным в таблице ниже.

#### **ПРЕДУПРЕЖДЕНИЕ**

**НЕПРАВИЛЬНАЯ РАБОТА ОБОРУДОВАНИЯ**

Не нарушайте ни одно из номинальных значений, указанных в таблице "Общей спецификации». **Несоблюдение этих инструкций может привести к смерти, серьезным травмам или повреждению оборудования.**

Подача недопустимых значений тока и напряжения на аналоговые входы и выходы может привести к повреждению электронных схем. Более того, подключение токового входа устройства к аналоговому входу, настроенному на напряжение, и наоборот, также приведет к повреждению электронных схем.

#### *ПРИМЕЧАНИЕ*

#### **ПОТЕРЯ РАБОТОСПОСОБНОСТИ ПРИБОРА**

• Не подавайте напряжение выше 11 В на аналоговые входы контроллера, если аналоговый вход

сконфигурирован как вход под сигнал 0...5 В или 0...10 В.

• Не подавайте токи свыше 30 мА на аналоговые входы контроллера, если аналоговый вход сконфигурирован как вход под сигнал 4...20 мА.

• Убедитесь, что подаваемый сигнал соответствует конфигурации типа аналогового входа. **Несоблюдение этих инструкций может привести к повреждению оборудования.**

#### **4.1. Общая СПЕЦИФИКАЦИЯ**

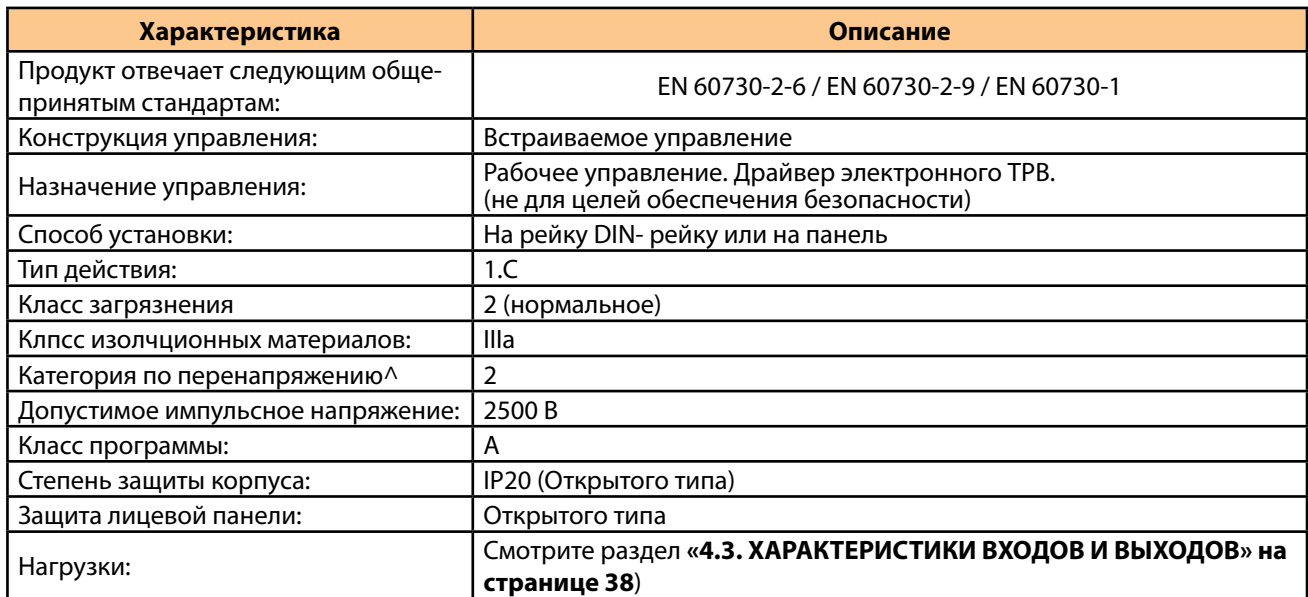
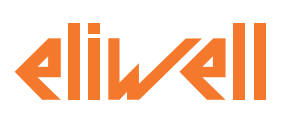

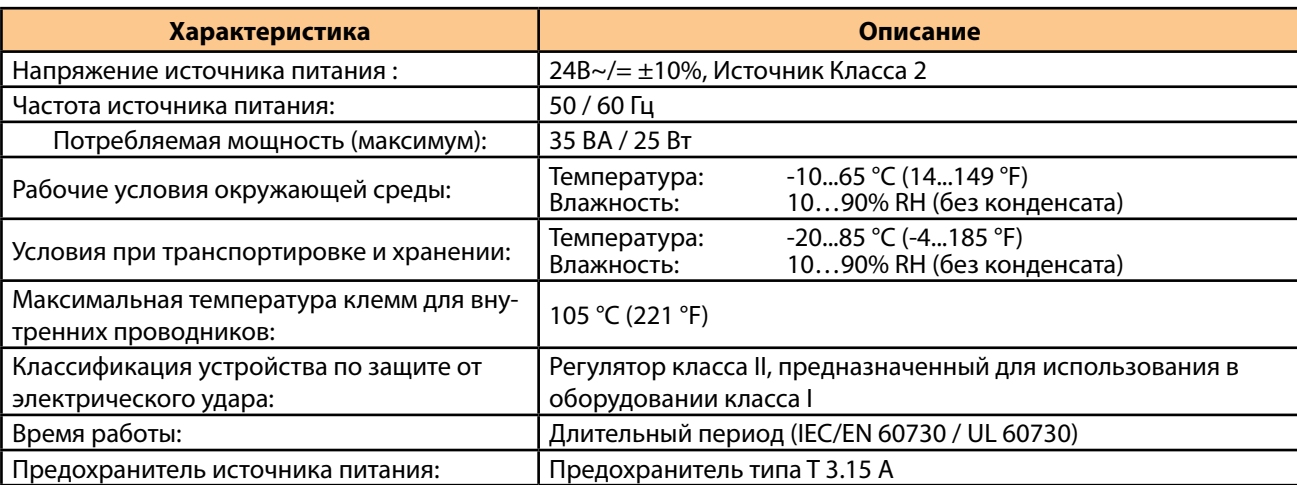

### **4.2. МЕХАНИЧЕСКИЕ ХАРАКТЕРИСТИКИ**

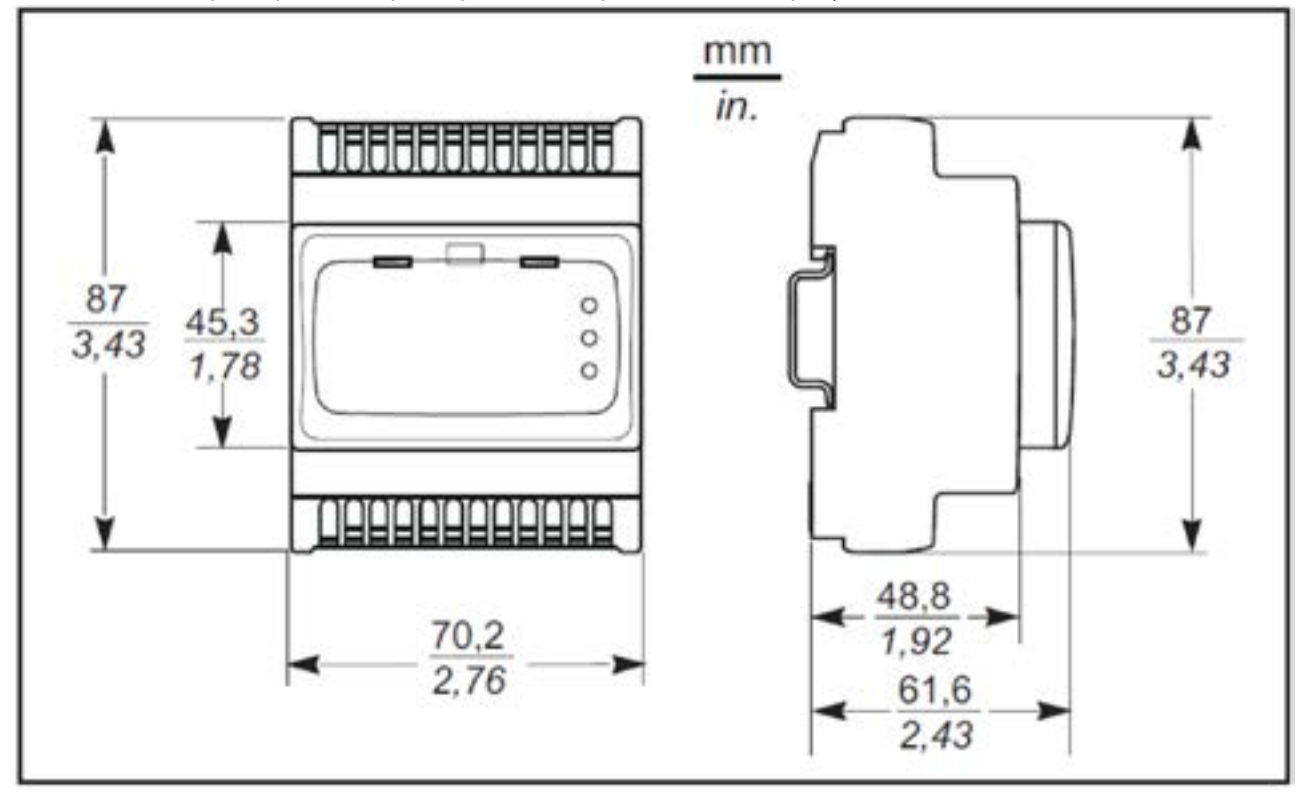

Механические характеристики драйвера XVD 3.0 представлены на рисунке ниже:

**yve** 

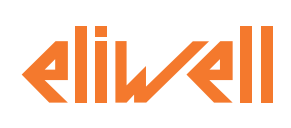

### **4.3. ХАРАКТЕРИСТИКИ ВХОДОВ И ВЫХОДОВ**

Входы и выходы драйвера обладают следующими характеристиками:

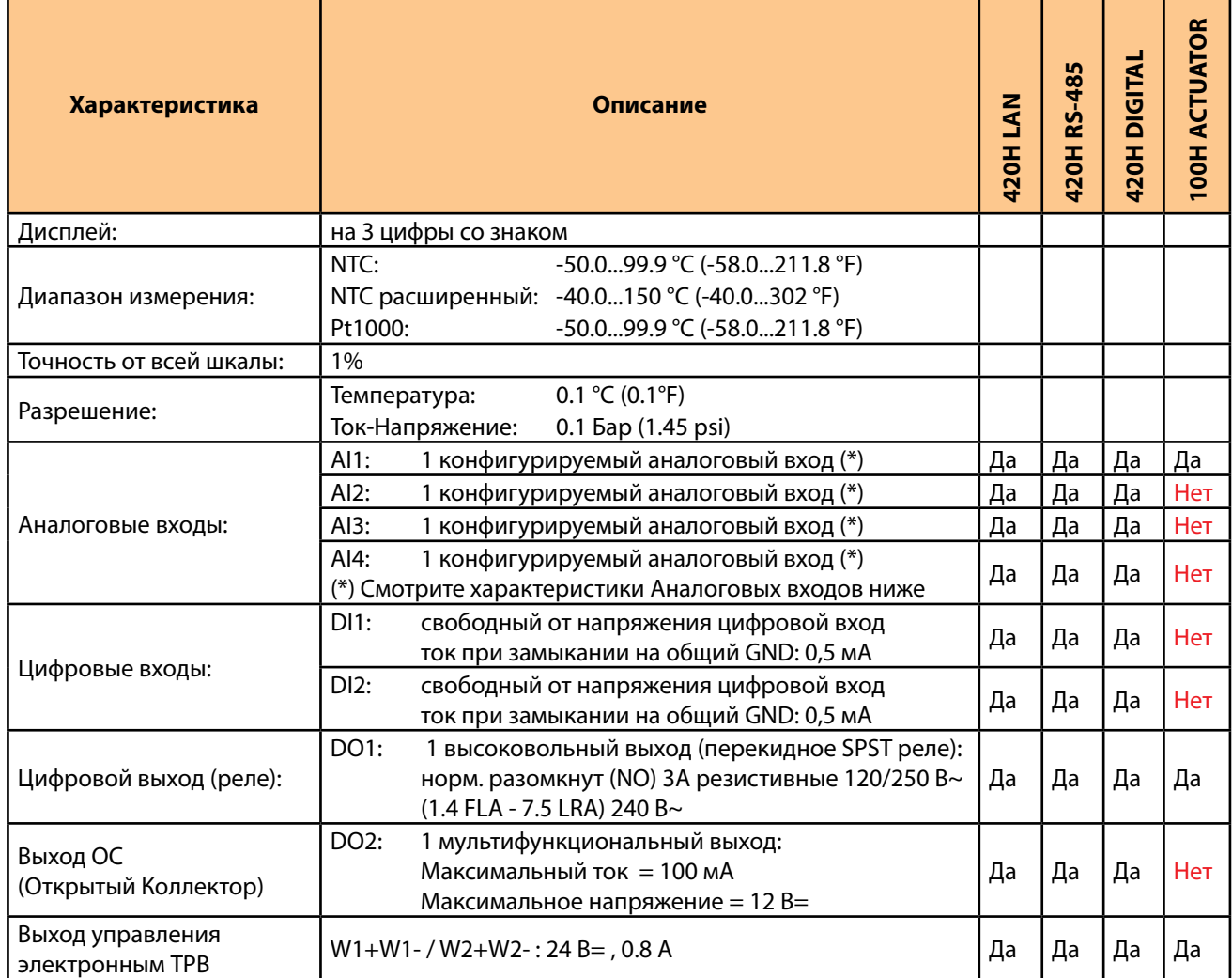

#### **ХАРАКТЕРИСТИКИ АНАЛОГОВЫХ ВХОДОВ**

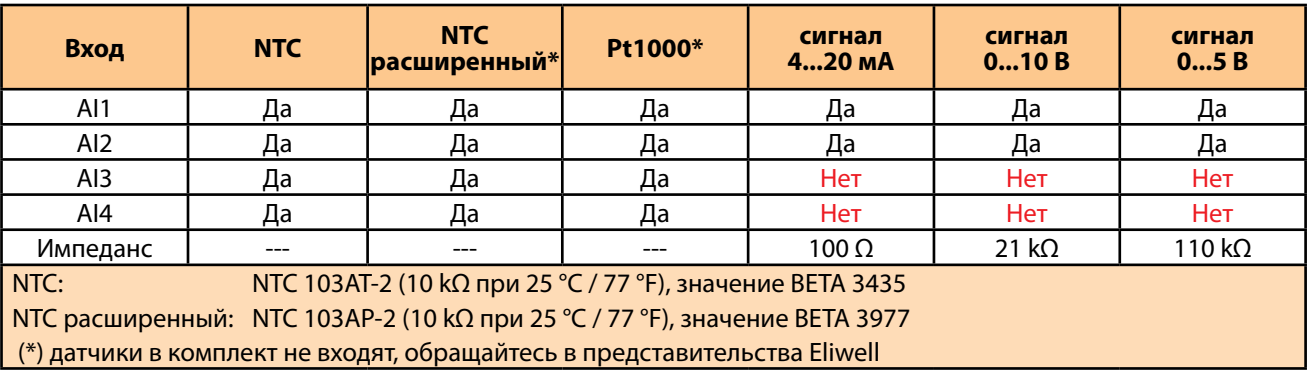

#### *ПРИМЕЧАНИЕ*

#### **ПОТЕРЯ РАБОТОСПОСОБНОСТИ ПРИБОРА**

Не подавайте внешнее питание на цифровые входы (тип сухой контакт).

**Несоблюдение этих инструкций может привести к повреждению оборудования.**

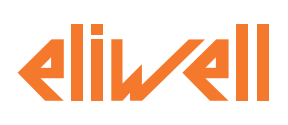

# **4.4. ШИНЫ ПОСЛЕДОВАТЕЛЬНОГО ДОСТУПА**

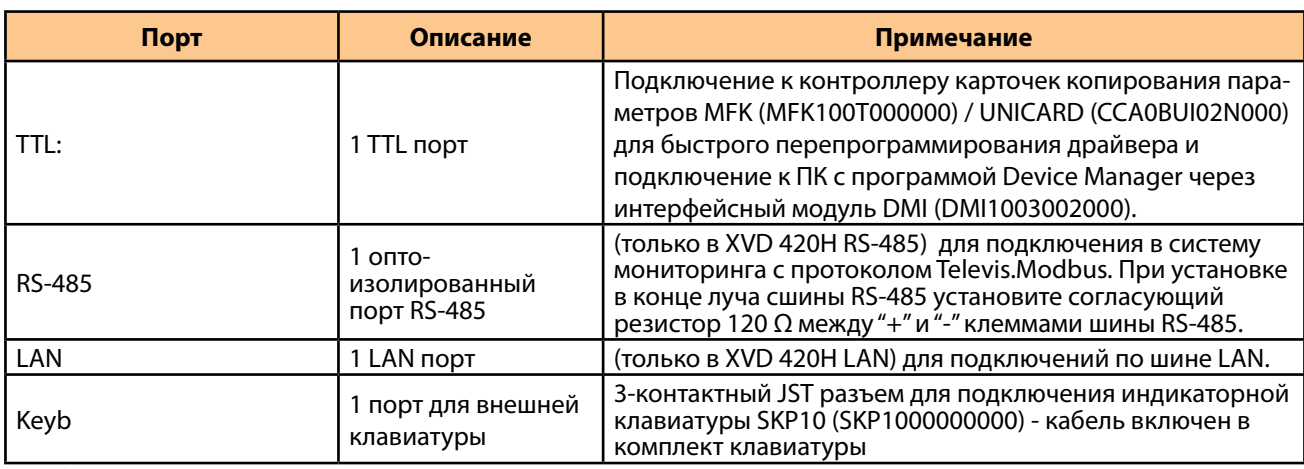

Для более детальной информации смотрите раздел **[«СЕТЕВЫЕ ПОДКЛЮЧЕНИЯ» на странице 25](#page-24-0)**.

Уделяйте особое внимание подлючению шин последовательного доступа. Неправильное подключение может привести к потере работоспособности драйвера.

# **4.5. ИСТОЧНИК ПИТАНИЯ**

Прибор можно запитать от напряжения 24 В $\sim$  (±10%) 50/60 Гц или от напряжения 24 В=.

#### **А А ОПАСНОСТЬ**

**ЗАМЫКАНИЕ НА ЗЕМЛЮ МОЖЕТ ПРИВЕСТИ К ЭЛЕКТРОУДАРУ И/ИЛИ ПОВРЕЖДЕНИЮ ПРИБОРА**

• Не подключайте источник питания 0 В/трансформатор, питающий данное оборудование, к какому-либо внешнему соединению заземления.

• Не подключайте датчики 0 В или ground (GND) исполнительных механизмов, подключенных к данному оборудованию, к какому-либо внешнему соединению заземления.

• При необходимости используйте отдельные источники питания/трансформаторы для питания датчиков и исполнительных механизмов, изолированных от данного оборудования.

**Несоблюдение этих инструкций может привести к смерти или серьезным травмам.**

Если заданное поле напряжения не поддерживается или если фактическое разделение низковольтных цепей SELV, подключенных к соответствующему оборудованию, нарушено, оборудование может работать неправильно или стать неработоспособным.

#### **ПРЕДУПРЕЖДЕНИЕ**

#### **УГРОЗА ПЕРЕГРЕВА И ПОЖАРА**

• Не подключайте оборудование напрямую к сетевому напряжению.

• Для подачи питания на оборудование используйте только изолирующие источники питания SELV класса 2/ трансформаторы.

**Несоблюдение этих инструкций может привести к смерти, серьезным травмам или повреждению оборудования.**

Для питания драйвера используйте источник питания/трансформатор со следующими характеристиками:

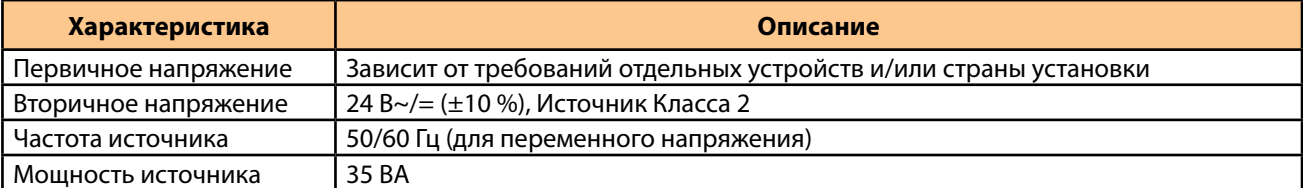

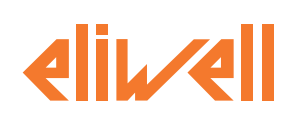

# **5. ИНТЕРФЕЙС ПОЛЬЗОВАТЕЛЯ**

#### **ВСТУПЛЕНИЕ**

Лицевая панель выполняет роль интерфейса пользователя и используется для выполнения всех операций, касающийся прибора.

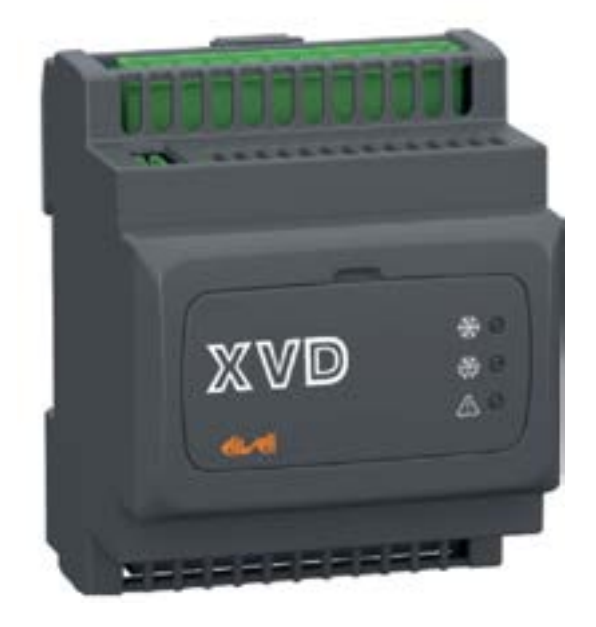

# **5.1. ИНДИКАТОРЫ ДРАЙВЕРА XVD**

На лицевой панели драйвера XVD имеется 3 индикатора, которые отображают состояние клапана. Еще 3 индикатора находятся под окошком лицевой панели и они отображают процессы загрузки и выгрузки параметров и загрузки программы (смотрите раздел **[«9. ПРОГРАММИРОВАНИЕ ЧЕРЕЗ MFK/UNICARD» на](#page-60-0)  [странице 61](#page-60-0)**

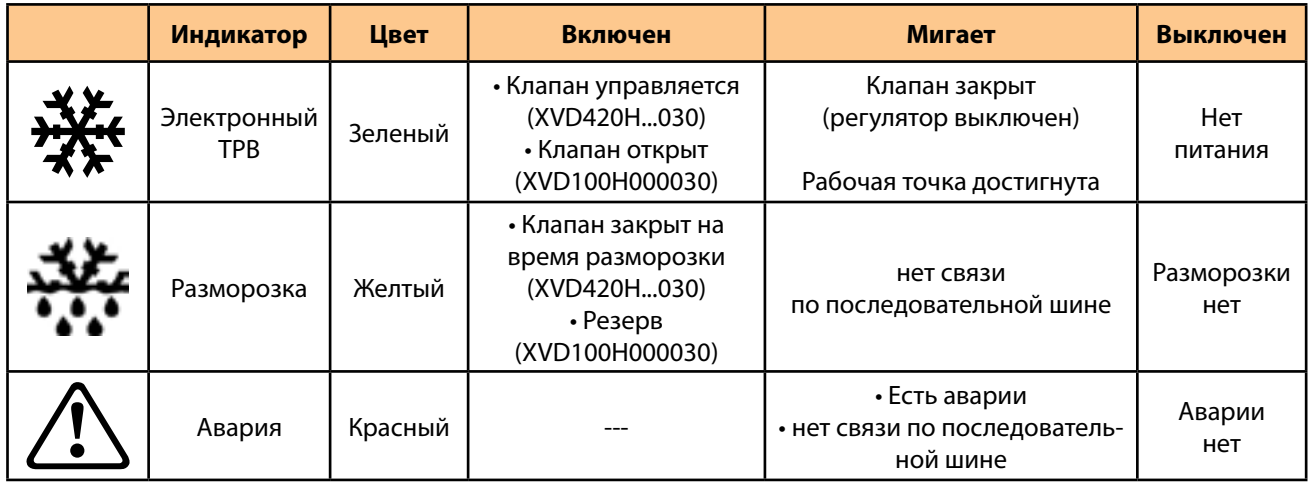

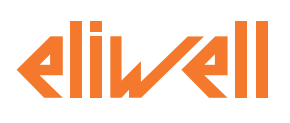

# **5.2. КЛАВИАТУРА SKP 10 (SK)**

<span id="page-40-0"></span>

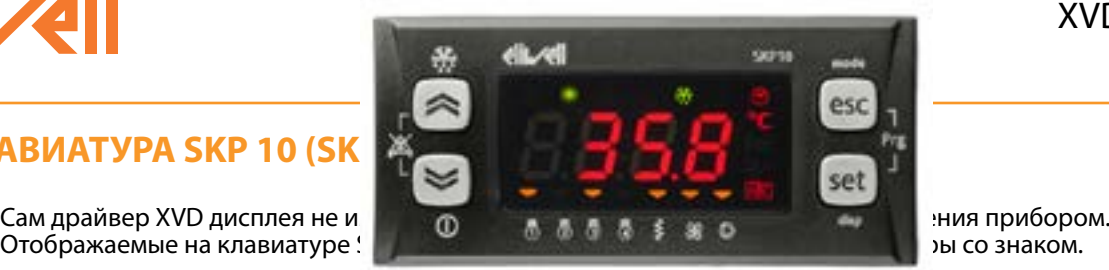

#### **КНОПКИ**

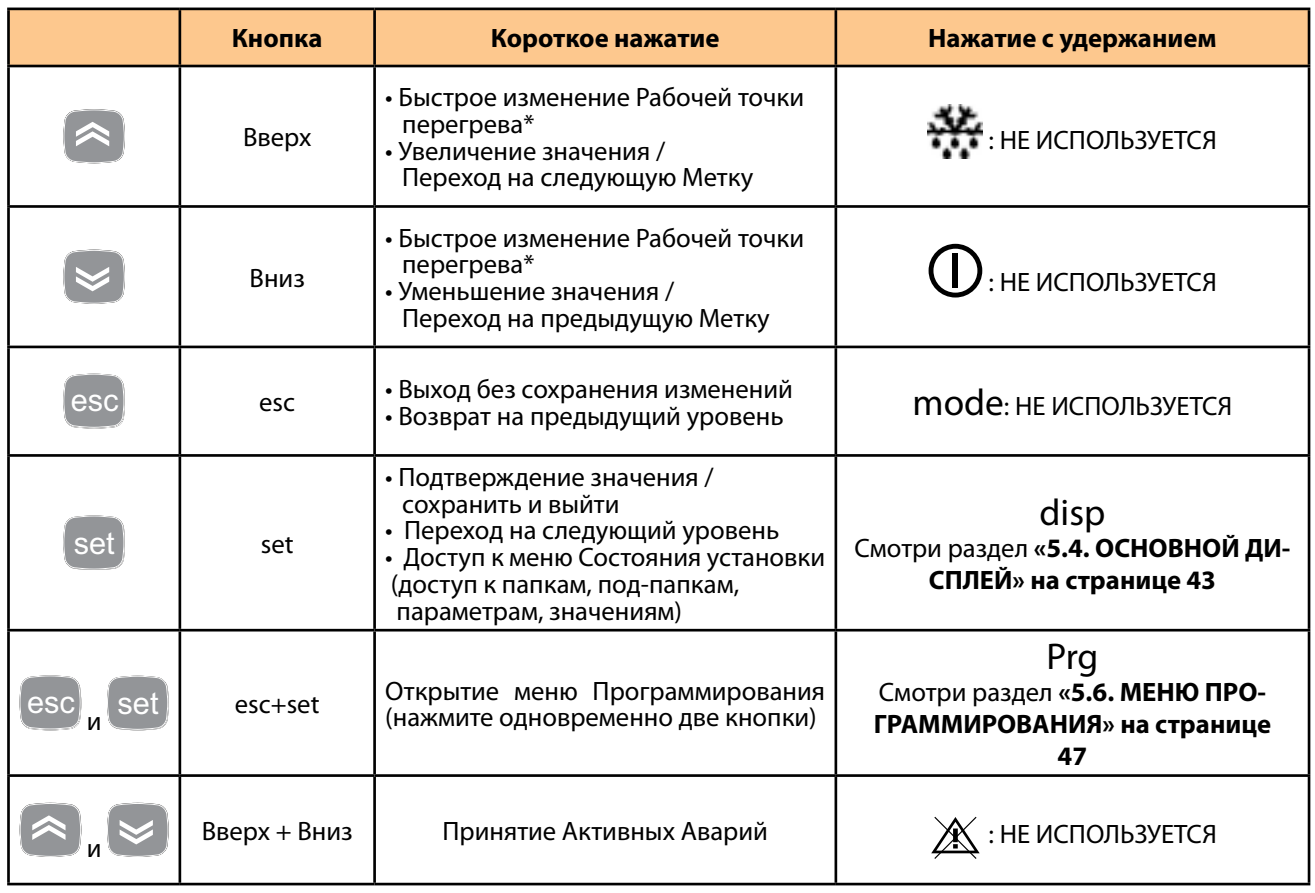

*\* Изменения ограничены диапазоном, определяемым параметрами dE31 и dE32.*

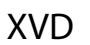

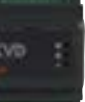

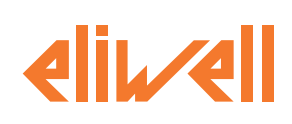

#### **ИНДИКАТОРЫ**

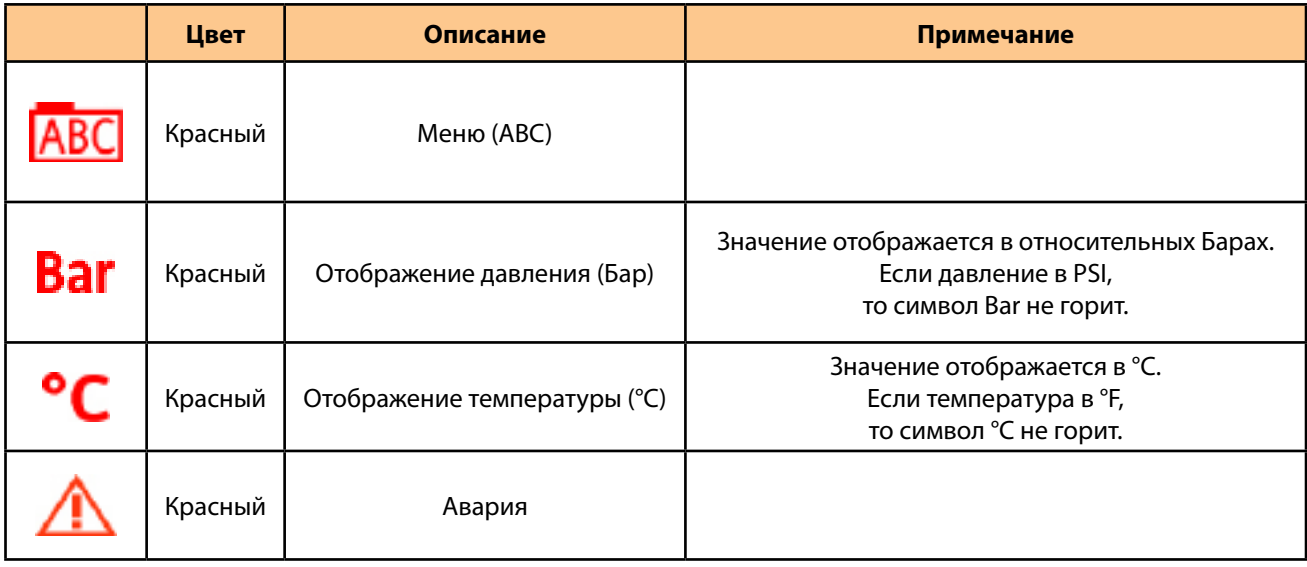

# **5.3. ДОСТУП К ПАПКАМ – СТРУКТУРА МЕНЮ**

Доступ к папкам параметров организован в меню. Доступ осуществляется кнопками лицевой панели клавиатуры как описано в разделе **[«5.2. КЛАВИАТУРА SKP](#page-40-0)  [10 \(SKP1000000000\)» на странице 41](#page-40-0)**.

Доступ к каждому из меню описывается ниже (или в соответствующем указаном разделе).

Имеется 2 меню:

- меню «Состояний»:
	- Смотрите раздел **["5.5. МЕНЮ СОСТОЯНИЙ" на странице 44](#page-43-0)**
	- меню «Программирования».

Смотрите раздел **["5.6. МЕНЮ ПРОГРАММИРОВАНИЯ" на странице 47](#page-46-0)**

Меню «Программирования» включает в себя 3 папки или подменю:

- меню Параметров (папка PAr):
	- Смотрите. раздел **"ПАПКА ПАРАМЕТРОВ (PAr)" на странице 48**;
- меню MFK/UNICARD (папка FnC) :
	- Смотрите раздел **["5.7. MFK/UNICARD \(FnC\)" на странице 49](#page-48-0)** ;
- меню Паролей (PASS):

Смотрите раздел **["5.8. ВВОД ПАРОЛЯ \(PASS\)" на странице 49](#page-48-1)**

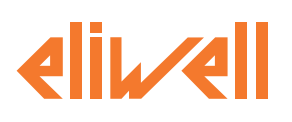

# **5.4. ОСНОВНОЙ ДИСПЛЕЙ**

<span id="page-42-0"></span>Основной дисплей - это то, что отображается на дисплее по умолчанию. Основной дисплей XVD 3.0 можно астроить в соответствии с личными требованиями. Выберите необходимый вид дисплея в меню "disp». Для доступа к меню "disp" нажмите и удерживайте нажатой клавишу **са** более 3 секунд.

Индикация основного дисплея может выбираться с перечня ниже:

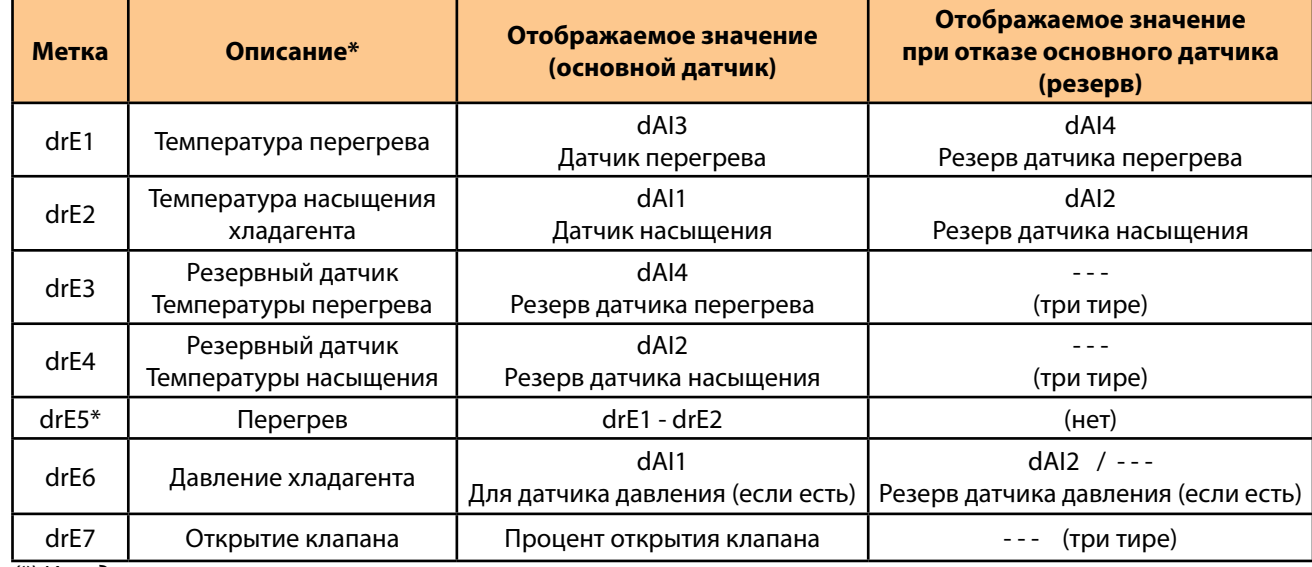

*(\*) Исходное значение*

ПОМНИТЕ: • Аналоговые входы обозначены, как они исходно настроены при производстве.

• На дисплее всегда отображаются значения температуры, а не давления.

(смотрите раздел **[«ПРОСМОТР ВХОДОВ И ВЫХОДОВ» на странице 46](#page-45-0)** ).

Ниже приведена пошаговая инструкция того, как вибрать тип Основного дисплея

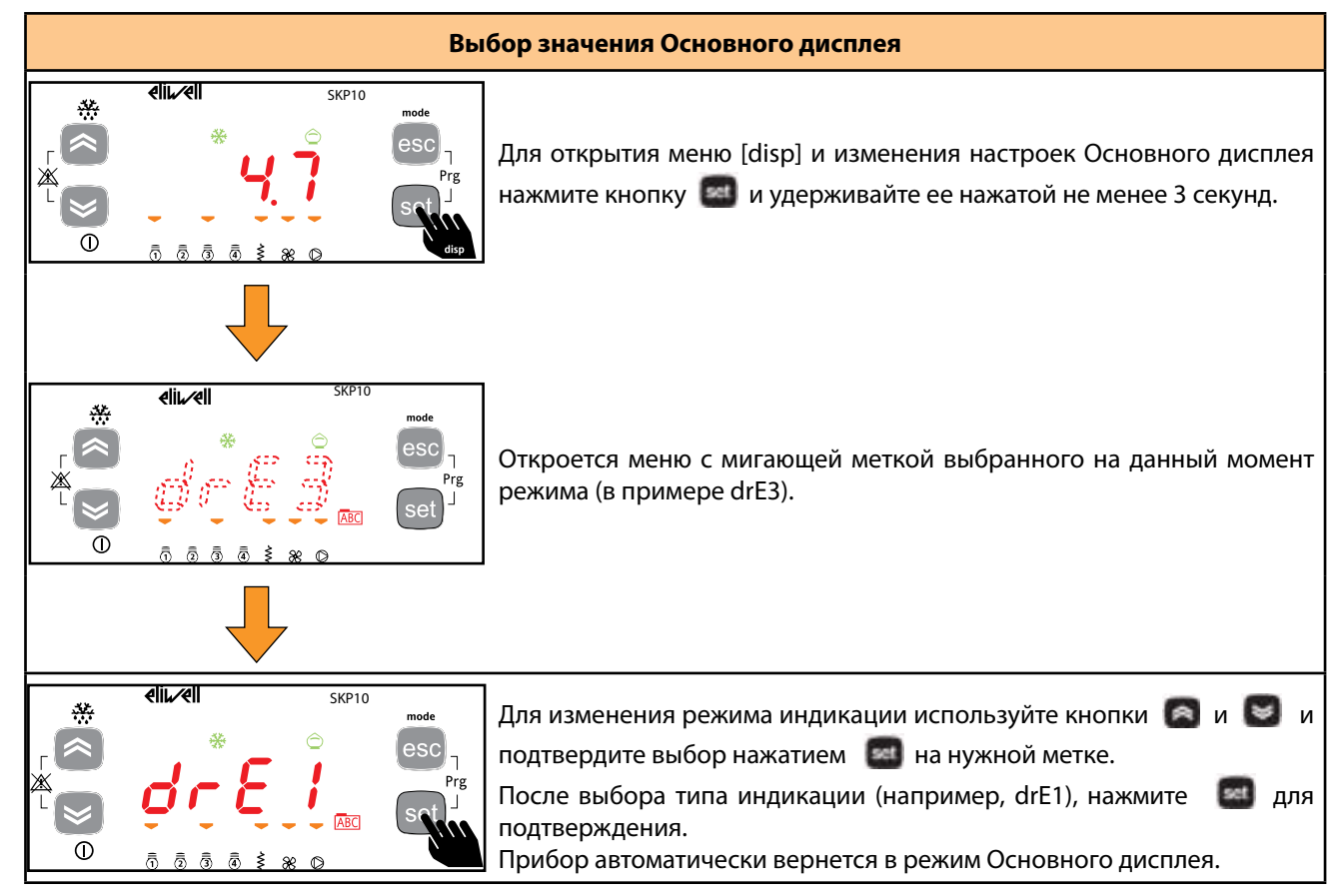

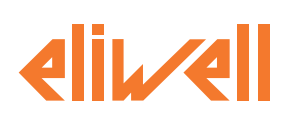

# 5.5. МЕНЮ СОСТОЯНИЙ

<span id="page-43-0"></span>Меню состояний позволяет просматривать статус любого из ресурсов.

Так же это меню позволяет просматривать и изменять Рабочую точку.

Некоторые ресурсы могут быть/отсутствовать в зависимости от модели драйвера (Например, DO2 нет у XVD 100H):

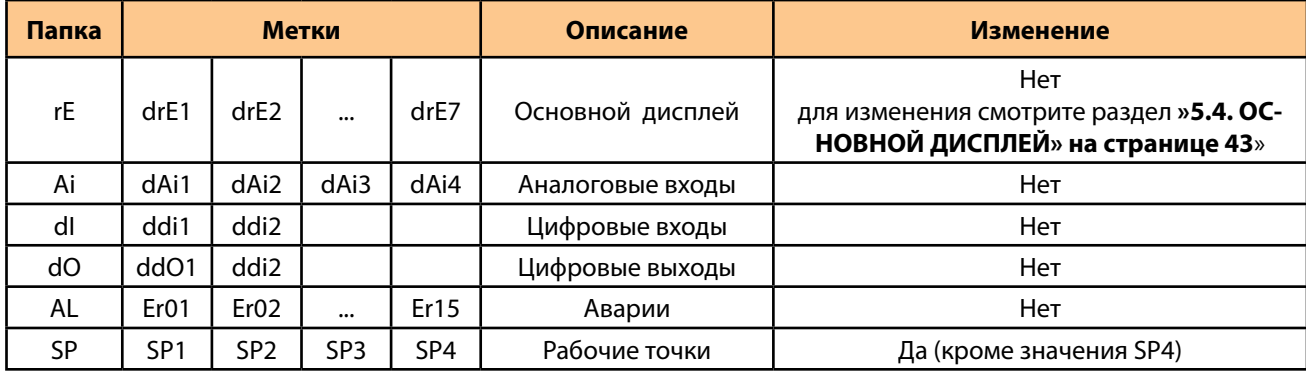

#### ЗАДАНИЕ РАБОЧИХ ТОЧЕК

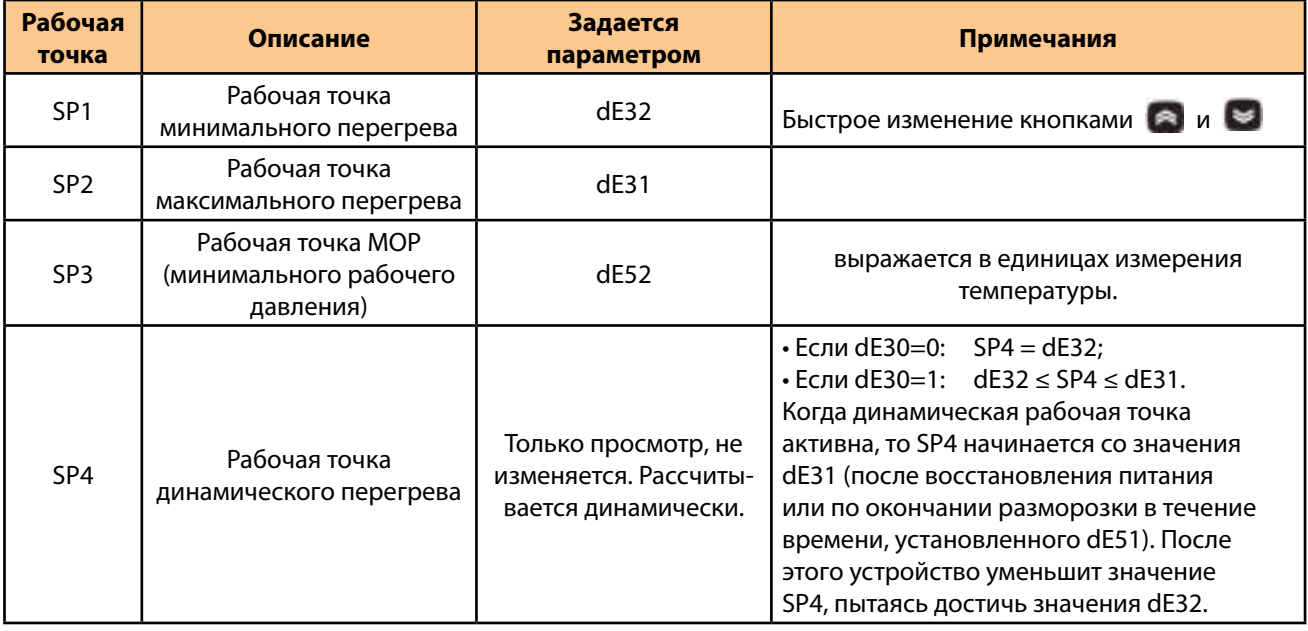

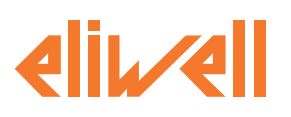

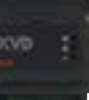

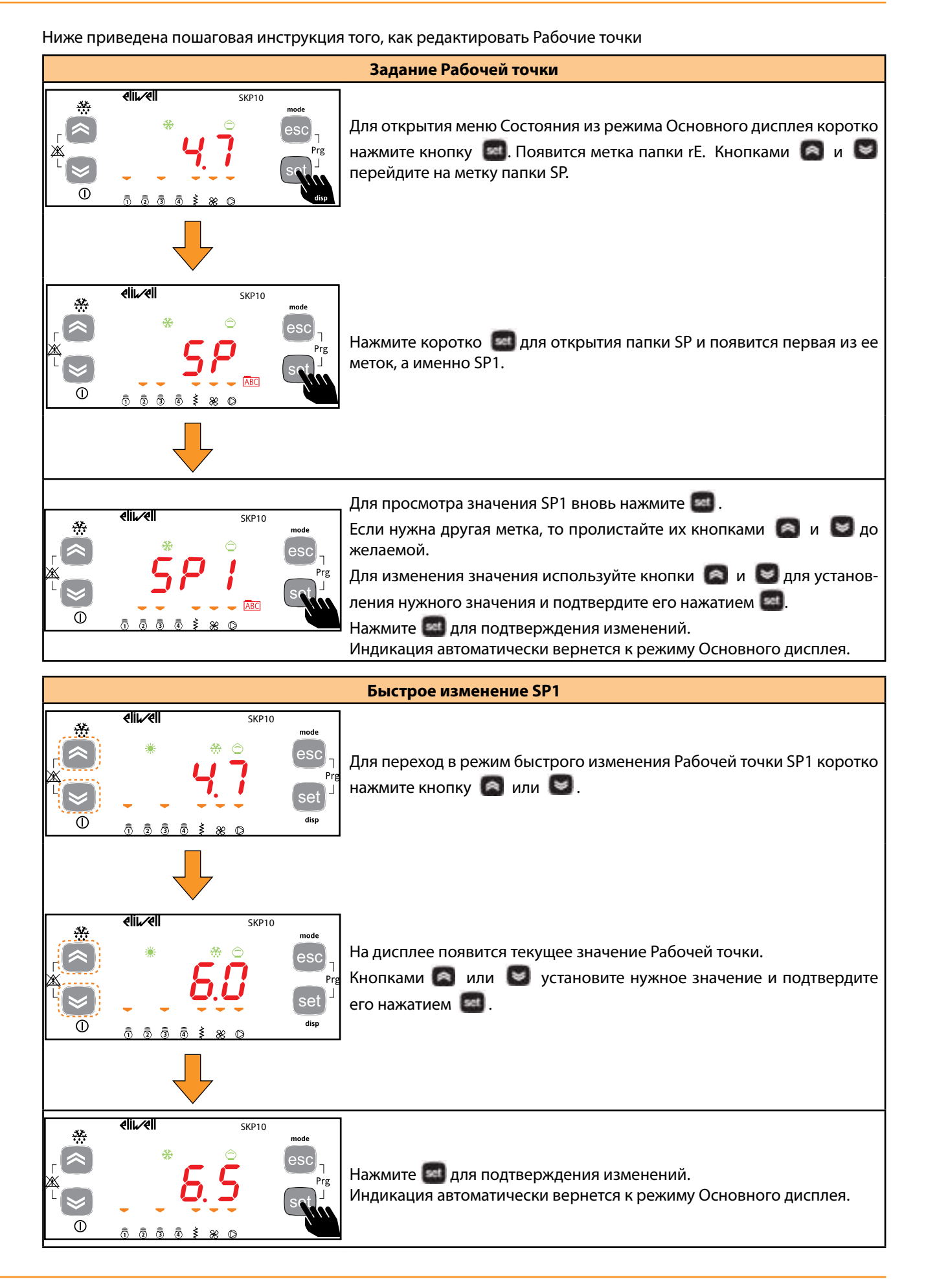

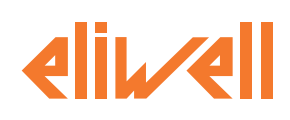

#### <span id="page-45-0"></span>**ПРОСМОТР ВХОДОВ И ВЫХОДОВ**

Пошаговая инструкция по просмотру значений аналоговых входов приведена ниже. Аналогичная процедура используется и при просмотре других групп Входов и Выходов\*.

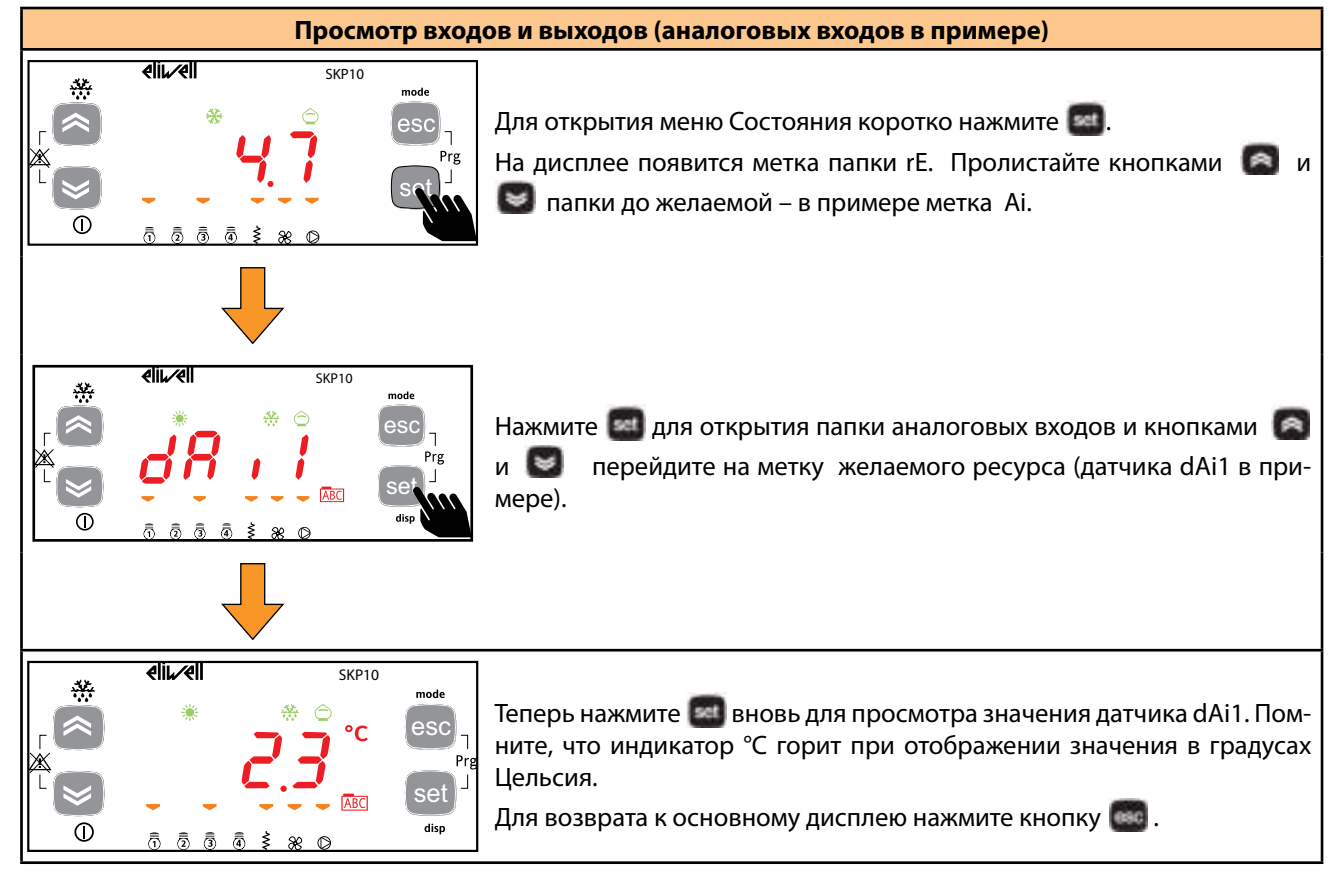

*\* Для цифровых входов значения будут:*

- 0 = вход пассивен (для цифрового входа это разомкнутый никуда не подключенный контакт);
- 1 = вход активен (для цифрового входа это замкнутый на общий сигнальный (gnd) контакт).

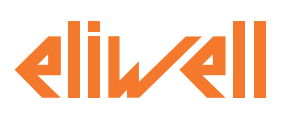

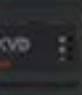

#### **ПРОСМОТР АКТИВНЫХ АВАРИЙ**

Пошаговая инструкция просмотра активных аварий приведена ниже.

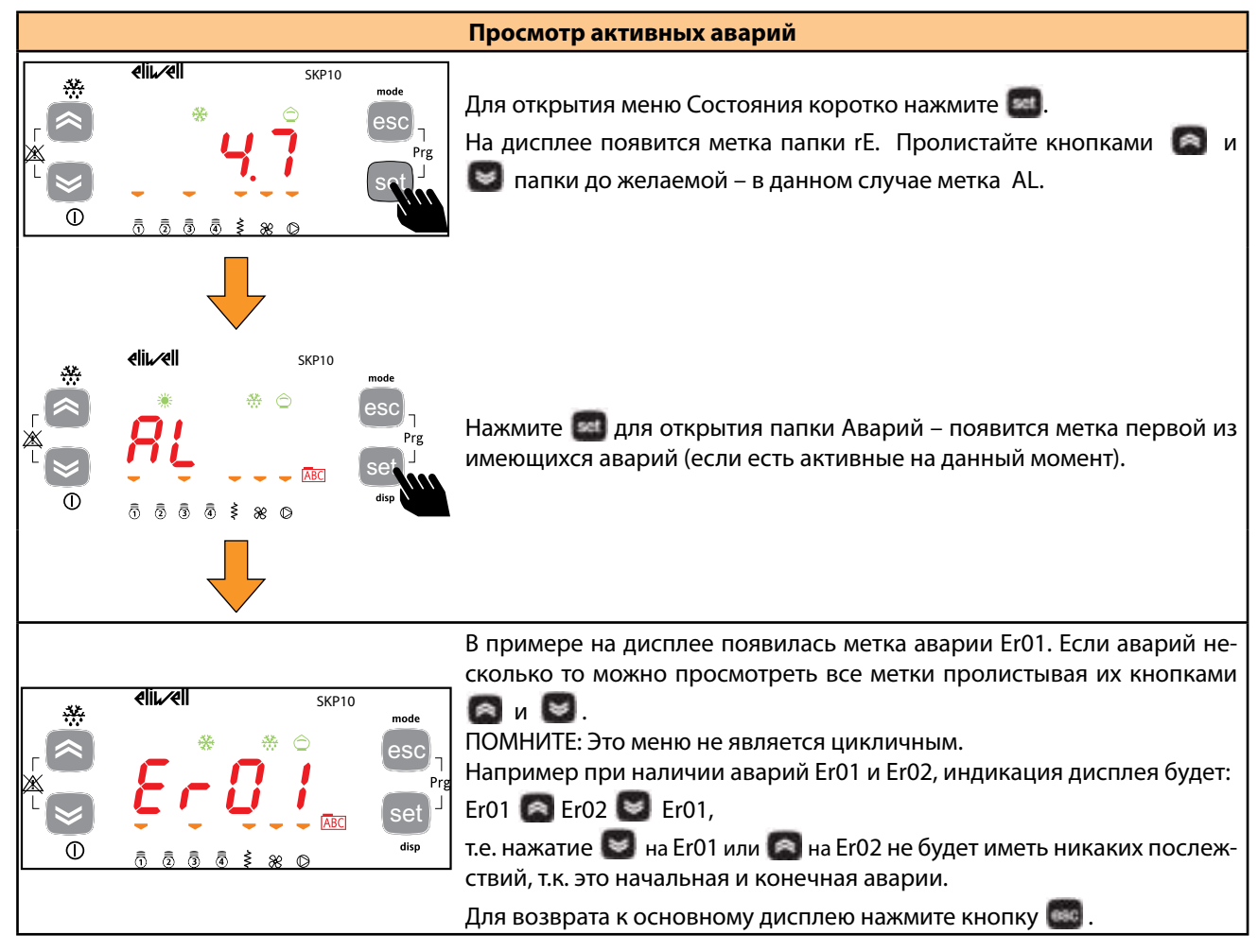

#### **5.6. МЕНЮ ПРОГРАММИРОВАНИЯ**

<span id="page-46-0"></span>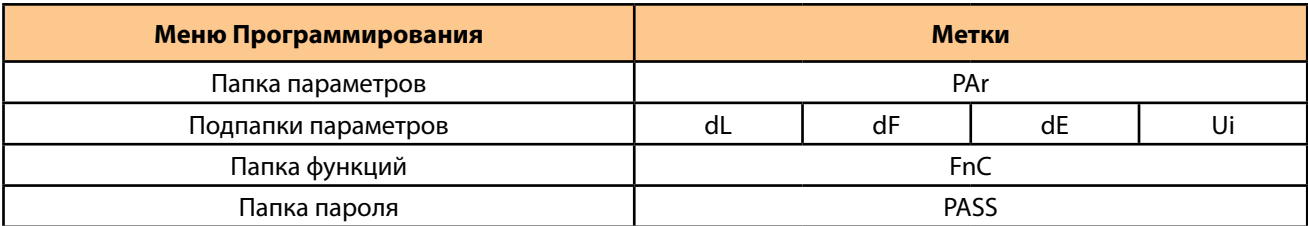

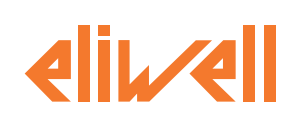

#### **ПАПКА ПАРАМЕТРОВ (PAR)**

Пошаговая инструкция по работе с меню Программирования представлена ниже:

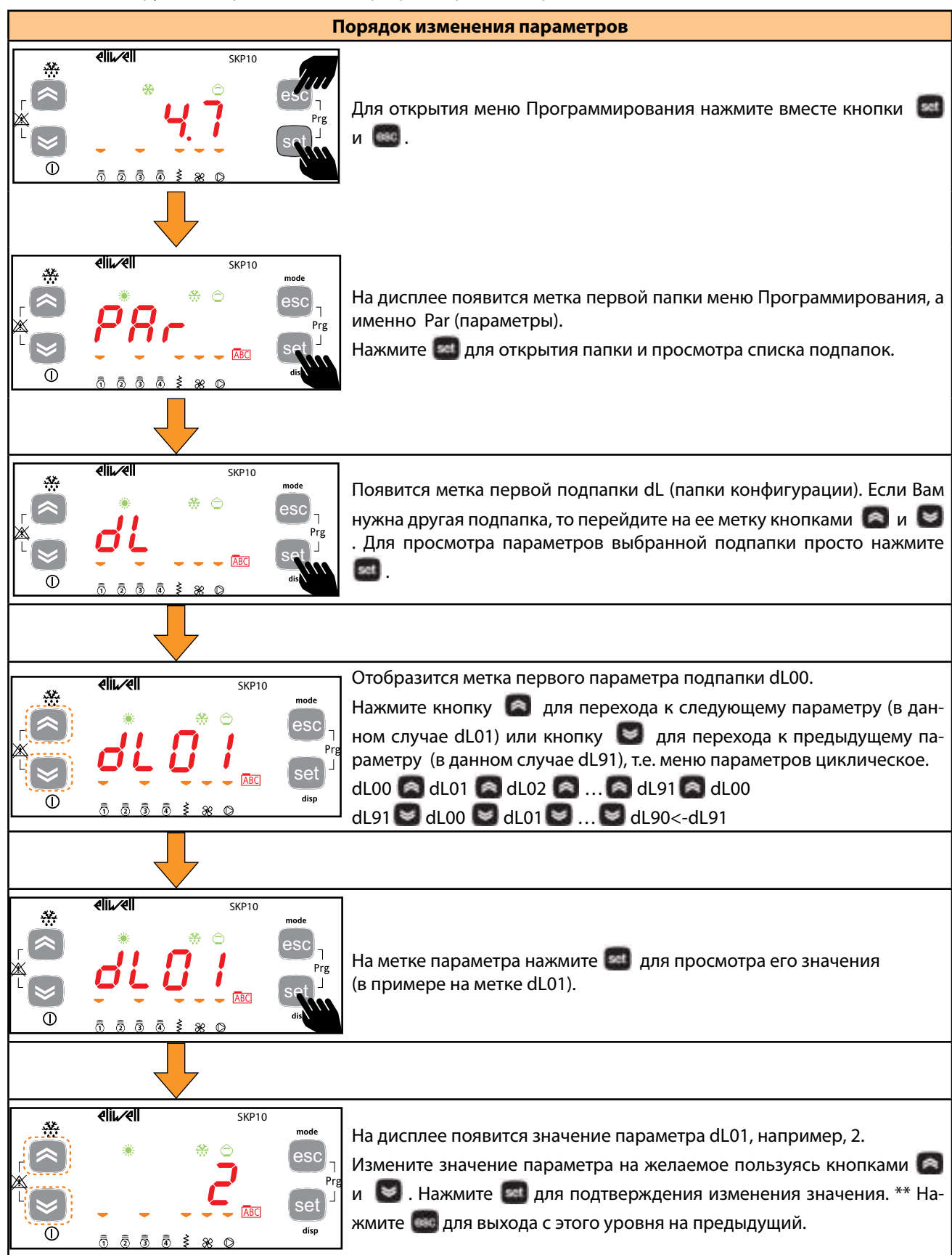

*\*\*Нажатие «set» подтверждает новое значение параметра, а нажатие «esc» позволяет вернуться на предыдущий уровень без сохранения измененного значения*.

# 5.7. MFK/UNICARD (FnC)

<span id="page-48-1"></span><span id="page-48-0"></span>Смотрите раздел «Программирование через MFK/UNICARD».

# **5.8. ВВОД ПАРОЛЯ (PASS)**

Для просмотра параметров, защищенных паролем откройте папку PASS (из режима Основного дисплея откройте меню Программирования нажав вместе кнопки **вести (еест)**, перейдите на папку PASS кнопками в ри ( ≥), откройте ее нажатием ( ≥ и введите значение пароля (см. инструкцию ниже).

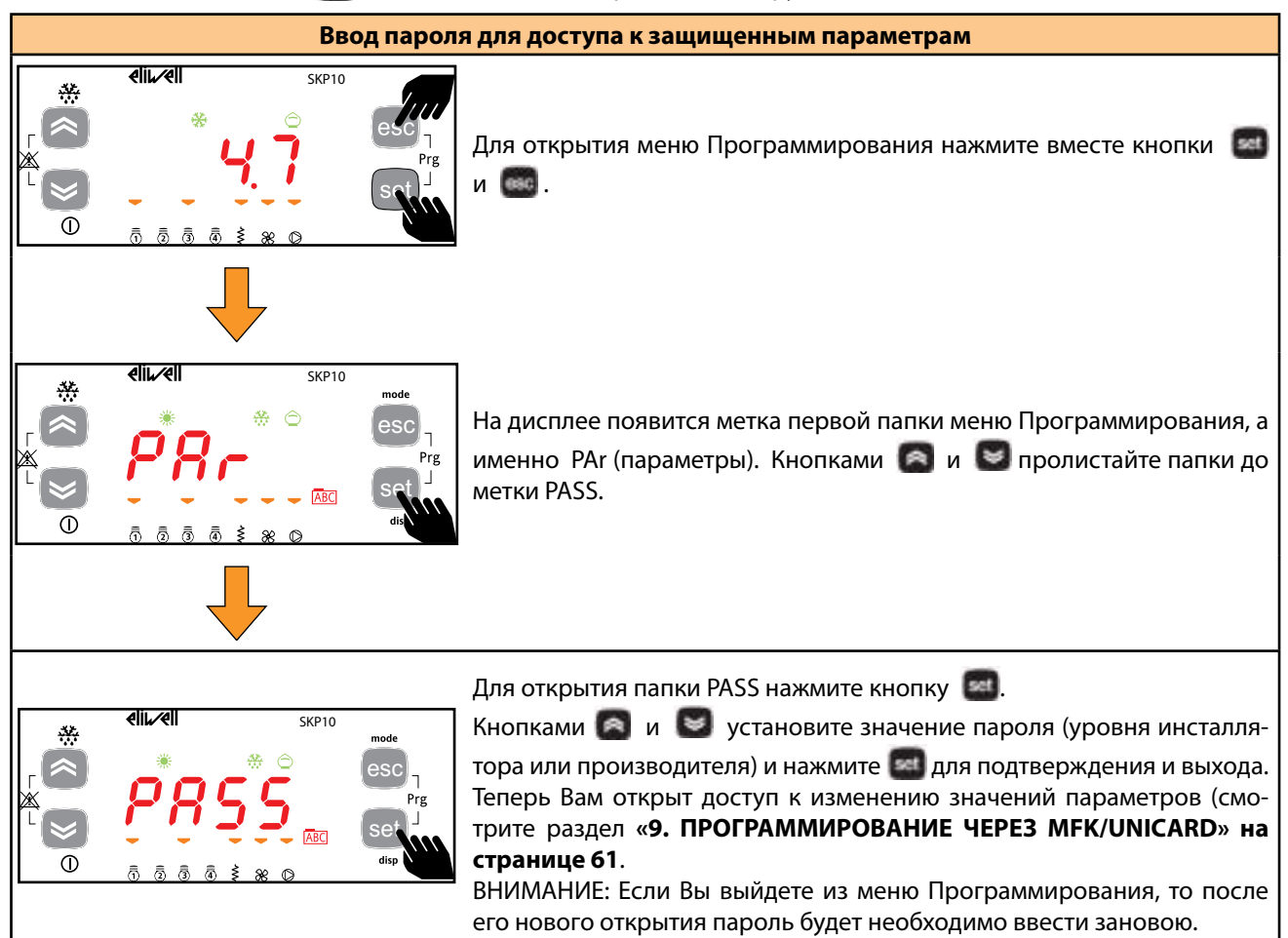

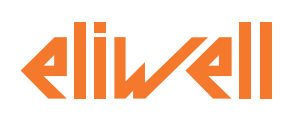

# <span id="page-49-0"></span>6. НАСТРОЙКА ФИЗИЧЕСКИХ РЕСУРСОВ

## 6.1. ВСТУПЛЕНИЕ

Подача неправильных значений тока или напряжения на аналоговые входы и выходы может привести к повреждению электронной схемы. Кроме того, подключение устройства с сигналом тока к аналоговому входу, настроенному на напряжение, и наоборот, также приведет к повреждению электронной схемы.

#### **ПРИМЕЧАНИЕ**

#### ПОТЕРЯ РАБОТОСПОСОБНОСТИ ПРИБОРА

• Не подавайте напряжение выше 11 В на аналоговые входы контроллера, если аналоговый вход сконфигурирован как вход под сигнал 0...5 В или 0...10 В.

• Не подавайте токи свыше 30 мА на аналоговые входы контроллера, если аналоговый вход сконфигурирован как вход под сигнал 4...20 мА.

• Убедитесь, что подаваемый сигнал соответствует конфигурации типа аналогового входа.

Несоблюдение этих инструкций может привести к повреждению оборудования.

### 6.2. АНАЛОГОВЫЕ ВХОДЫ

Аналоговые входы обозначаются как dA1...dAi4 в общем количестве 4-х штук.

С помощью параметров физическим ресурсам (датчикам, цифровым входам, токовым/напряжения сигналам) задается тип реальных входов прибора.

Входы драйвера можно сконфигурировать по физическим их типам следующим образом.

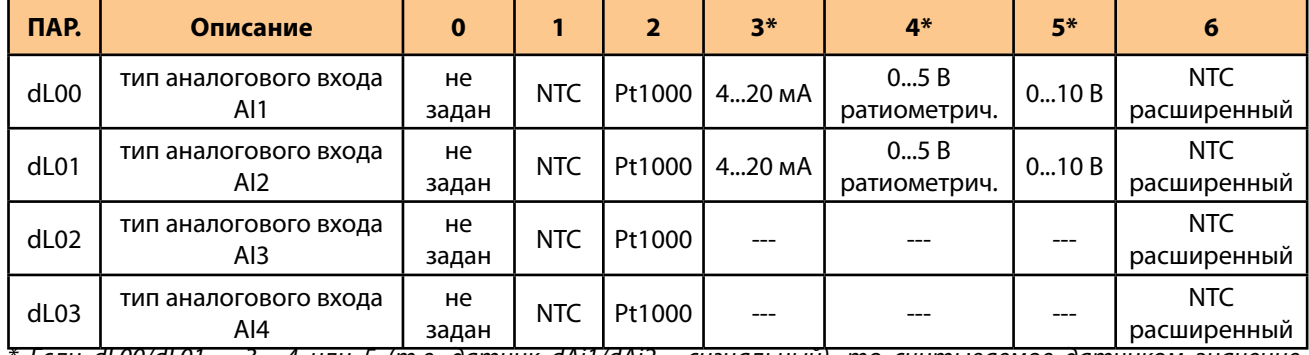

Если dL00/dL01 = 3, 4 или 5 (т.е. датчик dAi1/dAi2 - сигнальный), то считываемое датчиком значение автоматически пересчитывается в значение температуры насыщения (drE2).

Для сигнальных датчиков (dL00/dL01 = 3, 4 или 5) необходимо дополнительно задать шкалу измерений:

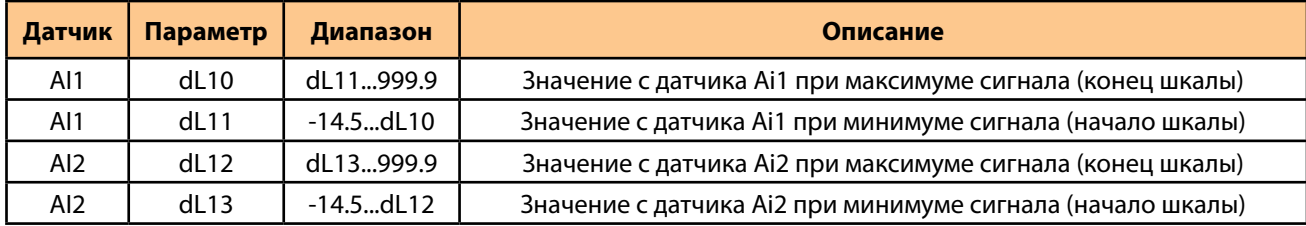

Для считываемых прибором значений можно ввести смещение или калибровку

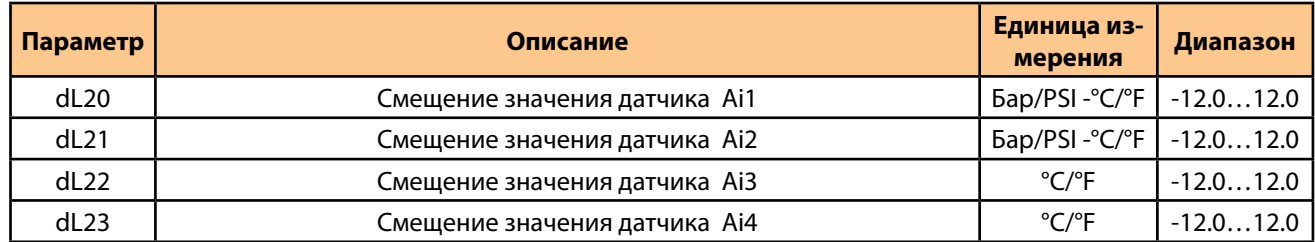

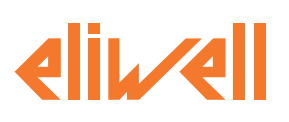

Для выбора назначения аналоговых входов используйте следующую таблицу..

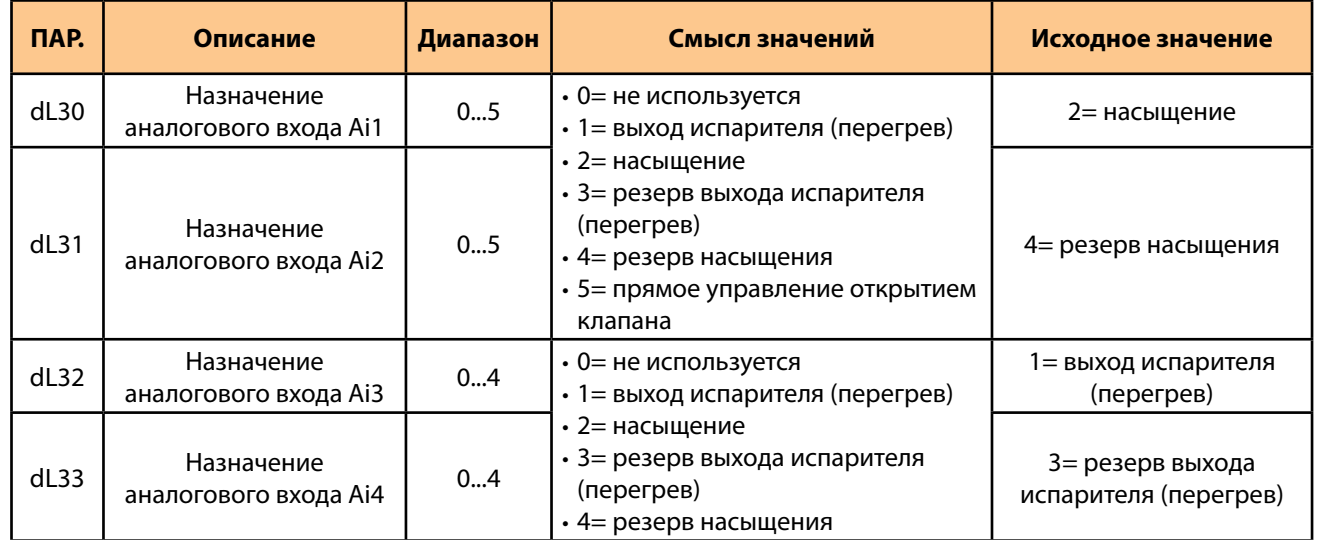

#### **ПРЯМОЕ УПРАВЛЕНИЕ ОТКРЫТИЕМ КЛАПАНА (ПРИВОД)**

Если выходы Ai1 и/или dAi2 физически сконфигурированы как сигнальные (4...20мА или 0...10В), то их можно настроить на прямое управление открытием клапана как показано в следующей таблице.

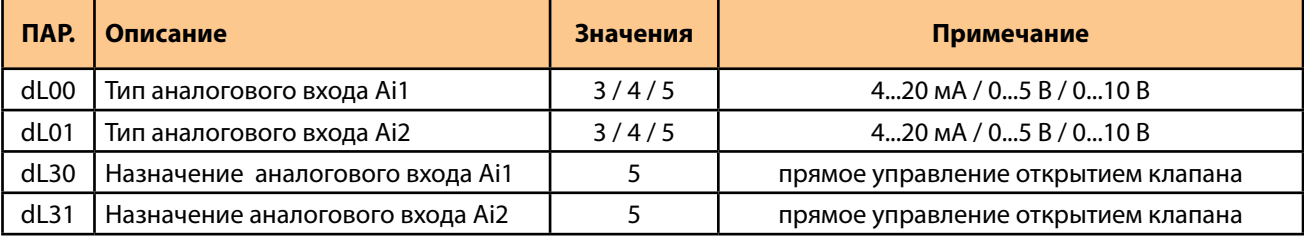

В этом случае входной сигнал линейно пересчитывается в процент открытия клапана с учетом параметров его шкалы:

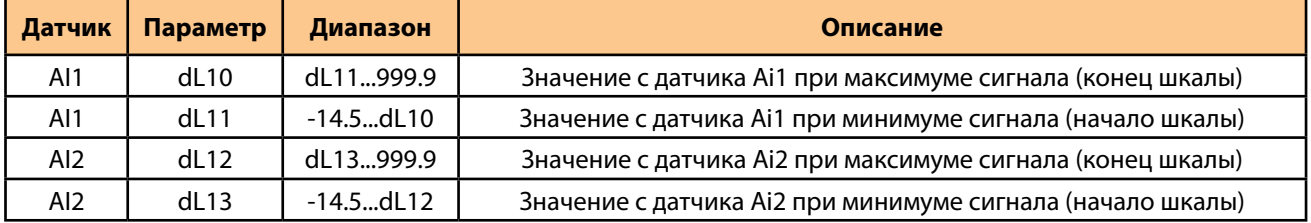

Для этого Вам нужно настроить:

для Ai1

• dL10 в значение открытия клапана, которое соответствует максимальному сигналу с входа (20 мА или 5В или 10 В)

• dL11 в значение открытия клапана, которое соответствует минимальному сигналу с входа (4 мА или 0 В)

для Ai2

• dL12 в значение открытия клапана, которое соответствует максимальному сигналу с входа (20 мА или 5В или 10 В)

• dL13 в значение открытия клапана, которое соответствует минимальному сигналу с входа (4 мА или 0 В)

Процент открытия клапана

• dAi1(dAi2 < -5.0: процент открытия клапана равен 0% с заблокированным регулятором

(сброс повторяется пока значение <-5.0)

• -5.0< dAi1(dAi2 < 0.0: процент открытия клапана равен 0% с включенным регулятором

• dAi1(dAi2> 0.0, процент открытия клапана равен запросу с Ai1 (Ai2) пока он не превысит 100% (клапан на 100%). где dAi1(dAi2) - это сигнал с аналогового входа Ai1(Ai2), пересчитанный в значение датчика с учетом параметров шкалы dL10 и dL11 (dL12 и dL13).

Пример для входа Ai1: dL10 = 100.0 dL11= -10.0 dL00 = 5

При сигнале с Ai1=0В пересчитанное значение dAi1=-10.0, следовательно клапан закрыт и регулятор блокирован (<-5). При сигнале с Ai1=0.5В пересчитанное значение Ai1 = -4.5, следовательно клапан закрыт но регулятор включен (-5<-4.5<0). При сигнале с Ai1=0.91В пересчитанное значение dAi1 = 0.0, следовательно клапан закрыт но регулятор разблокирован. При сигнале с Ai1=0.92В пересчитанное значение dAi1 = 0.1, следовательно клапан открыт на 0.1%. При сигнале с Ai1=10В пересчитанное значение dAi1 = 100, следовательно клапан открыт на 100%.

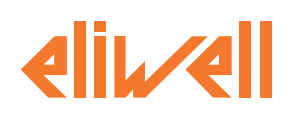

# **6.3. ЦИФРОВЫЕ ВХОДЫ**

<span id="page-51-0"></span>Имеется 2 свободных от напряжения цифровых входа, обозначаемых как DI1…DI2. Назначение цифровых входов задается параметрами в соответствии с указаниями в таблице ниже:.

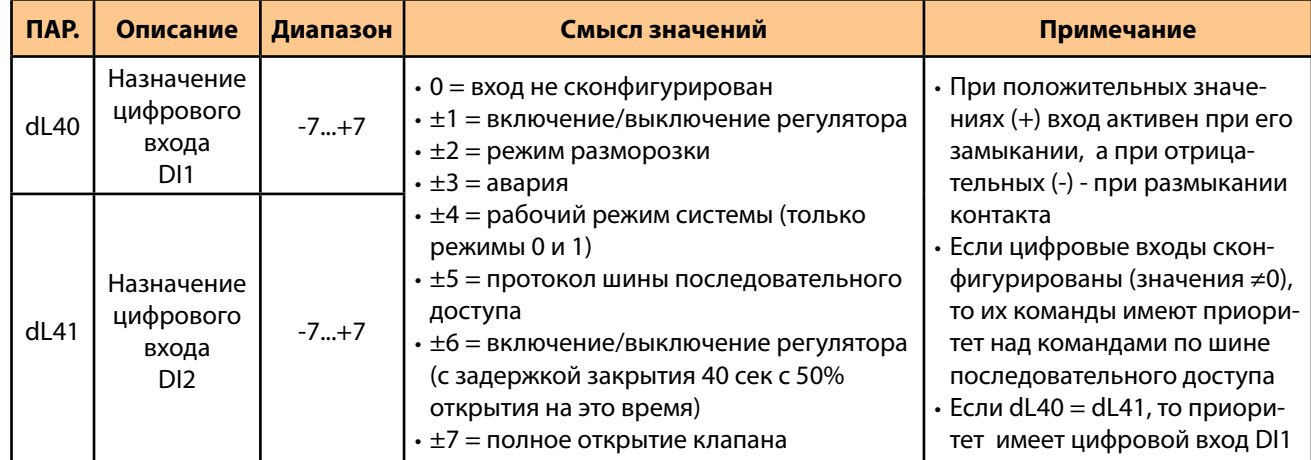

# **6.4. ЦИФРОВЫЕ ВЫХОДЫ**

Имеется 2 свободных от напряжения цифровых входа, обозначаемых как DI1…DI2.

Назначение цифровых входов задается параметрами в соответствии с указаниями в таблице ниже:.

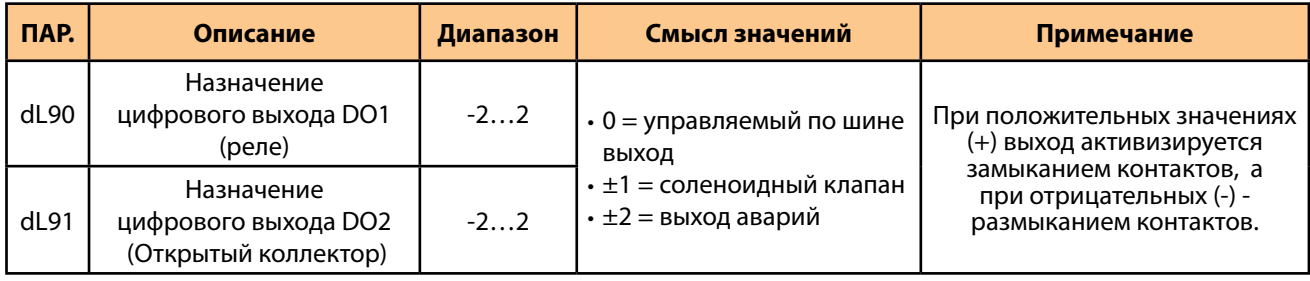

# **6.5. ТАБЛИЦА DIP-ПЕРЕКЛЮЧАТЕЛЕЙ**

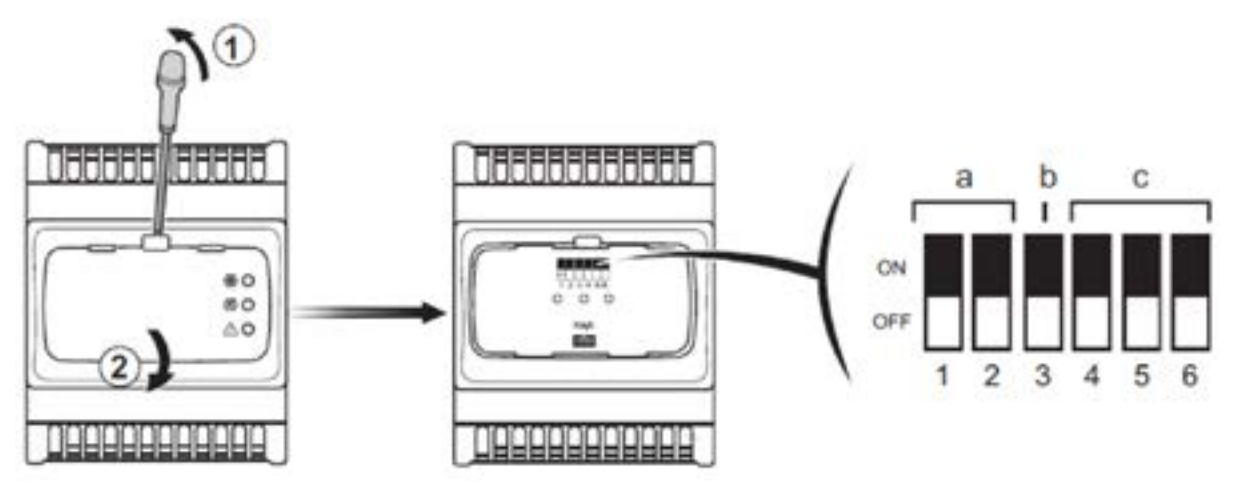

Под окошком лицевой панели имеется набор из 6-ти DIP переключателей, которые используется для выбора типа хладагента, задания параметров связи и работы с карточкой копирования параметров MFK/UNICARD. Для выбора типа хладагента параметром dE20 установите DIP 4, 5 и 6 в положение Вкл (значение 7).

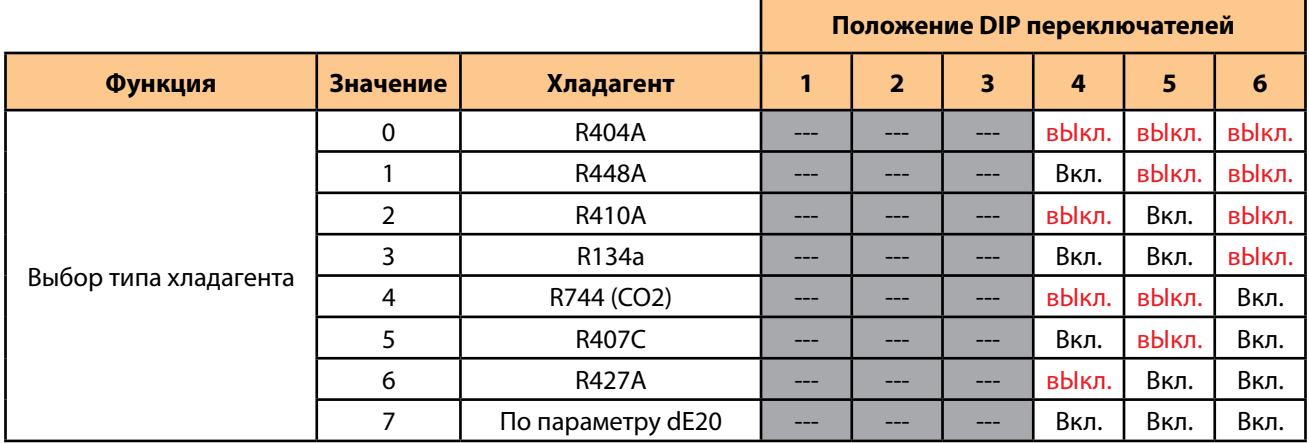

Для выгрузки параметров на карточку MFK/UNICARD включите DIP 1, а для загрузки с карточки в прибор DIP 2.

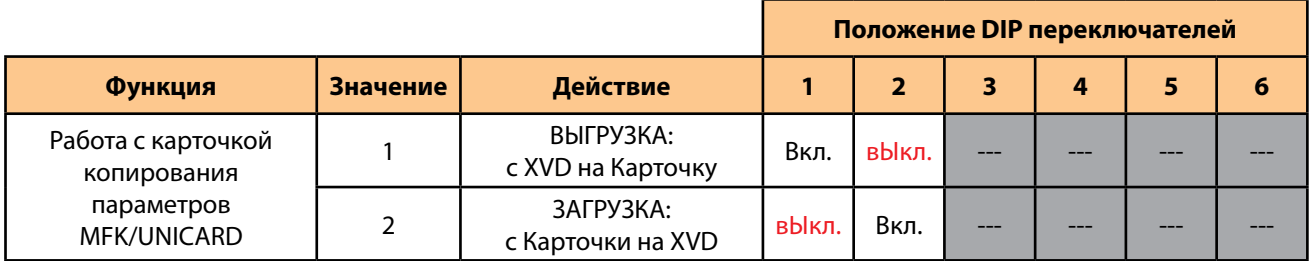

Для задания сетевого адреса, если он не установлен параметром dF30 (=0), используйте DIP 3.

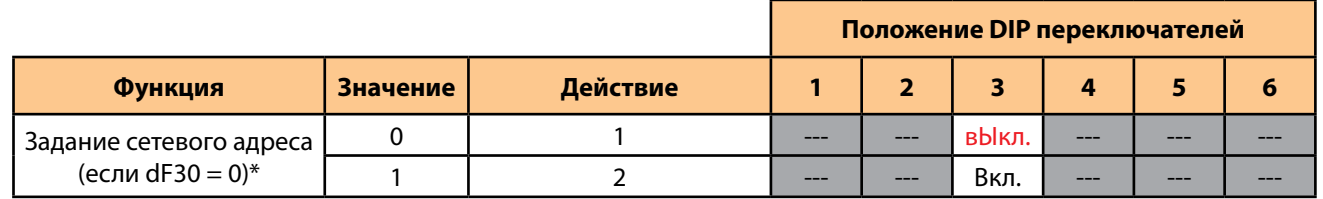

*(\*) Для Modbus: адрес задается параметром dE30, но если dE30=0, то Modbus адрес выбирается DIP переключателем. Для Eliwell: адрес задается двумя параметрами dF20 и dF21, но если dF20=dF21=0, то Eliwell адрес = значению DIP.*

ПОМНИТЕ: Все эти настройки можно осуществить и с использованием клавиатуры SKP10 выбрав соответствующие значения параметров папки конфигурации dF, но для выбора хладагента параметром dE20 необходимо включить DIP 3-4-5.

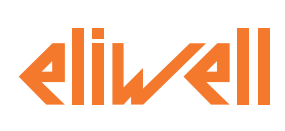

# **7. РЕГУЛИРОВАНИЕ**

# **7.1. ВСТУПЛЕНИЕ**

XVD – это контроллер управления электронным ТРВ с шаговым мотором, который регулирует значение минимального перегрева на выходе испарителя..

Регулируемой величиной является % открытия электронного ТРВ, который конвертируется в % управляющего клапаном сигнала основываясь на следующих параметрах:

- dE10 Процент максимального открытия клапана т.е полка при превышении запросом значения dE15;
- dE13 Время работы с максимальным открытием при аварийном сигнале
- dE14 Процент минимального рабочего открытия клапана, т.е. нижняя точка пропорциональной зоны;
- dE15 Процент максимального рабочего открытия клапана, т.е. верхняя точка пропорциональной зоны.

Если регулятор запрашивает выход равный или выше dE15, то реальный выходной сигнал будет равен dE10. Если dE15 > dE10, то функция скачка игнорируется, т.е. ступенька может быть ТОЛЬКО вверх.

Если регулятор запрашивает выход равный или вышеdE14, то реальный выходной сигнал будет равен 0.

Если регулятор поддерживает выход на уровне равном или выше dE10 дольше чем время, заданное параметром dE13, то выдается авария Максимального открытия клапана Er08 (drE7 >= dE10 ) указывая на критическую ситуацию в системе, такую как недопустимая нагрузка, недоразмеренность установки и т.д. и т.п.

Для блокирования выдачи аварии Максимального открытия клапан Er08 установите время dE13 = 0.

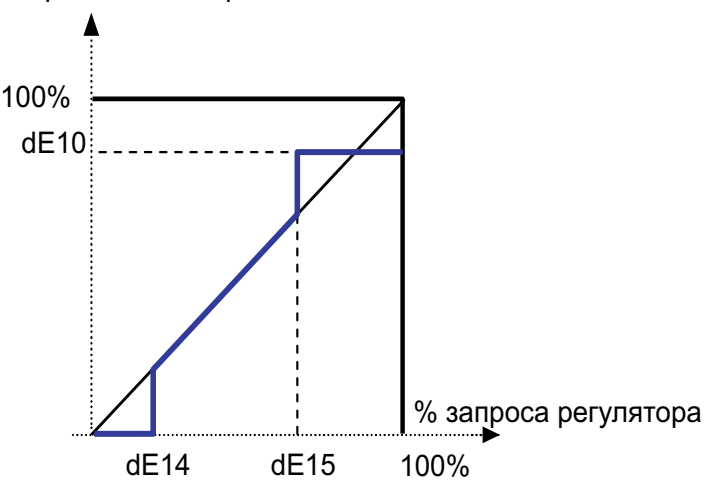

### **7.2. АЛГОРИТМ ПИД-РЕГУЛИРОВАНИЯ**

XVD рассчитывает реальный перегрев используя два аналоговых входа: вход температуры перегрева dAI3 и вход насыщения dAI1 (если датчик давления, то пересчитывается в температуру).

ПИД регулятор контроллера открывает клапан таким образом, чтобы перегрев достигал его Рабочей точки dE32. Алгоритм является динамическим: реальное значение перегрева может не достигать значения Рабочей точки или временно стать ниже ее (Справедливо при разрешении пересчета Перегрева, т.е. dE30 = 1).

В случае появления жидкости на выходе испарителя Рабочая точка перегрева dE32 должна быть повышена.

% реального открытия клапана

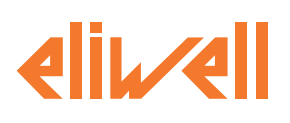

# **7.3. АЛГОРИТМ КОНТРОЛЯ ПОРОГА**

Чтобы активировать регулирование с использованием нейтральной (мертвой) зоны dE25 = 1. Этот алгоритм задается следующими параметрами:

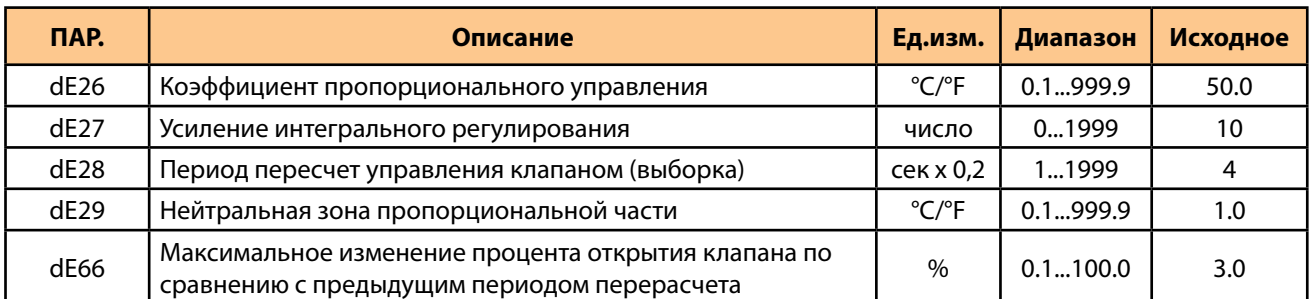

Внутри нейтральной (мертвой зоны) XVD работает исключительно по интегральной части.

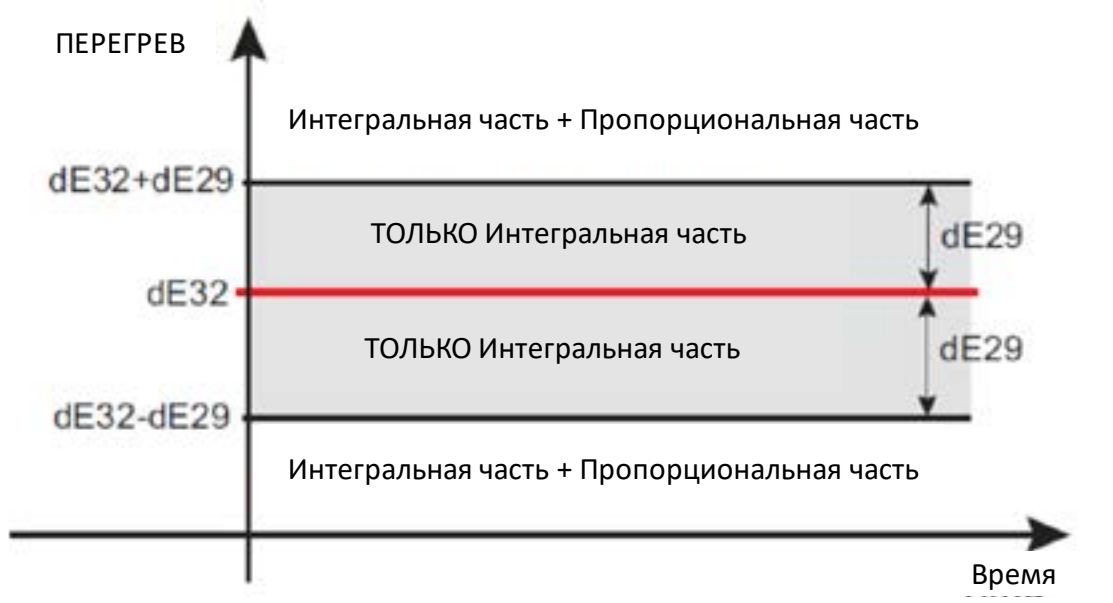

Пропорциональная компонента равно 0% внутри нейтральной (мертвой) зоны и расчитывается с отсечкой вне этой зоны, т.е. ошибка определяется от границы этой зоны.

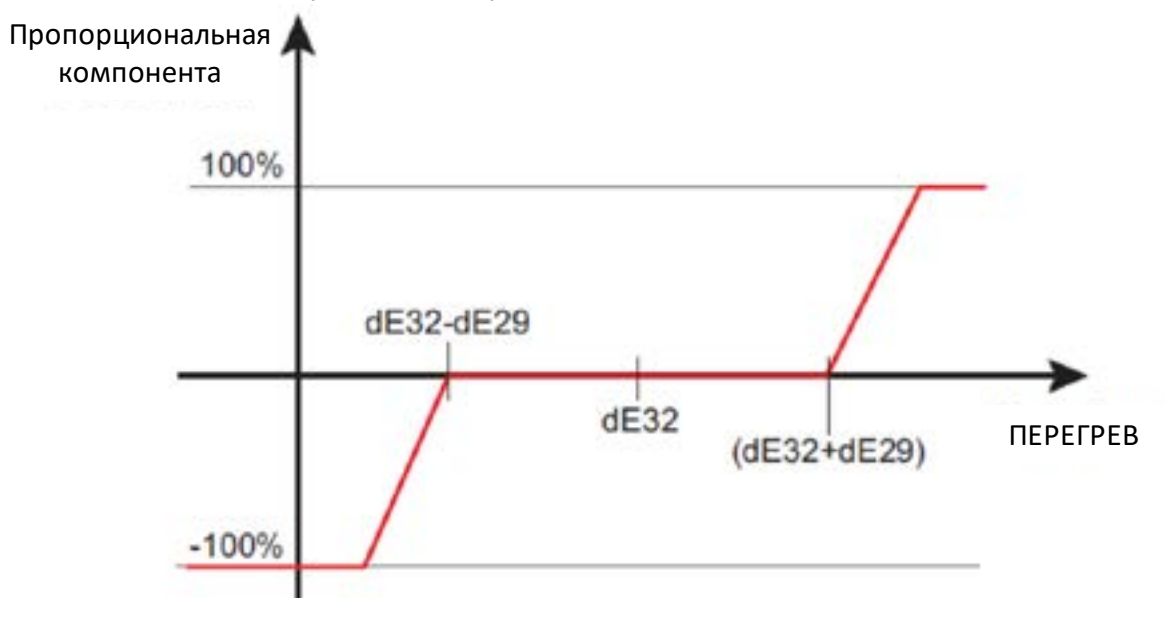

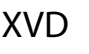

 $\mathcal{L}$ 

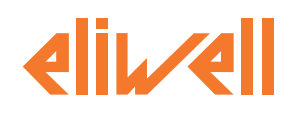

Перечисленные ниже параметры определяют тип и логику работы ПИД-регулятора драйвера. Проверьте и измените эти параметры, если необходимо, для настройки работы системы.

Выходное значение ПИД пересчитывается в соответствии с периодом, заданным dE28.

Этот алгоритм используется для синхронизации (и, следовательно, ограничения) скорости, с которой изменяется ПИД сигнал, синхронизируя ее со скоростью открытия и закрытия клапана. Можно ограничить максимальную скорость открытия/закрытия клапана между двумя последующими пересчетами, используя параметр dE66.

Ниже приведенный метод подстройки ПИД-регулятора дан исключительно в качестве примера.

Такая процедура должна выполняться при постоянной нагрузке:

- $\mathbf{1}$ Установите достаточно высокое значение пропорционального зоны;
	- Включите устройство и проверьте поддержание перегрева:
		- а. Если он очень медленно приближается к заданному значению dE32, увеличьте значение усиления интегрального регулятора (dE27) и повторите шаг;
		- b. Если оно значительно опускается ниже заданного значения (dE32) и остается там в течение значительно длительного времени, уменьшите значение усиления интегрального регулятора (dE27) и повторите этот шаг.
- 3. Когда результат предыдущего шага будет достаточно точным, вы можете увеличить реактивность системы, уменьшив диапазон пропорциональности с помощью коэффициента пропорционального регулирования  $(dE26)$

ПРИМЕЧАНИЕ: вес интегрального компонента алгоритма увеличивается по мере увеличения значения dE27. (Эта функция противоположна тому, что происходит со стандартным алгоритмом ПИД, где увеличение интегрального времени уменьшает вес интегральной составляющей).

### 7.4. УДАЛЕННОЕ ЗАДАНИЕ ПЕРЕГРЕВА

Эта функция используется для изменения рабочей точки перегрева через Modbus шину с использованием временного регистра рабочей точки. Такое внешнее значение рабочей точки действует пока обратный отсчет времени задержки не достигнет нуля.

Логика удаленного задания рабочей точки перегрева заключается в следующем:

- 1. Запишите время задержки (в секундах) в адрес Modbus ресурса:
	- TimeOut Remote Setp Overheating.

2. Запишите удаленную рабочую точку перегрева в адрес Modbus ресурса:

Remote\_Setp\_Overheating.

3. Периодически обновляйте значение, записанное в пункте 1 для перезапуска отсчета таймера с исходного значения (период обновления значения д.б. меньше времени задержки).

По истечении отсчета задержки драйвер XVD 3.0 в качестве рабочей точки перегрева использует значение параметра dE32, а сетевое удаленное значение игнорируется.

### 7.5. ВЫБОР ТИПА УСТАНОВКИ (dE21)

Параметры ПИД регулятора загружаются автоматически из памяти прибора при выборе типа системы заданием параметра dE21.

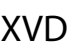

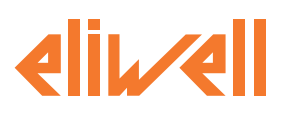

# **7.6. MOP (МАКСИМАЛЬНОЕ РАБОЧЕЕ ДАВЛЕНИЕ)**

Для регулирования MOP порог задается Рабочей точкой давления dE52.

При превышении этого порога на время, превышающее dE53, генерируется авария Максимального рабочего давления (MOP) dE53 (смотри раздел **[«11. АВАРИИ» на странице 68](#page-67-0)**).

- Регулятор максимального рабочего давления (MOP) активизируется параметром dE50.
- Регулятор MOP может быть заблокирован в течение времени dE51 от включения системы или от выхода из режима Разморозки. Эта задержка позволяет давлению упасть ниже заданного уровня при восстановлении работы системы.

### **7.7. УДАЛЕННОЕ ЗАДАНИЕ ПОРОГА MOP**

Эта функция используется для изменения рабочей точки MOP (Максимального рабочего давления) через Modbus шину с использованием временного регистра рабочей точки. Такое внешнее значение рабочей точки действует пока обратный отсчет времени задержки не достигнет нуля.

Логика удаленного задания рабочей точки MOP заключается в следующем:

1. Запишите время задержки (в секундах) в адрес Modbus ресурса:

TimeOut\_Remote\_Setp\_MOP.

2. Запишите удаленную рабочую точку MOP в адрес Modbus ресурса:

Remote Setp MOP.

3. Периодически обновляйте значение, записанное в пункте 1 для перезапуска отсчета таймера с исходного значения (период обновления значения д.б. меньше времени задержки).

По истечении отсчета задержки драйвер XVD 3.0 в качестве рабочей точки перегрева использует значение параметра dE52, а сетевое удаленное значение игнорируется.

### **7.8. УДАЛЕННОЕ УПРАВЛЕНИЕ ПРИВОДОМ XVD**

Эта функция используется для управления XVD в режиме привода через Modbus шину с помощью записи требуемого процента открытия клапана.

Процедура такого управления состоит в следующем:

1. Запишите разрешение режима привода в адрес Modbus ресурса:

EEV\_STTS\_FORCE\_OPEN\_SET.

2. Запишите требемый процент открытия клапана в адрес Modbus ресурса: Remote Percentage.

3. Периодически обновляйте команды (задержка сброса режима равна 60 секунд от последней команды).

Удаленный режим привода XVD может быть активирован только если:

- нет цифровых входов, сконфигурированных доя открытия на 100% (dL40 ≠ ±7 and dL41 ≠ ±7);
- параметр dF02 установлен в значение отличное от 0.

Удаленный режим привода XVD автоматически выключается если:

- Снимается разрешение (значение 0) режима привода в адрес Modbus ресурса:
	- EEV STTS FORCE OPEN SET;
- С момента последней MODBUS команды (записи) прошло время более 60 секунд.

.

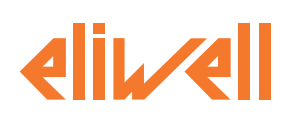

# **8. ПРИМЕРЫ ПРИМЕНЕНИЯ**

# **8.1. ОТДЕЛЬНЫЙ ПРИВОД**

Драйвер XVD управляет электронным ТРВ по значению запроса, получаемого по шине. Драйвер XVD получает сигнал процента открытия клапана по MODBUS шине.

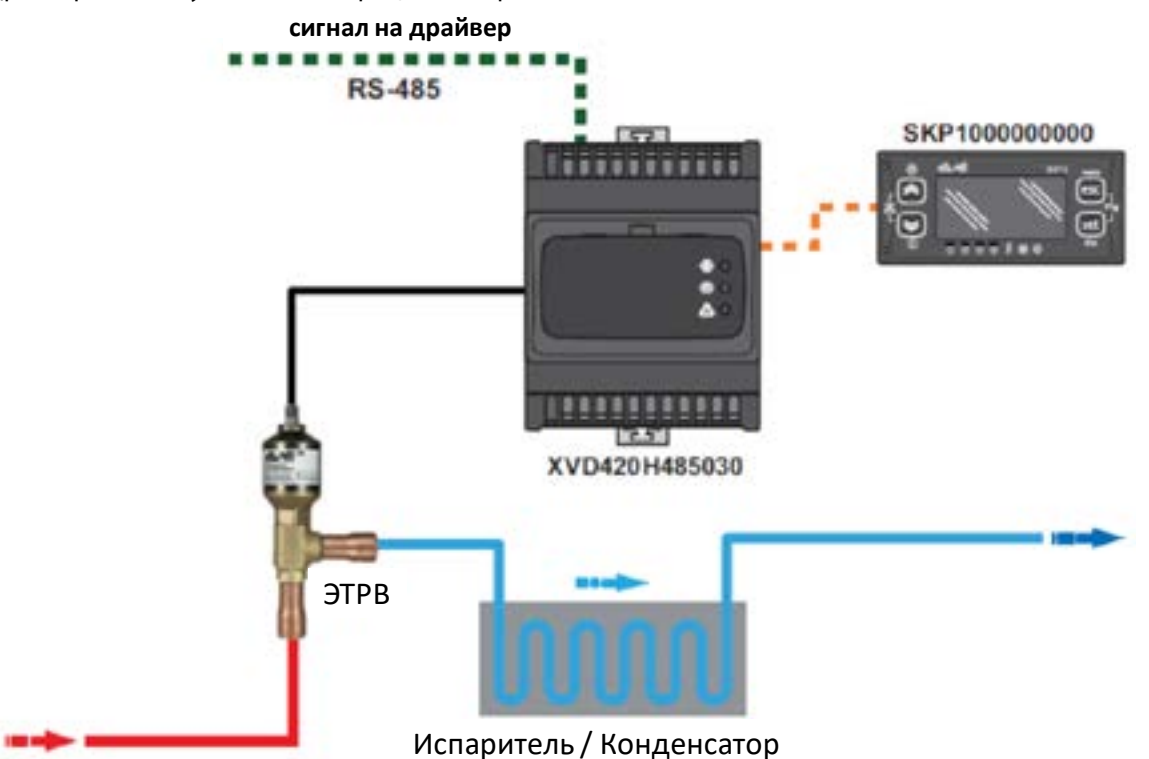

Драйвер XVD управляет электронным ТРВ по значению сигнала аналогового входа.

Драйвер XVD имеет вход под сигнал 0...10В/4…20мА, который он преобразует с помощью параметров шкалы входа в выходной сигнал в % открытия клапана.

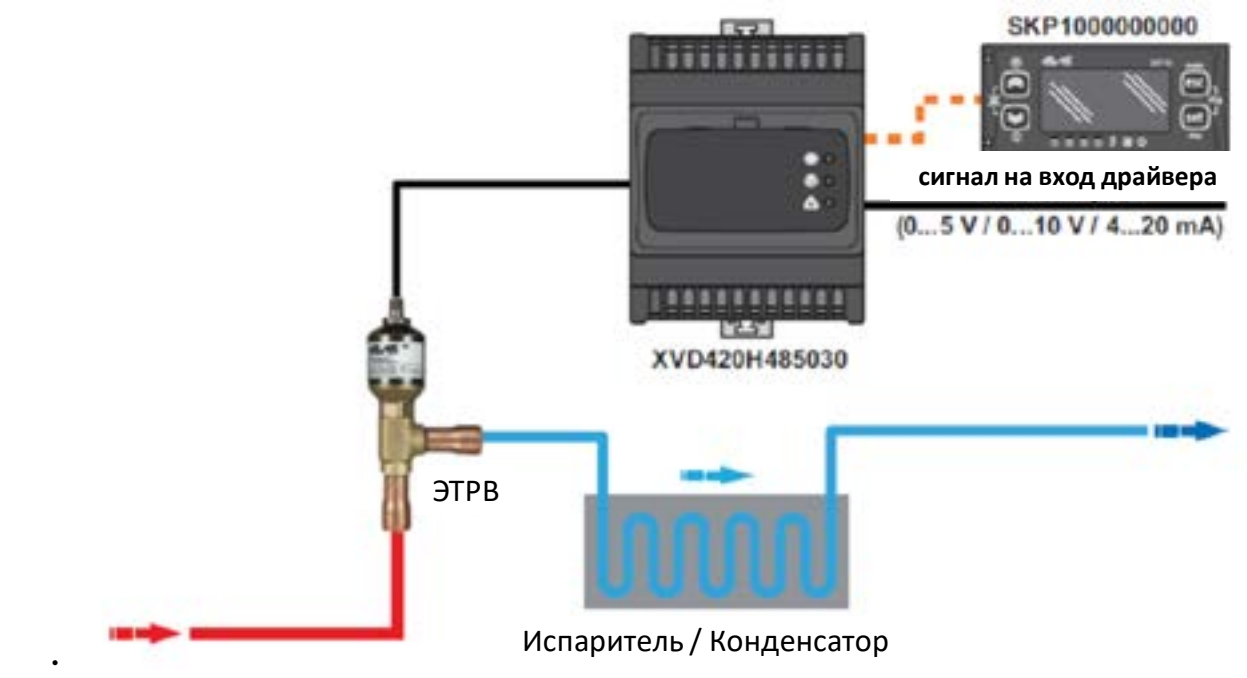

ПОМНИТЕ: Любая модель драйвера XVD может работать в режиме привода.

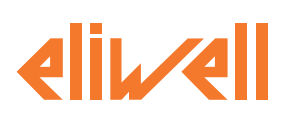

# **8.2. ОТДЕЛЬНЫЙ ДРАЙВЕР**

XVD регулирует открытием клапана базируясь на данных с используемых аналоговых входов.

- Состояние драйвера XVD может определяться:
- 1. цифровыми входами
- (модели XVD420HLAN030, XVD420H485030 и XVD420H000030);
- 2. командами по шине последовательного доступа
	- (ТОЛЬКО для модели XVD420H485030) .
- Драйвер XVD управляет электронным ТРВ и получает команды на включение регулятора и Разморозку через: 1. цифровые входы
- (смотри раздел **[«6.3. ЦИФРОВЫЕ ВХОДЫ» на странице 52](#page-51-0)**);
- 2. шину последовательного доступа RS-485.

Способ получения этих команд определяется значением параметра dF02:

- dF02= 0 для получения команд с цифровых входов;
- dF02≠ 0 для получения команд по шине последовательного доступа RS-485.

Если установлено dF02≠ 0 (принятие команд по шине RS-485), то команды со сконфигурированных для команд цифровых входов все равно имеют приоритет над командами, получаемыми по шине, поэтому относитесь с особым вниманием к конфигурированию цифровых входов при различных значениях dF02.

С другой стороны, при dF02=0 команды по шине не принимаются вообще и для управления состоянием драйвера необходимо правильно сконфигурировать цифровые входы (смотрите раздел **[«6. НАСТРОЙКА](#page-49-0)  [ФИЗИЧЕСКИХ РЕСУРСОВ» на странице 50](#page-49-0)**).

Использование MODBUS протокола для подачи команд определяется параметром dF00.

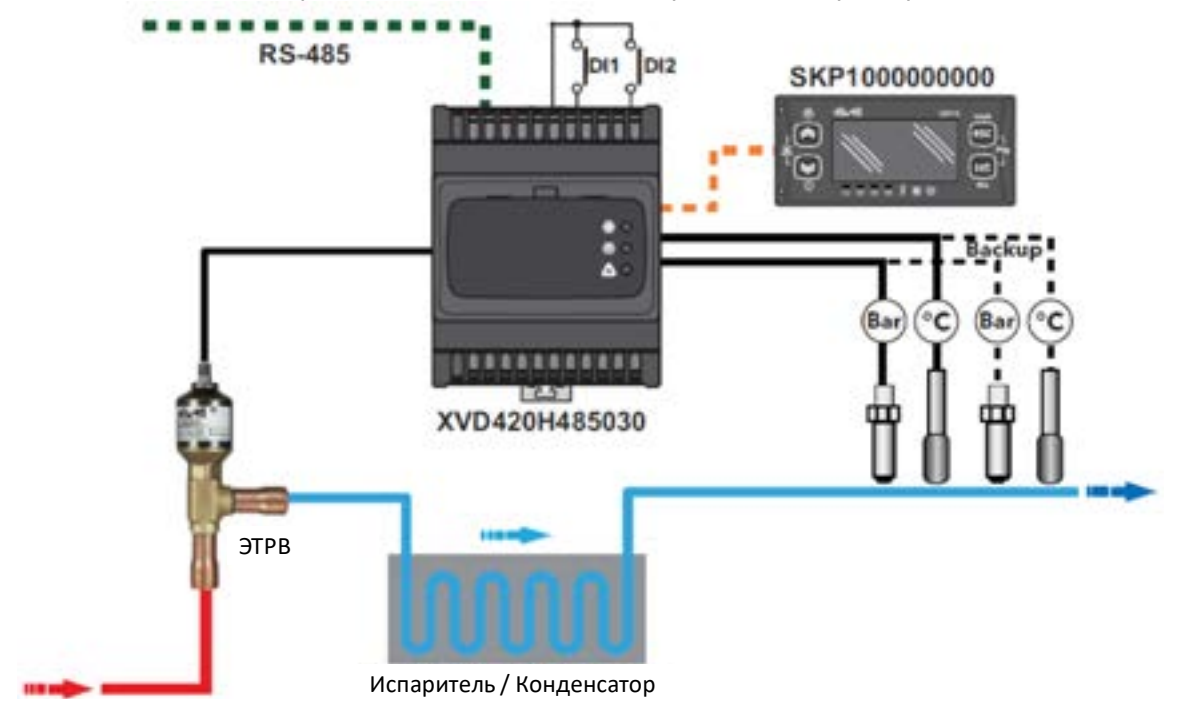

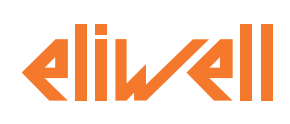

#### <span id="page-59-0"></span>**НАСТРОЙКА УПРАВЛЕНИЯ ЦИФРОВЫМИ ВХОДАМИ**

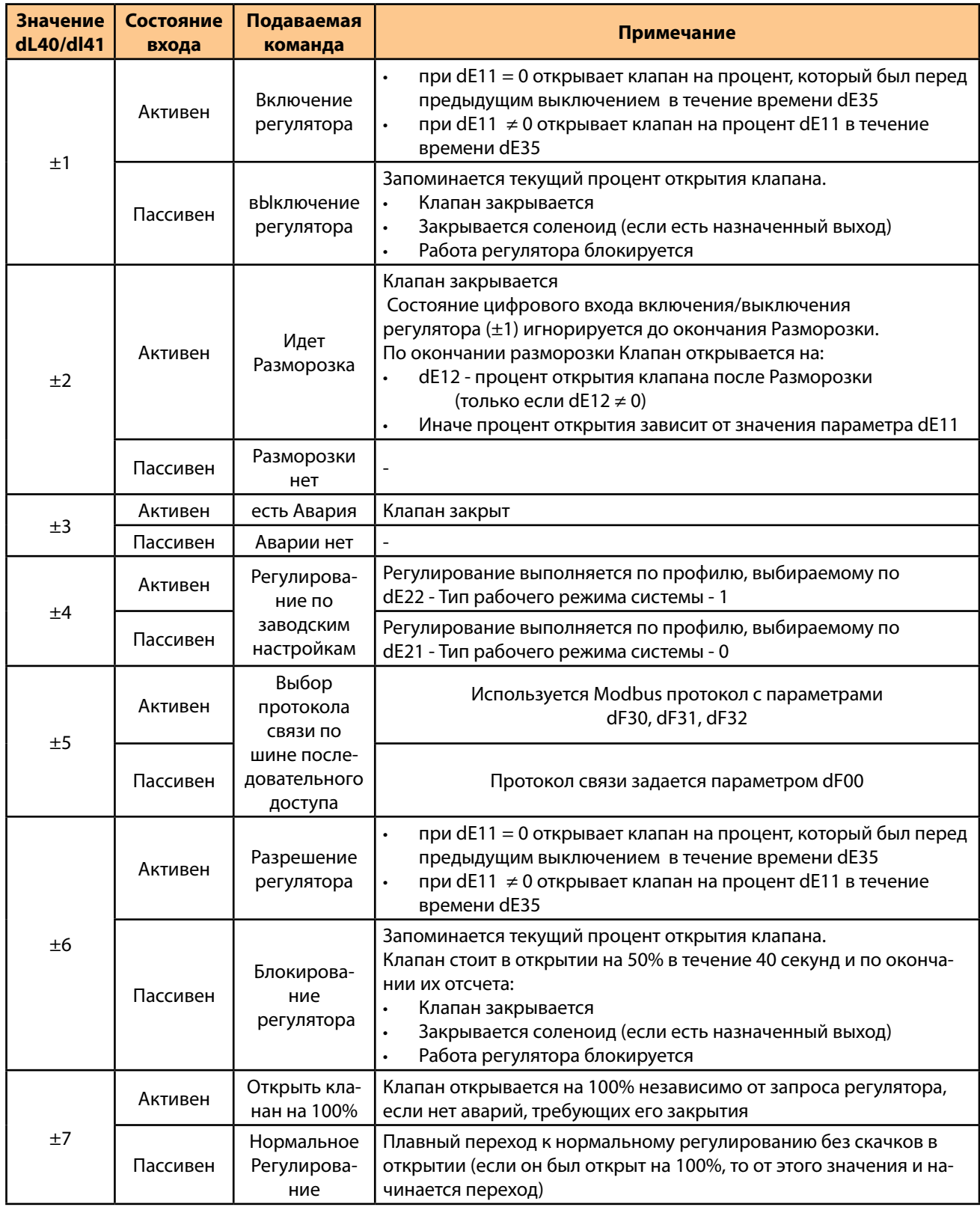

#### **НАСТРОЙКА УПРАВЛЕНИЯ ПО ШИНЕ RS-485**

При использовании шины RS485 управление контроллером осуществляется аналогично тому, как оно происходило через цифровые входы. Смотри раздел **[«НАСТРОЙКА УПРАВЛЕНИЯ ЦИФРОВЫМИ ВХОДАМИ»](#page-59-0)  [на странице 60](#page-59-0)**

Имеется возможность активизировать рабочие режимы 2 и 3 (параметры dE23 и dE24), которые по команде цифрового входа активизировать нельзя.

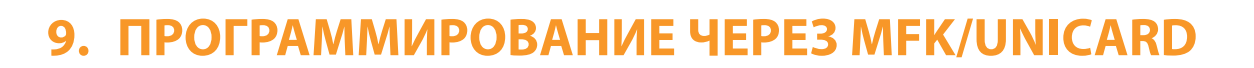

#### <span id="page-60-0"></span>**9.1. ВСТУПЛЕНИЕ**

При подключении карточки копирования MFK (MFK100T000000) или UNICARD (CCA0BUI02N000) (к TTL порту под окошком лицевой панели она может использоваться для быстрого программирования параметров драйвера (выгрузить параметры из одного прибора и затем загрузить их в один или несколько других такого же типа) или загрузки в прибор обновленной программы.

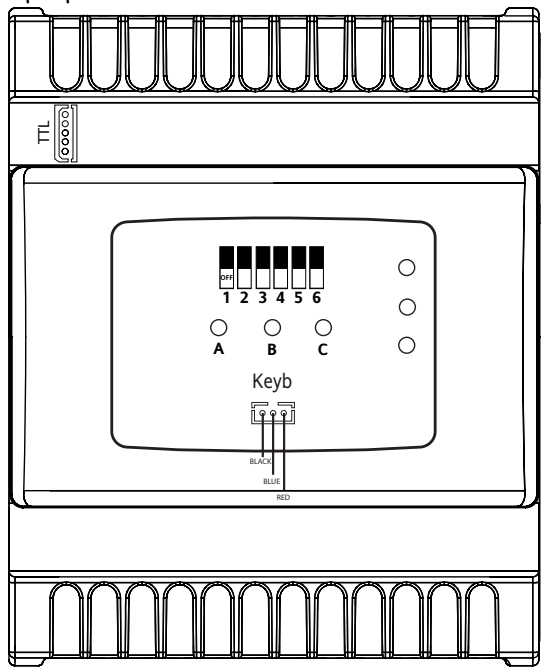

Помните: Для подключения MFK к TTL порту используйте поставляемый с карточкой кабель с желтым проводом.

Выгрузка (метка UL), загрузка (метка dL) и форматирование карточки (метка Fr) выполняются следующим образом:

#### ВЫГРУЗКА -UL (копирование из ПРИБОРА на КАРТОЧКУ MFK/UNICARD

По этой команде параметры будут выгружены из прибора на карточку копирования параметров..

#### ЗАГРУЗКА - dL (копирование из КАРТОЧКИ MFK/UNICARD в ПРИБОРА)

По этой команде параметры и/или программа будут загружены из карточку копирования параметров в прибор.

#### ФОРМАТИРОВАНИЕ - Fr\*

Форматирование Мультифункционального ключа приводит к удалению всех данных, хранившихся на MFK. *\* Операцию необходимо выполнить перед первой Выгрузкой на новом типе прибора.*

Копирование данных конфигурации с одного драйвера на другой с помощью карточки копирования MFK/ UNICARD перезаписывает все значения, перечисленные в разделе «Параметры конфигурации клапана».

#### *ПРИМЕЧАНИЕ*

#### **ПОТЕРЯ РАБОТОСПОСОБНОСТИ ПРИБОРА**

Проверяйте все значения параметров настройки клапанов после копирования конфигурации. **Несоблюдение этих инструкций может привести к повреждению оборудования.**

Есть две возможности использования карточки копирования MFK/UNICARD.

- Подача команд с помощью DIP переключателей (только команды Выгрузки и Загрузки)
- Подача команд всех операций с клавиатуры SKP 10 (SKP1000000000).

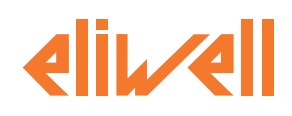

## **9.2. ИНДИКАТОРЫ КОМАНД DIP-ПЕРЕКЛЮЧАТЕЛЕЙ**

Индикаторы A/B/C под окошком лицевой панели драйвера отображают его состояние операций.

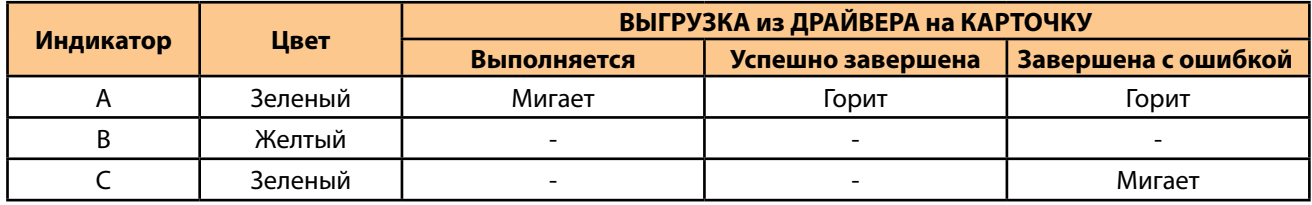

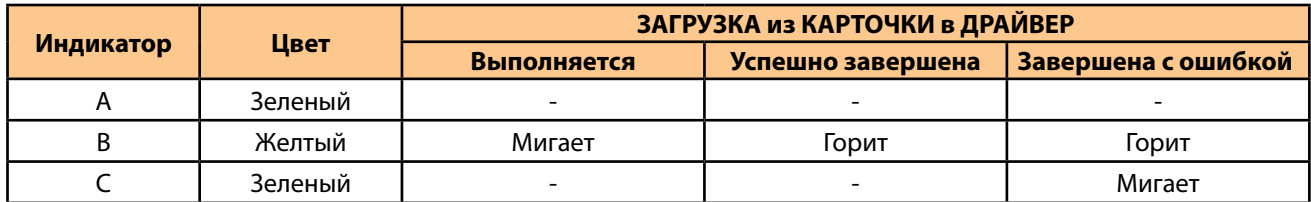

## **9.3. ВЫГРУЗКА И ЗАГРУЗКА DIP-ПЕРЕКЛЮЧАТЕЛЯМИ**

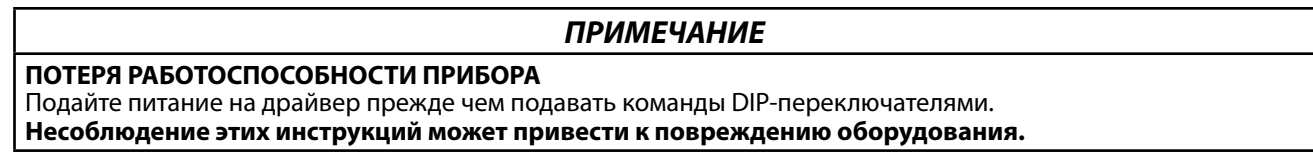

Выполните следующие действия:

- 1. подайте питание на драйвер XVD
- 2. подключите кабель карточки копирования к соответсвующему разъему TTL порта драйвера;
- 3. установите DIP переключатель 1 или 2 под окошком во Включенное состояние (см. таблицу ниже);
- 4. по завершении операции отсоедините кабель карточки копирования от разъема драйвера XVD;
- 5. верните DIP переключатели 1 и 2 в исходное вЫыключенное состояние.

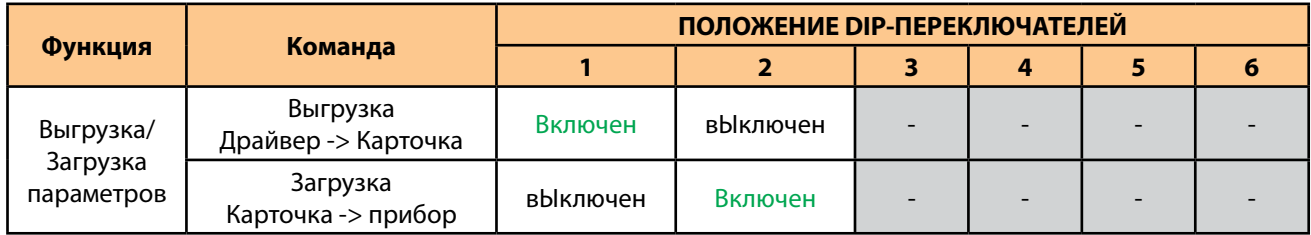

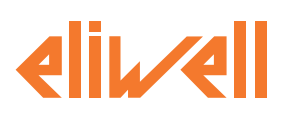

## **9.4. ВЫГРУЗКА И ЗАГРУЗКА С КЛАВИАТУРОЙ SKP10**

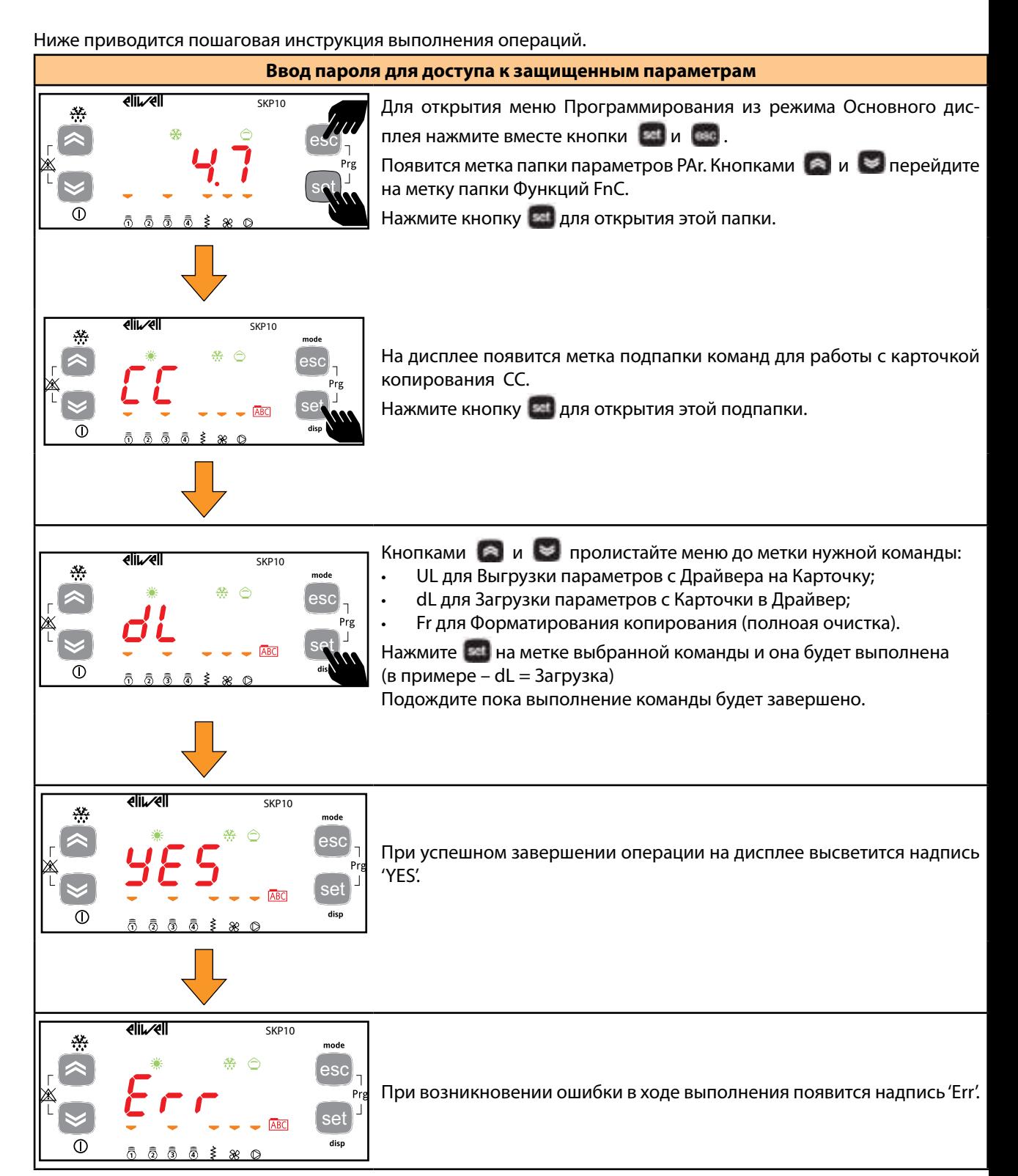

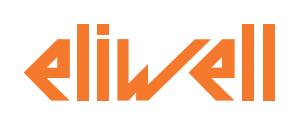

# **9.5. АВТОЗАГРУЗКА С КАРТОЧКИ КОПИРОВАНИЯ**

## **ЗАГРУЗКА ОБНОВЛЕНИЯ ПРОГРАММЫ**

Убедившись, что с драйвера снято питание, подключите к нему карточку копирования с загруженной на нее совместимой прошивкой программы. При подаче питания, если на MFK / UNICARD загружена совместимая прошивка, в драйвер загрузится новая программа.

Процедура включает в себя следующие этапы:

- проверка совместимости и обновление прошивки программы (мигает светодиод карточки)
- завершение работы при успешном программировании (индикатор карточки горит постоянно)
- драйвер перезагружается с новой прошивкой.

ПОМНИТЕ: если в карточке нет совместимой прошивки, то загрузка программы невозможна и светодиод карточки останется погашенным.

Если процедура завершена с ошибкой, то светодиод карточки будет продолжать мигать.

#### **ЗАГРУЗКА ПАРАМЕТРОВ С ПОДАЧЕЙ ПИТАНИЯ**

Убедившись, что с драйвера снято питание, подключите к нему карточку копирования с загруженным на нее совместимым набором параметров. При подаче питания, если на MFK / UNICARD загружена совместимый набор параметров, в драйвер загрузится новые значения параметров.

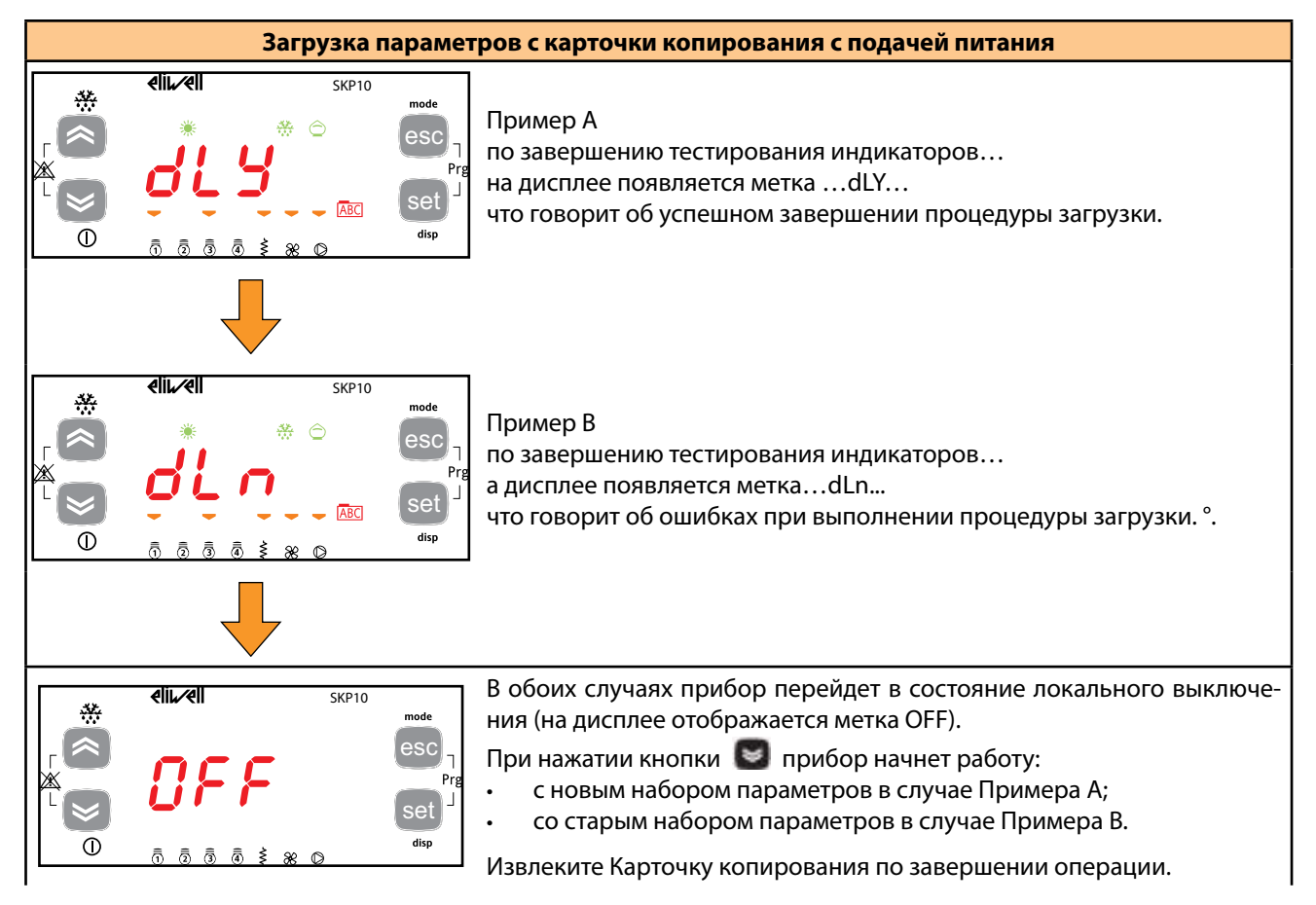

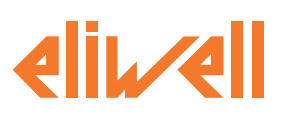

- Если в Карточку копирования MFK | UNICARD загружены и совместимая прошивка программы, и совместимый набор параметров, то сначала произойдет запись новой прошивки программы, а затем (после ручного включения устройства) и новый набор параметров.
- Функция форматирования ТРЕБУЕТСЯ ТОЛЬКО ПЕРЕД ВЫГРУЗКОЙ если:
	- карточка копирования MFK / UNICARD используется впервые
	- карточка копирования MFK / UNICARD ранее использовалась с другой несовместимой моделью

Форматирование НЕ МОЖЕТ быть отменено.

- После операции загрузки в драйвер прошивки и/или параметров прибор будет работать с новыми только что загруженными прошивкой и/или набором параметров
- Отсоедините карточку копирования от драйвера по завершении операции

(°) Если в результате операции появится строка Err или dLn (при загрузке с подачей питания), то:

- убедитесь, что Карточка копирования правильно подключена к драйверу
- проверьте целостность и подключение TTL кабеля к карточке MFK / UNICARD и драйверу XVD
- убедитесь, что содержимое карточки копирования MFK / UNICARD совместимо с драйвером
- обратитесь в службу технической поддержки Eliwell.

**XVD** 

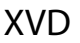

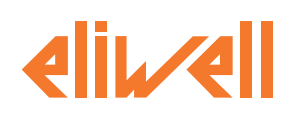

# 10. МОНИТОРИНГ

Порт последовательного доступа TTL или порт RS-485 может и использоваться для настройки параметров прибора и получения значений переменных его состояния. В моделях без порта RS-485 для подключения к шине RS-485 необходимо использовать интерфейсный модуль BusAdapter. На модели с портом RS-485 его нельзя использовать односременно с подключениями к TTL порту, т.к. функционально это один и тот же порт.

## **10.1. ПРОТОКОЛ MODBUS RTU**

Modbus - это протокол клиент/сервер для организации взаимодействия приборов сети.

Modbus приборы общаются с использованием технологии Мастер – Слэйв, где только один прибор (Мастер) может отправлять сообщения. Все другие приборы сети (Слэйвы) отвечают передачей запрошенных Мастером данных или выполнением действий, предписанных сообщением Мастера. Слэйв определяется как прибор, подключенный к сети, по которой происходит обмен информацией, и отправляющий результаты своих действий Мастеру с использованием протокола Modbus.

Мастер может отправлять сообщения как отдельным Слэйвам сети, так и всей сети в целом (вещание), тогда как Слэйвы отвечают только Мастеру на сообщения, отправленные именно этому прибору.

Используемый Eliwell стандарт кодирования и передачи данных - Modbus RTU.

# 10.2. ФОРМАТ ДАННЫХ (RTU)

Модель кодирования данных использует определенную структуру отправляемого в сеть сообщения и принцип декодирования информации. Выбор типа кодирования обычно определяется параметрами (скорость, четность и т.п.)\*. Некоторые приборы поддерживают только определенные типы кодирования. Поэтому для всех приборов сети необходимо выбрать общий тип кодирования и использовать только его во всей сети Modbus.

Протокол использует RTU двоичный метод со следующими настройками бит:

- 8 бит данных (не конфигурируется)
- 1 бит для четности \*
- 1 или 2 стоповых бита (не конфигурируется).

\* для настройки используются параметры скорости обмена данными dF31 и четности dF32.

Прибор позволяет настроить задания параметров связи.

Эти настройки можно выполнить:

- с помощью удаленной клавиатуры SKP 10;
- с использованием карточки копирования параметров MFK / UNICARD;
- с персонального компьютера с программой Device Manager при подключении драйвера через интерфейс DMI (DMI1003002000) или другой программой: отправкой команд по сети Modbus напрямую конкретному прибору или всем приборам (по адресу 0).

#### ДОСТУПНЫЕ MODBUS КОМАНДЫ И ОБЛАСТИ ДАННЫХ

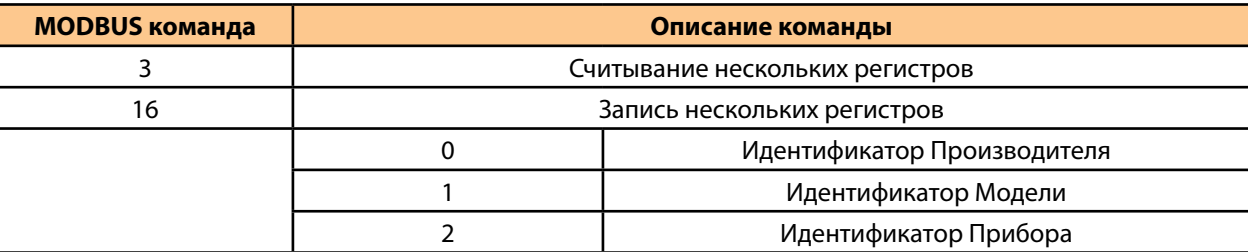

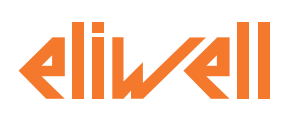

# 10.3. СЕТЕВОЙ АДРЕС ПРИБОРА

Адрес прибора в сети MODBUS (при  $dF00 = 1$ ) задается параметром  $dF30$ .

Для протокола Eliwell (при **dF00** = 0) адрес задается двумя параметрами, а именно **dF21** как номер семейства адресов и **dF20**, как номер прибора в семействе адресов. Протокол Eliwell Применим только для программы DeviceManager или другого специального программного обеспечения от Eliwell.

Смотрите раздел «12.1. ПАРАМЕТРЫ И ИХ ВИЗУАЛИЗАЦИЯ» на странице 72.

#### **СОВМЕСТИМОСТЬ С СИСТЕМОЙ TELEVIS GO**

Совместимой с системой мониторинга TelevisGo является любая из моделей прибора, при этом драйвер необходимо настроить на MODBUS протокол со следующими значениями параметров:

 $dF00 = 1 - np$ отокол Modbus

 $dF30 =$  <aдрес>\* - адрес прибора для протокола Modbus

 $dF31 = 3 - CKODOCTD$  обмена данными 9600 бит

 $dF32 = 1 - 4eTHOCTb$  EVEN = 4ET

(\*) в системе TelevisGo адрес будет предствален двумя значениями, а именно Семейством FA, которое равно целой части деления <aдреса> на 16, и номером прибора dA (формат FA:dA), который равен остатку от этого деления

(Например: для <адрес> = 17 получим FA = 1 и dA = 1, а для <адрес> = 42 получим FA = 2 и dA = 10). ПОМНИТЕ: в системе TelevisGo для интерфейса, к которому подключен драйвер XVD 3.0, необходимо выбрать смешанный тип сети.

ПОМНИТЕ: для приборов без порта RS-485 понадобится интерфейсный модуль BusAdapter.

## 10.4. АДРЕСА ПАРАМЕТРОВ ДРАЙВЕРА

Все адреса параметров и их визуализации приведены в таблице разделе «» на странице 73.

### 10.5. АДРЕСА ПЕРЕМЕННЫХ ДРАЙВЕРА

Все адреса переменных и состояний установки приведены в разделе «\* «с удаленного датчика» означает с общего датчика сети» на странице 94.

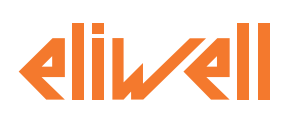

# **11. АВАРИИ**

<span id="page-67-0"></span>XVD обеспечивает комплексную диагностику системы и сигнализирует об возникновении проблем в работе выдачей определенных аварий, отображая их на дисплее и записывая в журнал, что обеспечивает пользователю максимальное удобство в управлении и обслуживании системы вцелом.

Наличие аварии всегда сигнализируется включением индикатора аварии, а так же включением цифрового выхода, если он сконфигурирован соответствующим образом.

Ошибки датчиков отображаются на основном дисплее клавиатуры SKP 10.

# **11.1. ТАБЛИЦА АВАРИЙ**

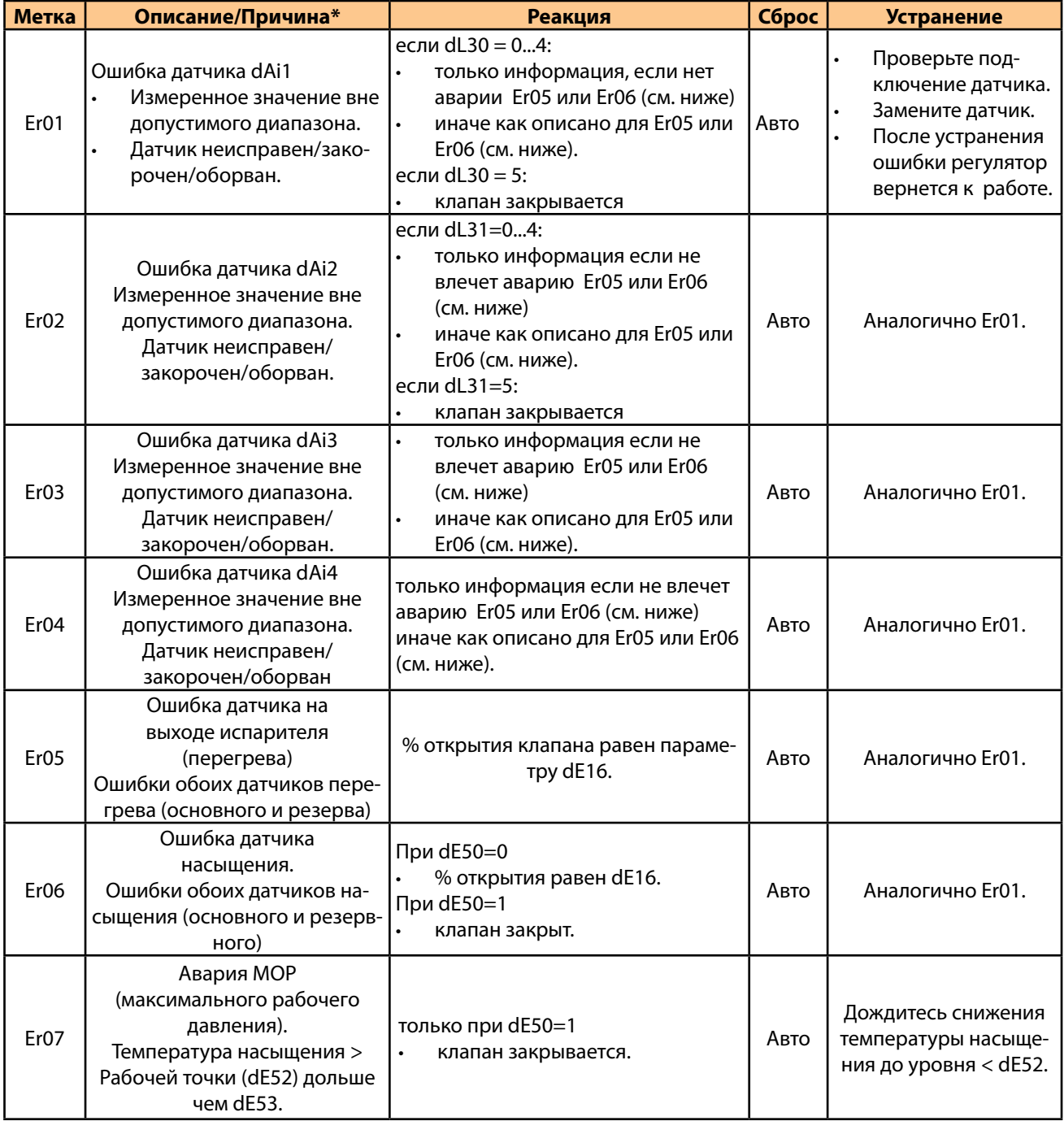

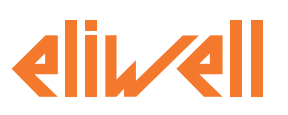

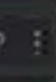

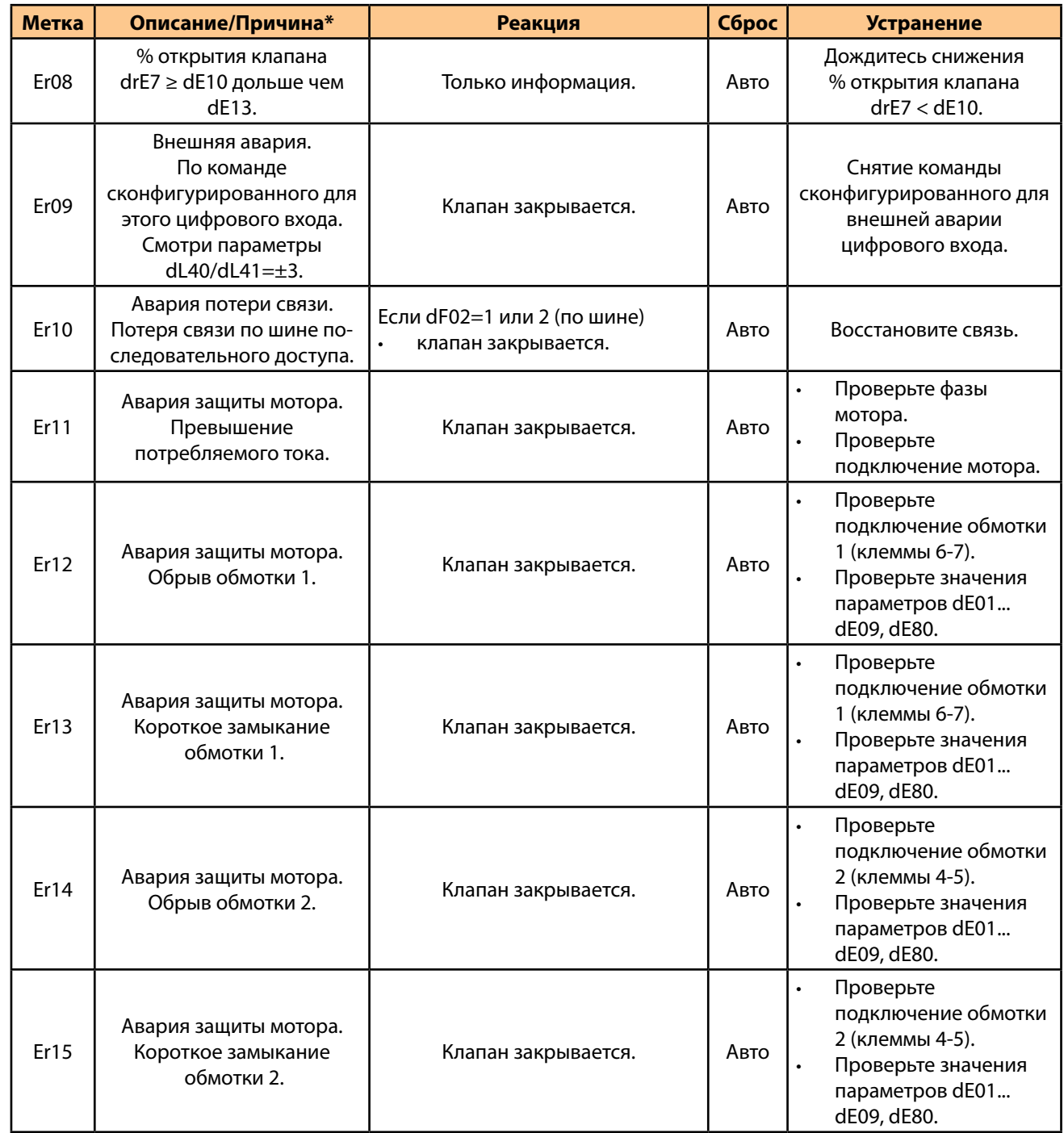

*Сброс Авто = Автоматический. При исчезновении причины возникновения аварии она снимается и исчезает соответствующее аварийное сообщение*

*(\*) Описания даны для заводских настроек назначения датчиков.* 

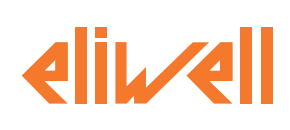

# **12. ПАРАМЕТРЫ (PAr)**

Параметры используются для настройки всех аспектов работы XVD.

Параметры можно изменять при помощи:

- Интерфейса удаленной клавиатуры SKP 10 (SKP1000000000);
- Карточки копирования параметров MFK (MFK100T000000) / UNICARD (CCA0BUI02N000);
- Персонального компьютера с программой Device Manager при подключении драйвера через интерфейс DMI (DMI1003002000).

#### **ПРЕДУПРЕЖДЕНИЕ**

#### **НЕПРАВИЛЬНАЯ РАБОТА ОБОРУДОВАНИЯ**

Необходимо перезапустить драйвер XVD (снять питание и подать заново) после изменения параметров BIOS. **Несоблюдение этих инструкций может привести к смерти, серьезным травмам или повреждению оборудования.**

#### **ПЕРЕЧЕНЬ ТАБЛИЦ**

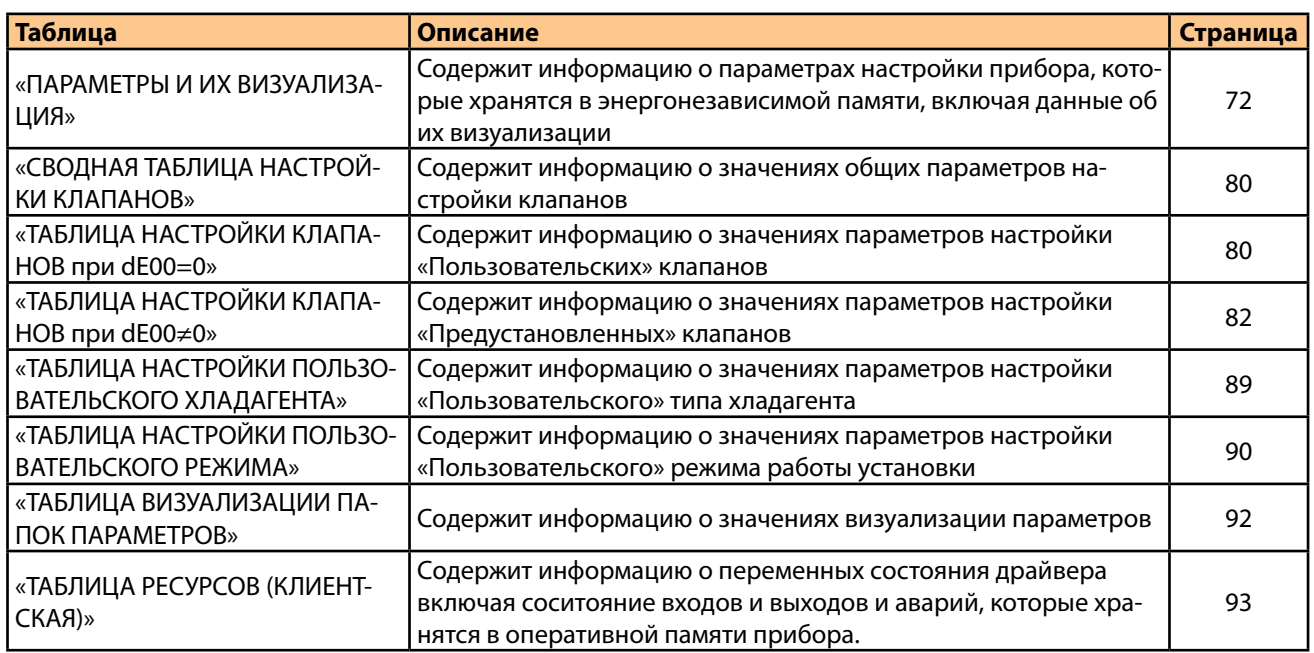

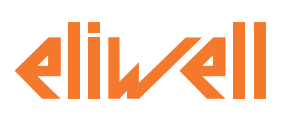

**XVD** 

#### ОПИСАНИЕ КОЛОНОК ТАБЛИЦ

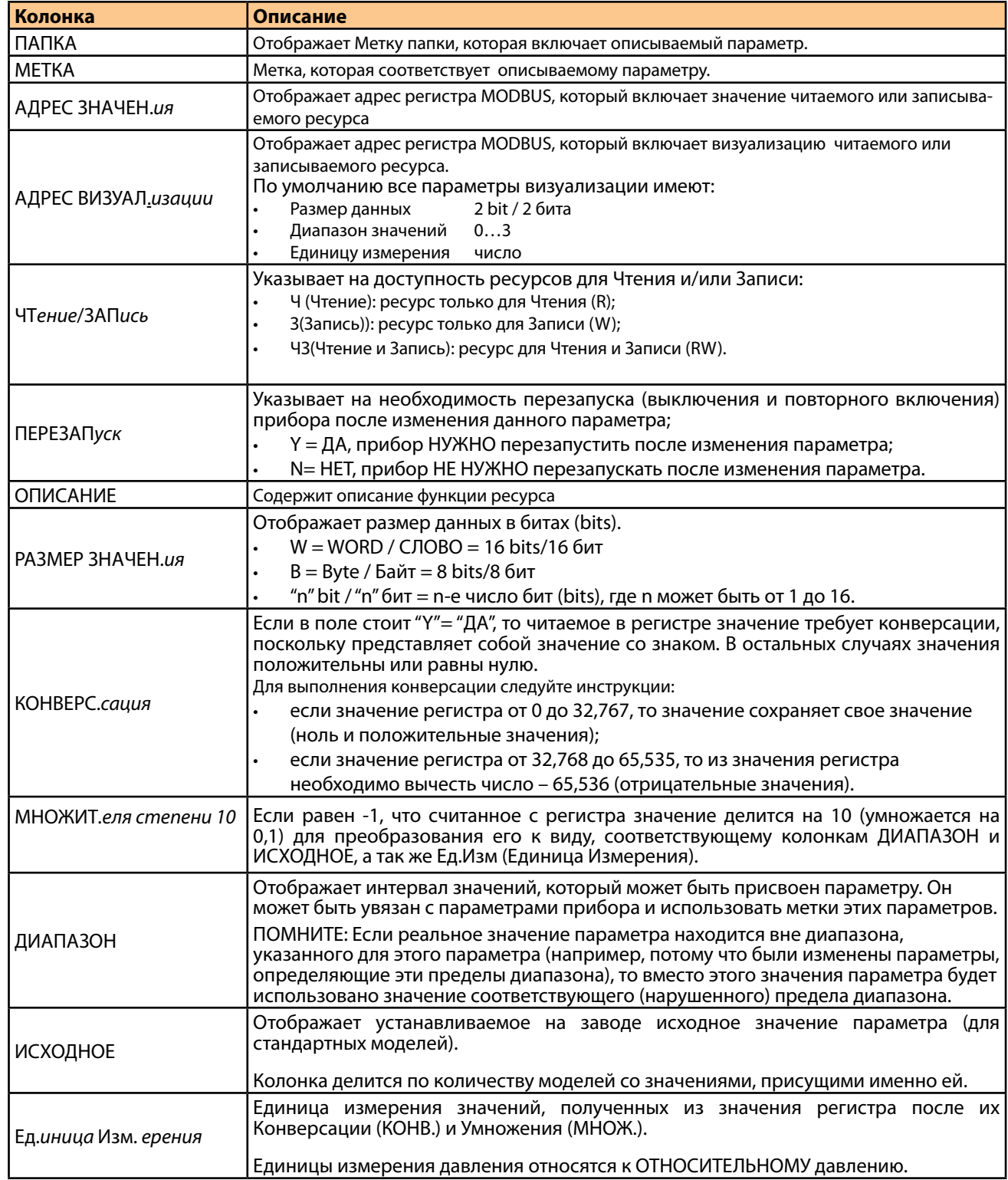

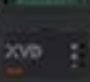

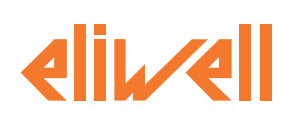

#### **ЗНАЧЕНИЯ ВИЗУАЛИЗАЦИИ**

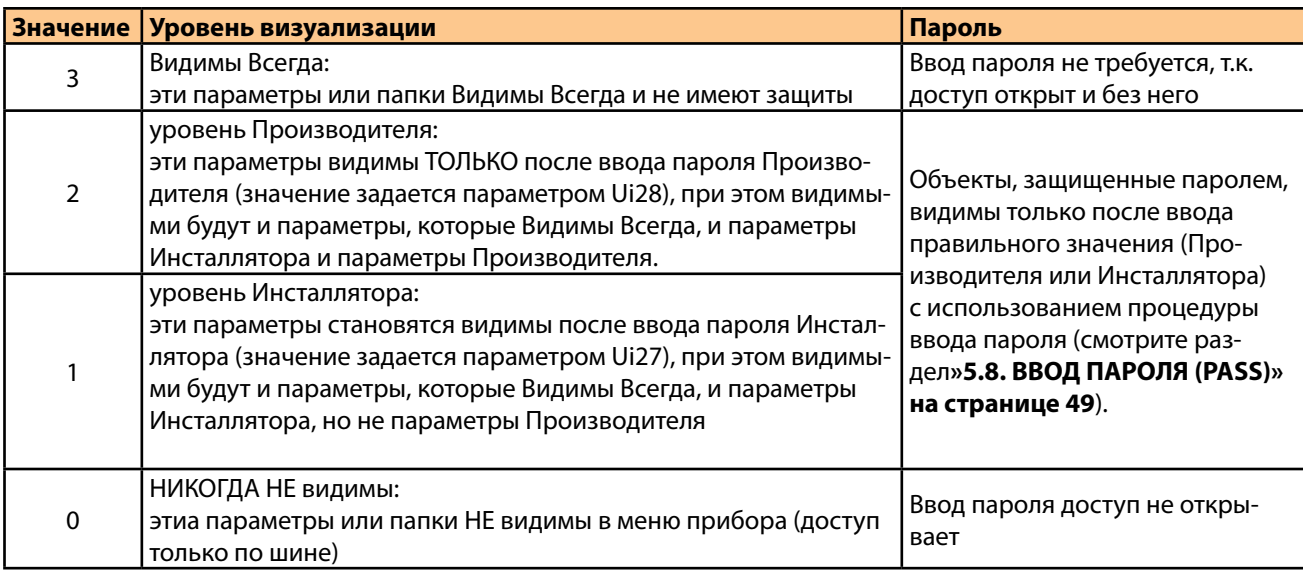

Если не указано иное, параметр виден и может быть изменен, если только пользовательские настройки не настроены через последовательный порт.

Можно проверить видимость параметров и папок. Обратитесь к таблице папок (смотрите **[«12.7. ТАБЛИЦА](#page-91-0)  [ВИЗУАЛИЗАЦИИ ПАПОК ПАРАМЕТРОВ» на странице 92](#page-91-0)**).

<span id="page-71-0"></span>При изменении видимости папки новая настройка применяется ко всем параметрам в папке.

#### **12.1. ПАРАМЕТРЫ И ИХ ВИЗУАЛИЗАЦИЯ**

Ниже приводится детальное описание каждого из параметров, которые группируются по категориям (папкам). Каждая папка обозначается двух символьной меткой (например, dF, UI, и т.п.).

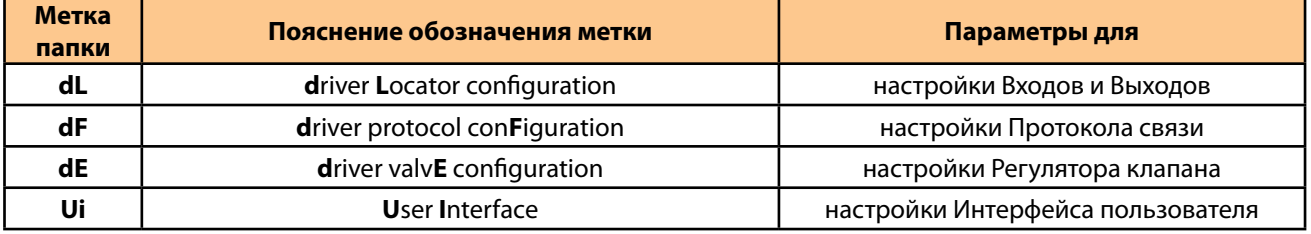
**ovs** 

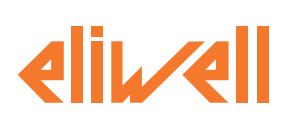

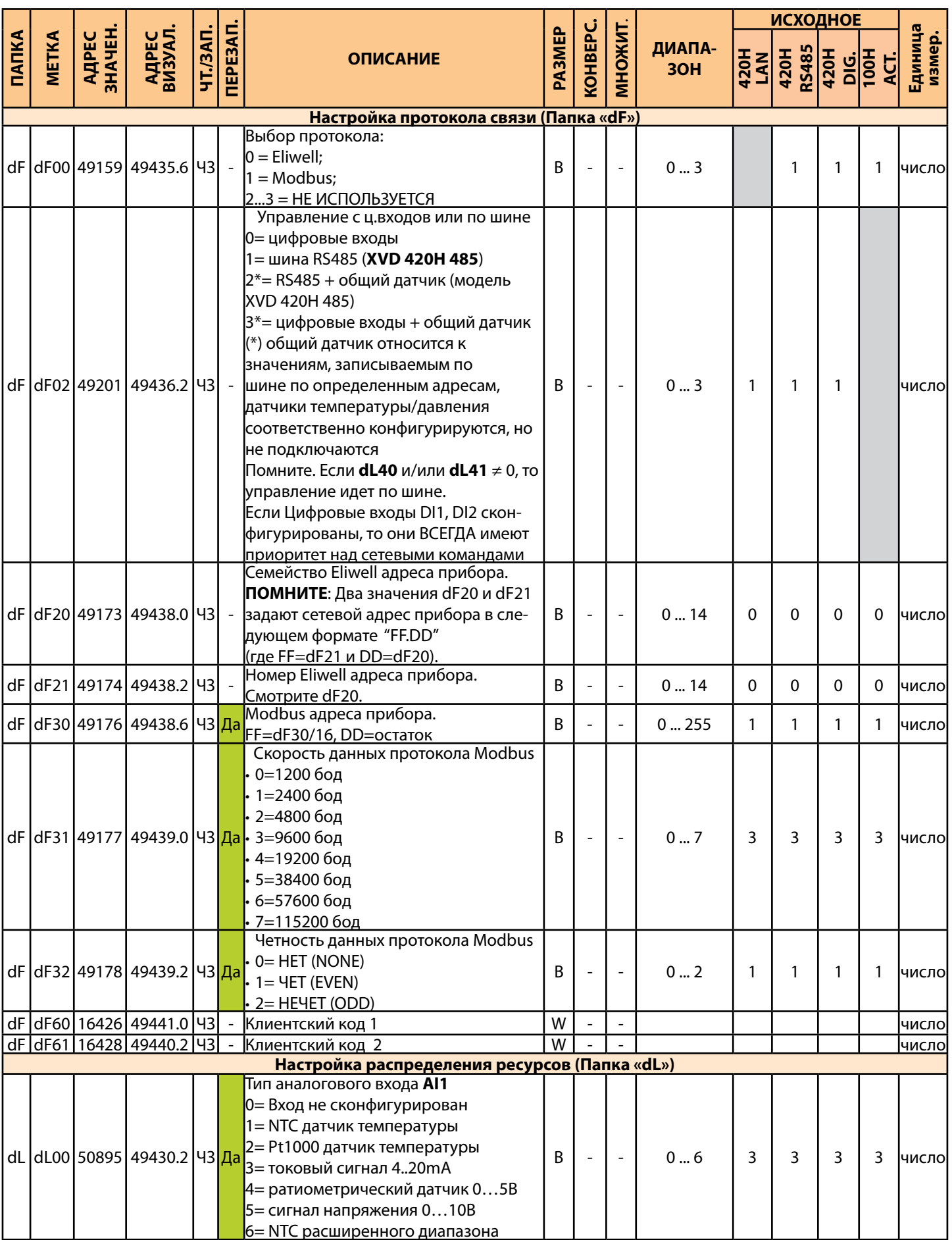

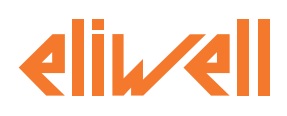

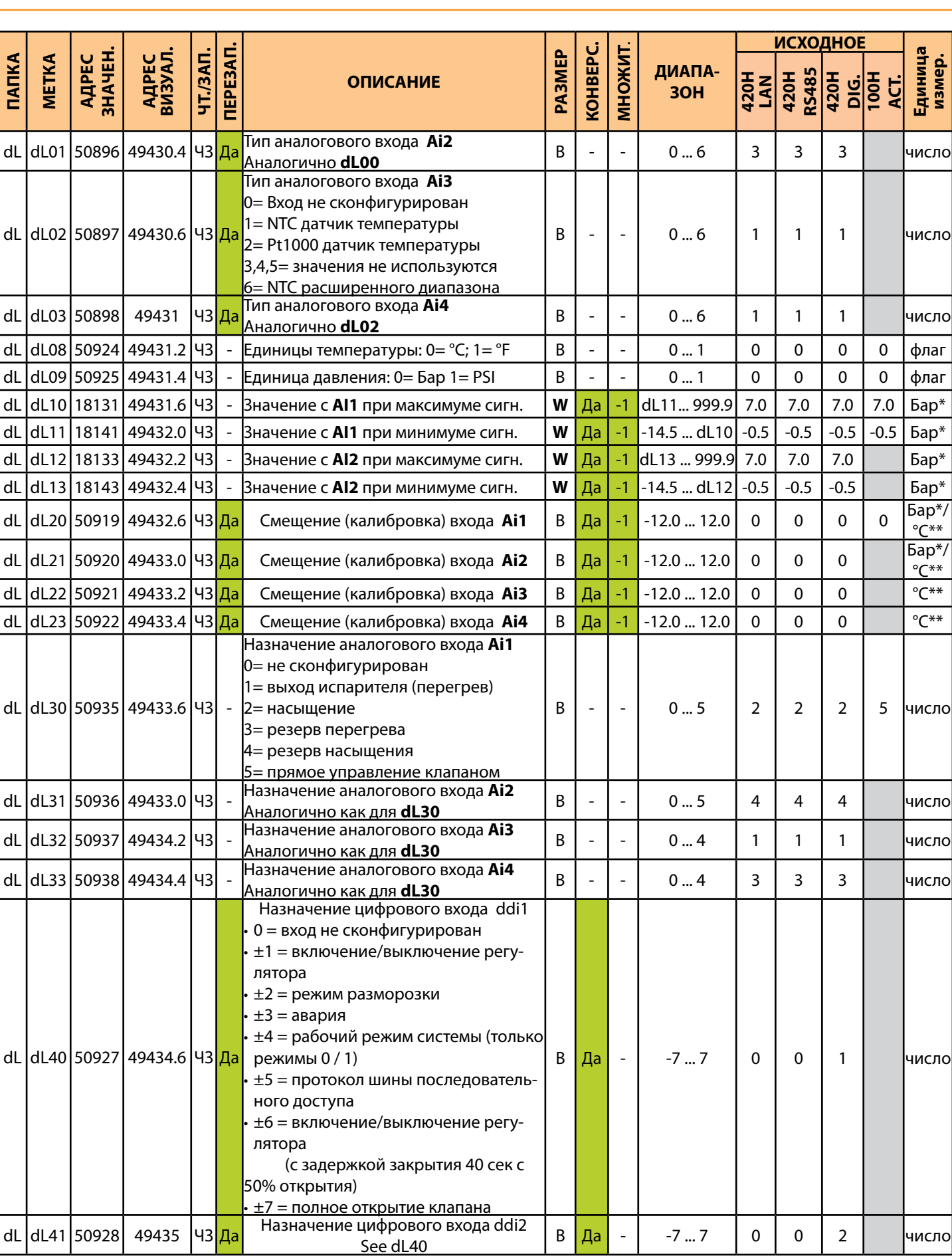

**bove** 

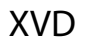

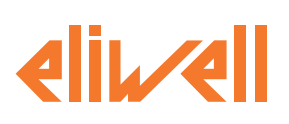

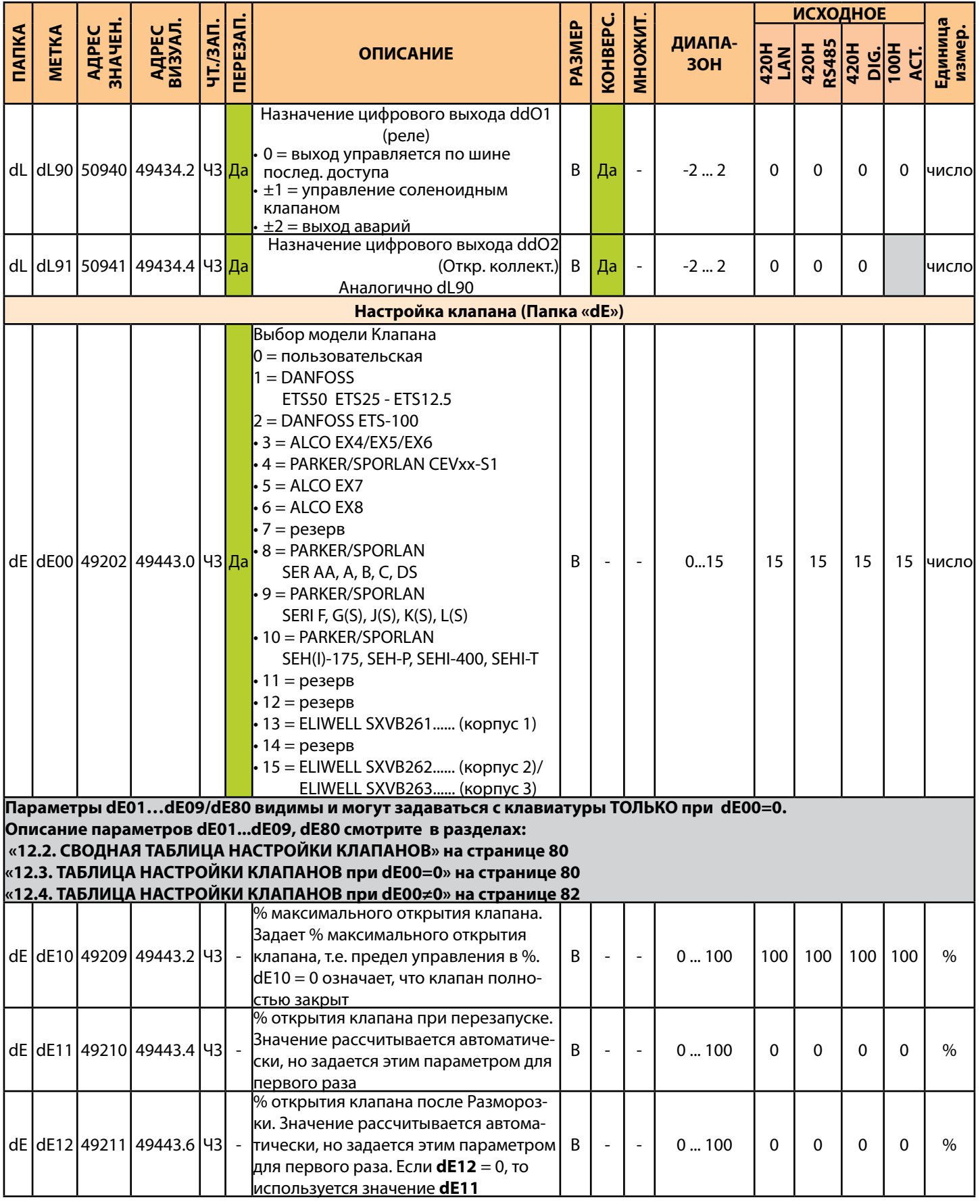

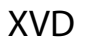

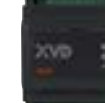

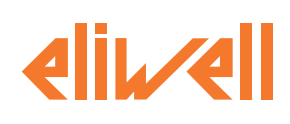

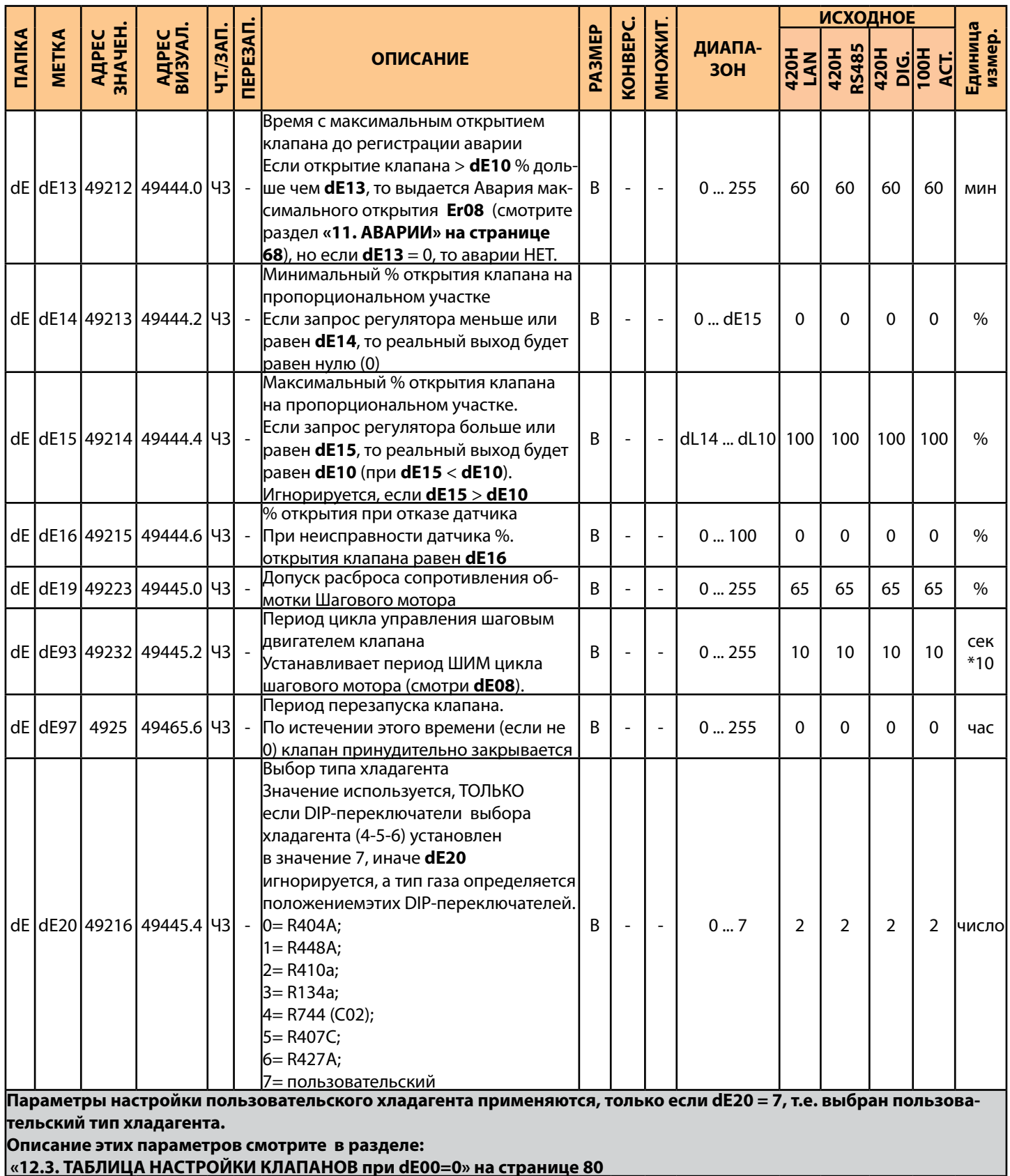

<u>«12.3. ТАБЛИЦА НАСТРОЙКИ КЛАПАНОВ при dE00=0» на странице 80</u>

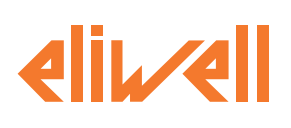

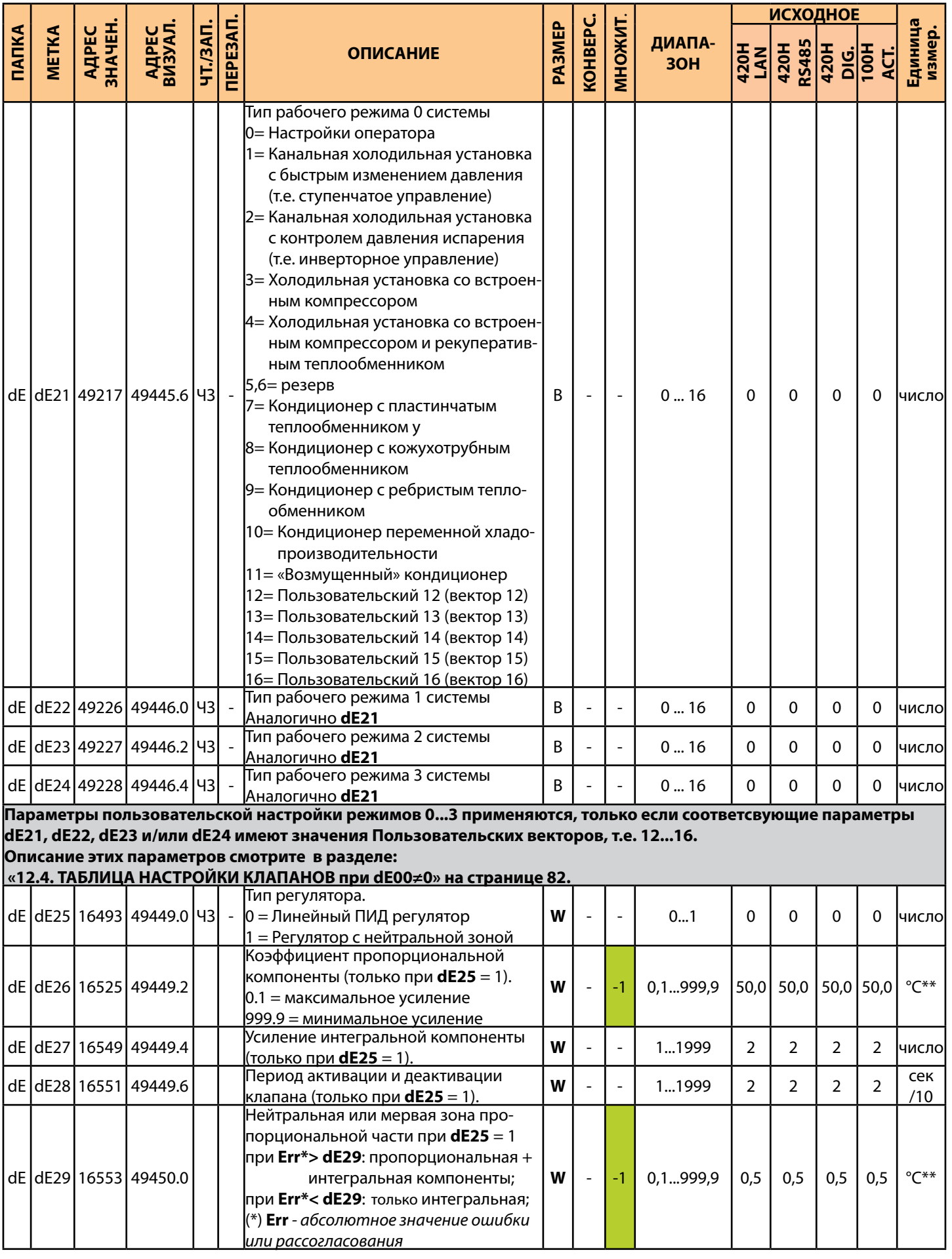

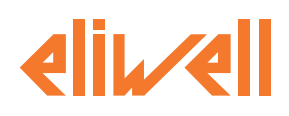

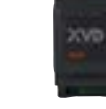

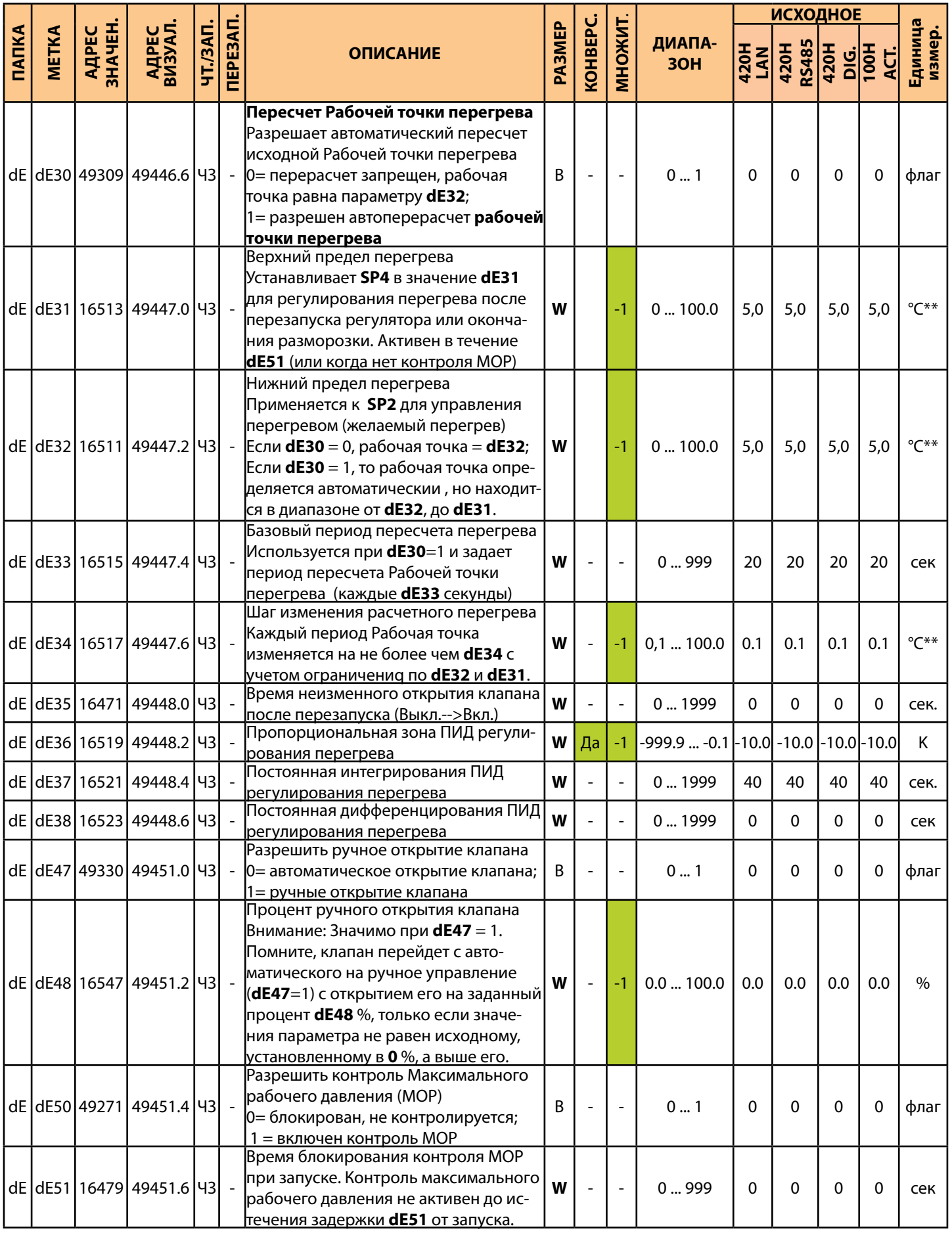

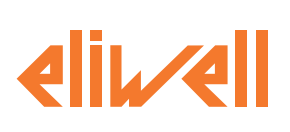

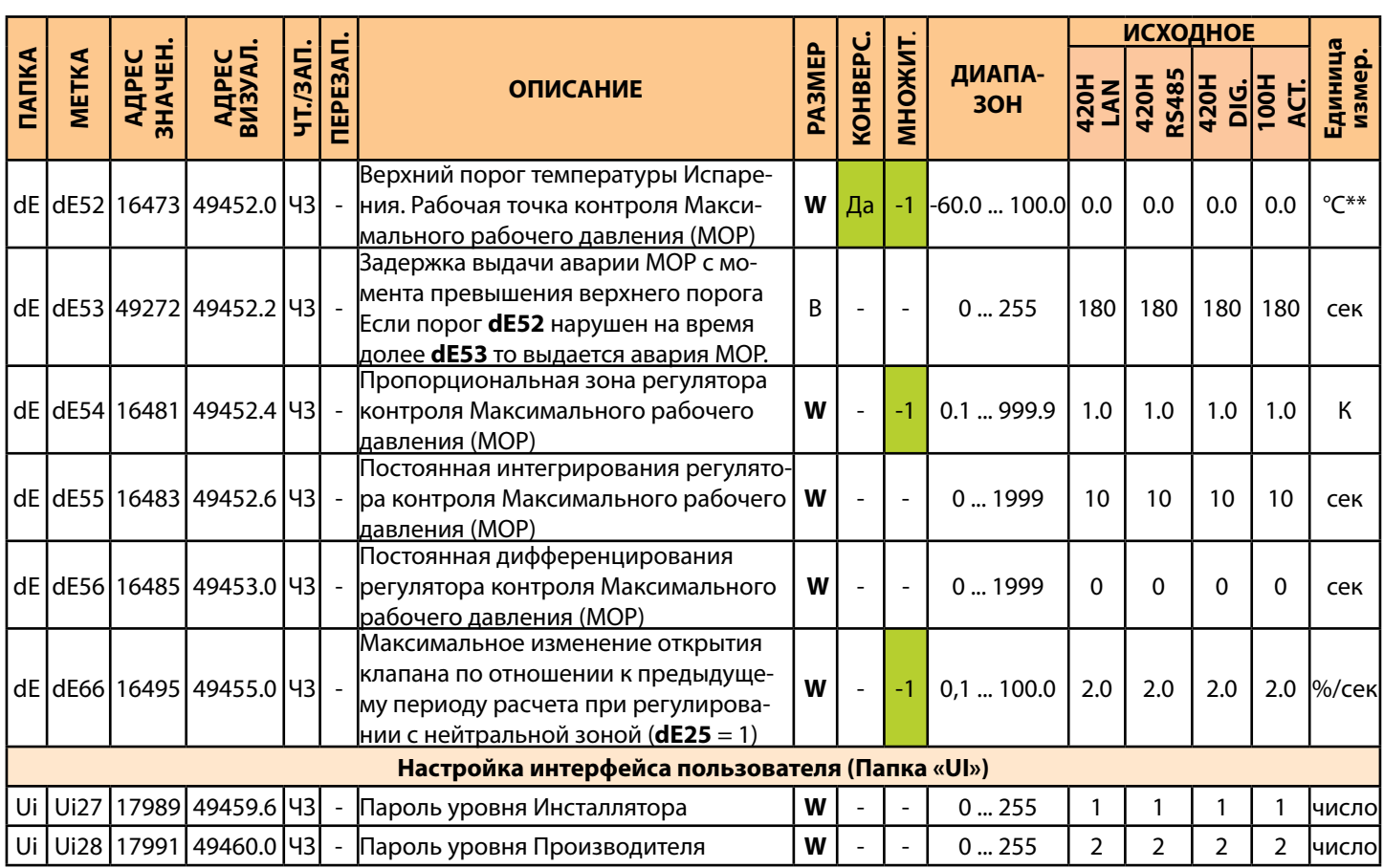

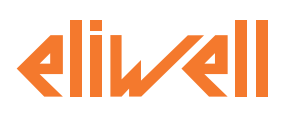

#### 12.2. СВОДНАЯ ТАБЛИЦА НАСТРОЙКИ КЛАПАНОВ

ПОМНИТЕ:

<span id="page-79-0"></span>Перечисленные ниже параметры приведены в соответствии с технической документацией соответствующих производителей, но могут быть изменены ими без предварительного уведомления. Всегда сверяйтесь с последней технической документацией производителя.

 $m = 10$  $0*$ Mc/mar шаг/сек) шаг/сек)  $dE02$ <br>( $E1$ (шагов) число) dE09  $MCEK$ dE03 dE80 **dE82** dEOO dE04<br>(MA) dEO5<br>(O<sub>M)</sub> dE06<br>(MA) dE07  $\frac{dEOS}{\binom{96}{0}}$ dE01 dE81 Тип Шагового Электронного ТРВ  $\Omega$ Пользовательский 35 415 100  $-200$ 35 50  $\Omega$ 100 50  $10$ 125  $\Omega$  $\mathbf{1}$ **DANFOSS ETS50** 160 2625 160 100 52 75  $\mathbf 0$ 100 50 15  $\mathbf{0}$  $\Omega$  $\overline{2}$ DANFOSS ETS100 300 3530 160 100 75  $\mathbf 0$ 100 50  $10$  $\pmb{0}$  $\boldsymbol{0}$ 52 **ALCO**  $\overline{3}$ 500 750 100 500  $13$ 100  $\Omega$ 100 50  $10$  $\Omega$  $\Omega$ FX4 FX5 FX6 PARKER/SPORI AN CEVxx-S1  $\overline{4}$  $40$ 300  $\Omega$  $800$ 92  $\Omega$ 6  $30^{\circ}$  $\Omega$ 40  $\Omega$  $30$  $xx = 10, 14, 16, 18, 24, 26, 30, 32$  $\overline{5}$ ALCO EX7 210 1600 750 250 50  $\mathbf 0$ 100 8  $\overline{0}$ 100  $10$  $\mathbf 0$ 6 ALCO EX8 500 2600 100 500  $\overline{0}$ 100 50  $10$  $\Omega$  $\overline{0}$ 800 6  $\overline{7}$ резерв  $\overline{a}$  $\overline{a}$  $\overline{a}$  $\overline{a}$  $\overline{a}$  $\overline{a}$  $\overline{a}$  $\overline{a}$  $\overline{a}$  $\overline{a}$  $\mathbb{L}$  $\overline{a}$ PARKER/SPORLAN 8 200 2500  $\mathbf 0$ 90 100  $\mathbf{0}$  $\mathbf 0$ 100  $\overline{0}$  $10$ 25  $10$ SER AA, A, B, C, DS PARKER/SPORLAN 9 200 2500  $\overline{0}$ 150 100  $\overline{0}$  $\mathbf 0$ 100  $\mathbf 0$  $10$ 25  $10$ SERI F, G(S), J(S), K(S), L(S) PARKER/SPORLAN  $10$ 6386 120 75  $\mathbf 0$ 100 25 200  $\mathbf 0$  $\mathbf 0$  $\mathbf 0$  $10$  $10$ SEH(I)-175, SEH-P, SEHI-400, SEHI-T  $11$ **pesepB**  $\overline{a}$  $\overline{a}$  $\overline{a}$  $\overline{a}$  $\overline{a}$  $\overline{a}$  $\overline{a}$  $\overline{a}$  $\overline{a}$  $12$ резерв  $\overline{a}$  $\overline{a}$  $\overline{a}$  $\overline{a}$  $\overline{a}$  $\overline{a}$  $\overline{a}$  $\overline{a}$  $\overline{a}$  $\overline{a}$  $\overline{a}$  $\sim$ 100 125  $13$ ELIWELL SXVB261......(корпус 1) 35 415  $-200$ 35 50  $\overline{0}$ 100 50  $10$  $\mathbf 0$  $\overline{a}$  $14$ i.  $\overline{\phantom{a}}$ i. i.  $\mathbb{R}^2$ i. i. i. ÷. L. i. резерв ELIWELL SXVB262...... (корпус 2)  $15$ 195 20 60  $-200$ 54 50  $\overline{0}$ 100 50  $10$ 125  $\Omega$ ELIWELL SXVB263...... (корпус 3)

#### 12.3. ТАБЛИЦА НАСТРОЙКИ КЛАПАНОВ при dE00=0

ПОМНИТЕ:

<span id="page-79-1"></span>Визуализация этих параметров не устанавливается по шине последовательного доступа. Всегда сверяйтесь с последней технической документацией производителя.

dE00 = 0 для пользовательской настройки клапанов, для которых не предусмотрено специального значения этого параметра.

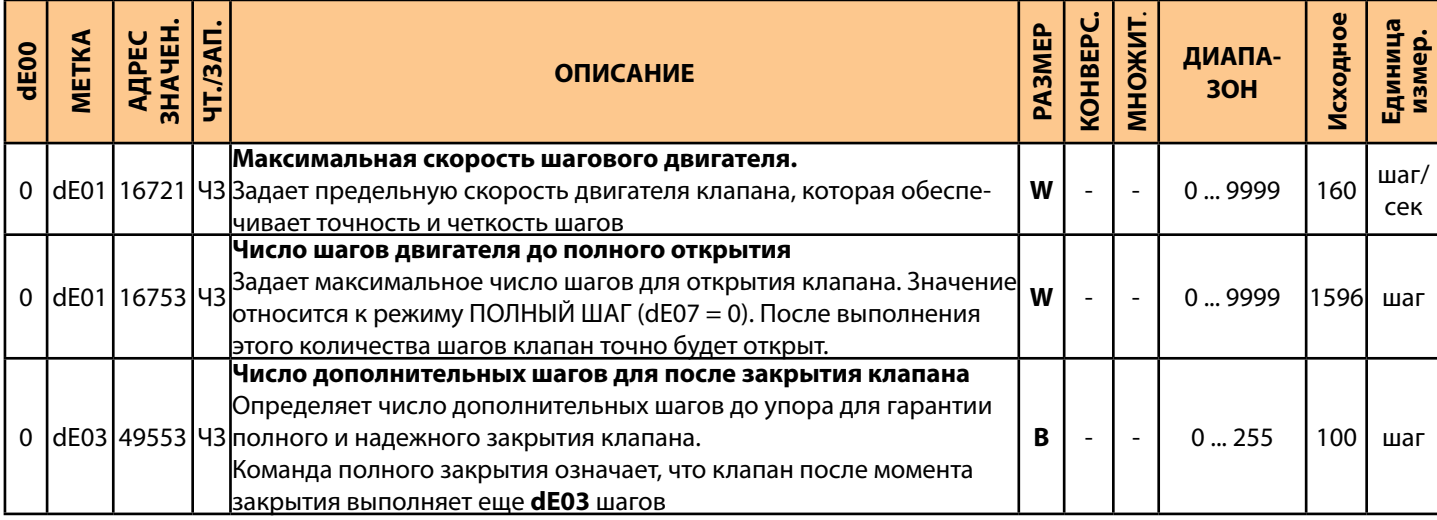

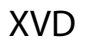

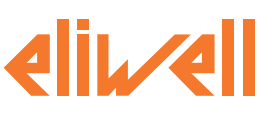

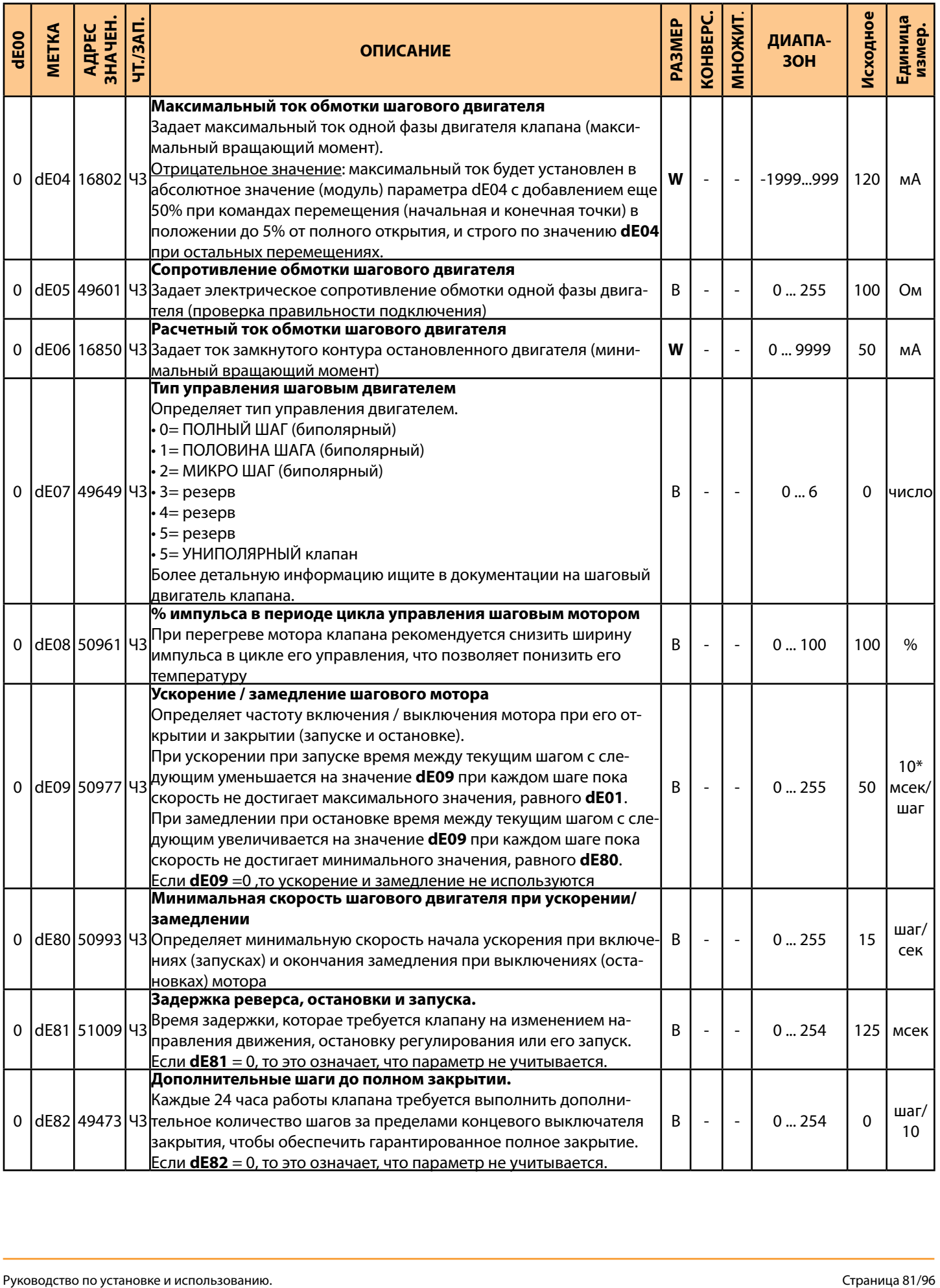

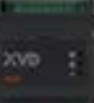

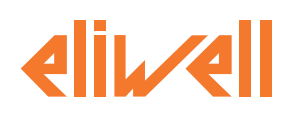

## <span id="page-81-0"></span>**12.4. ТАБЛИЦА НАСТРОЙКИ КЛАПАНОВ при dE00≠0**

**ПОМНИТЕ**: Эти значения устанавливаются автоматически при срртветствующем задании dE00. Таблица для справки.

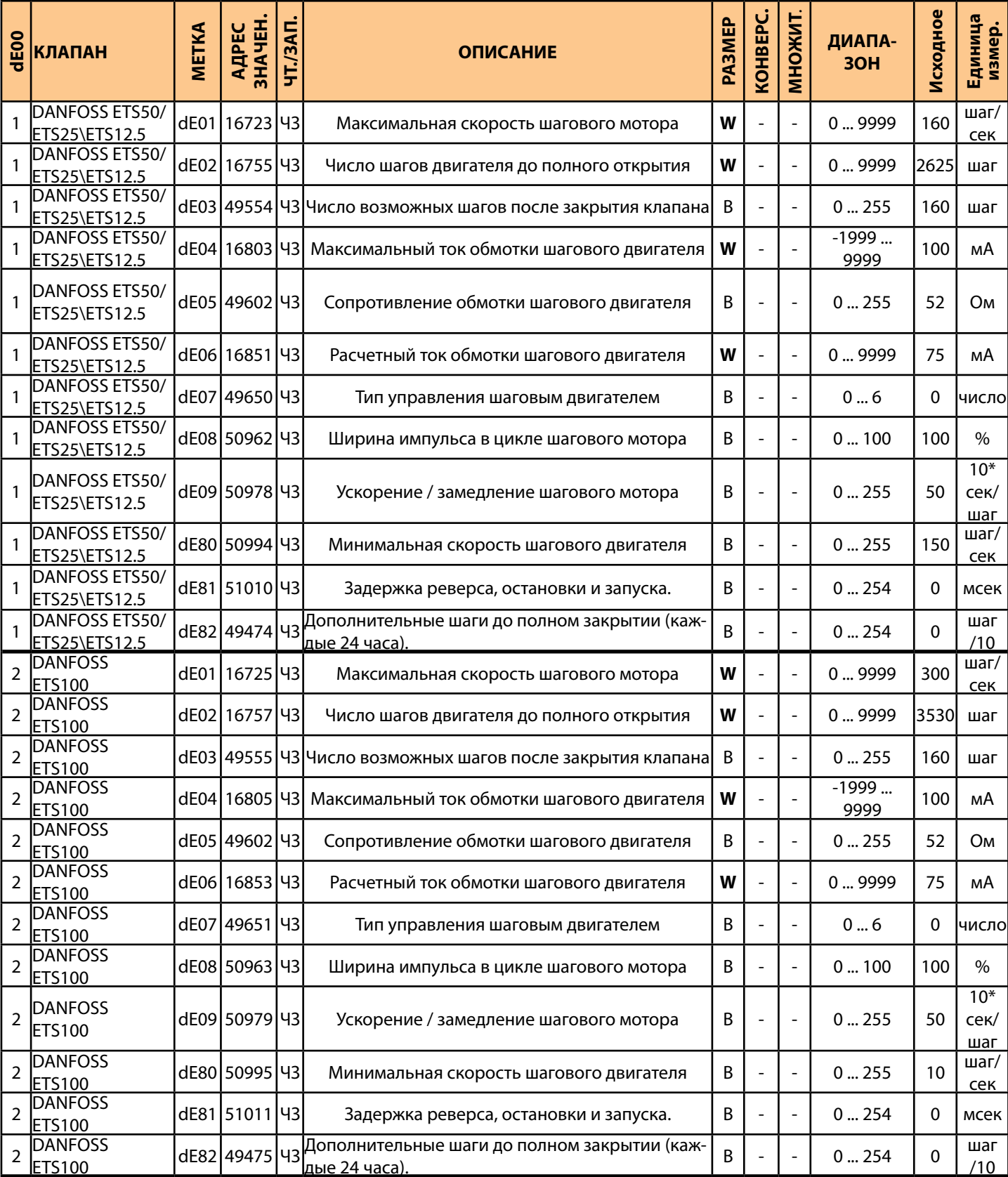

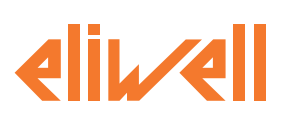

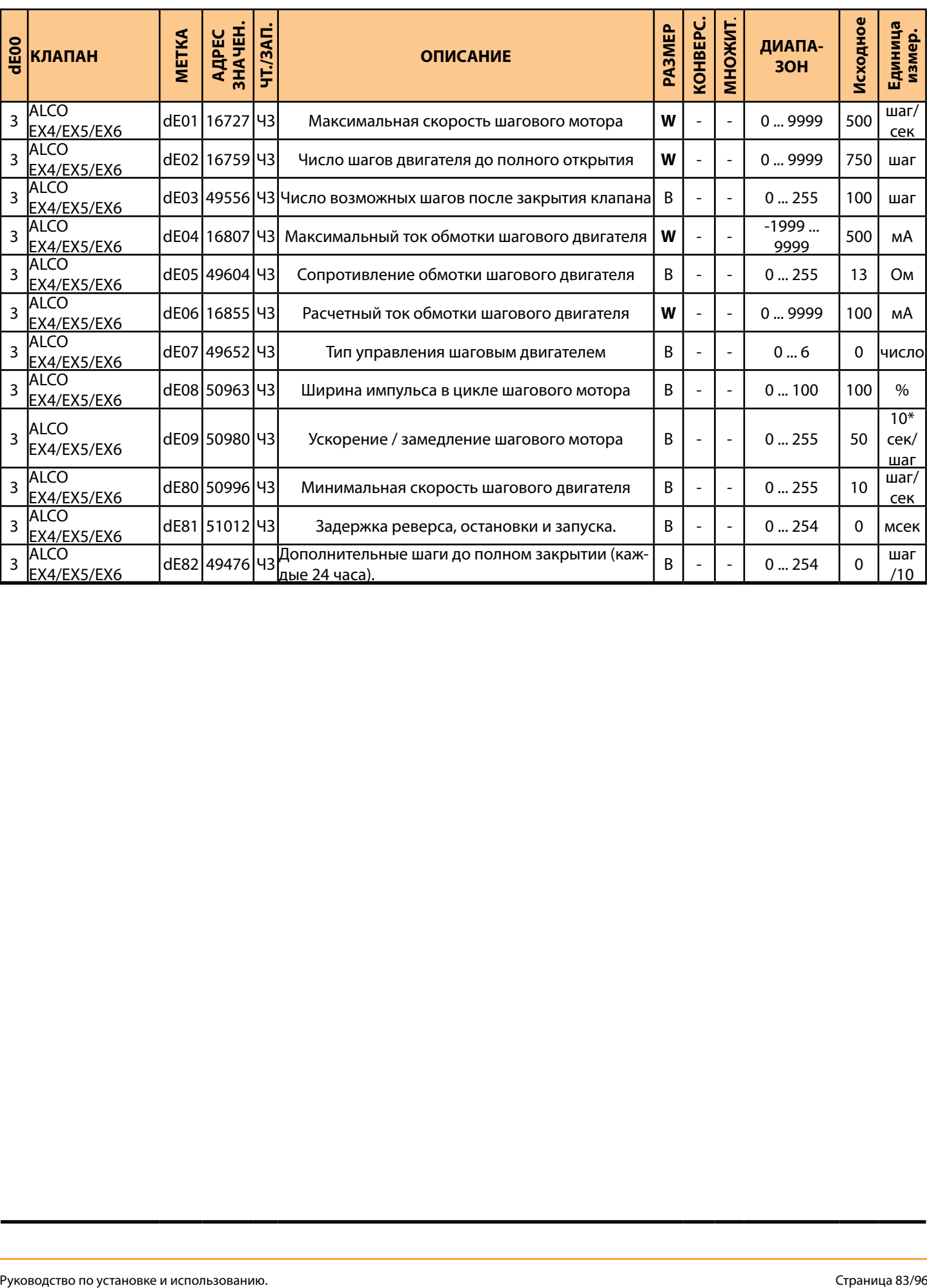

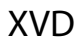

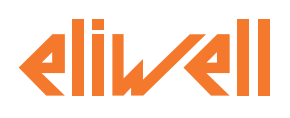

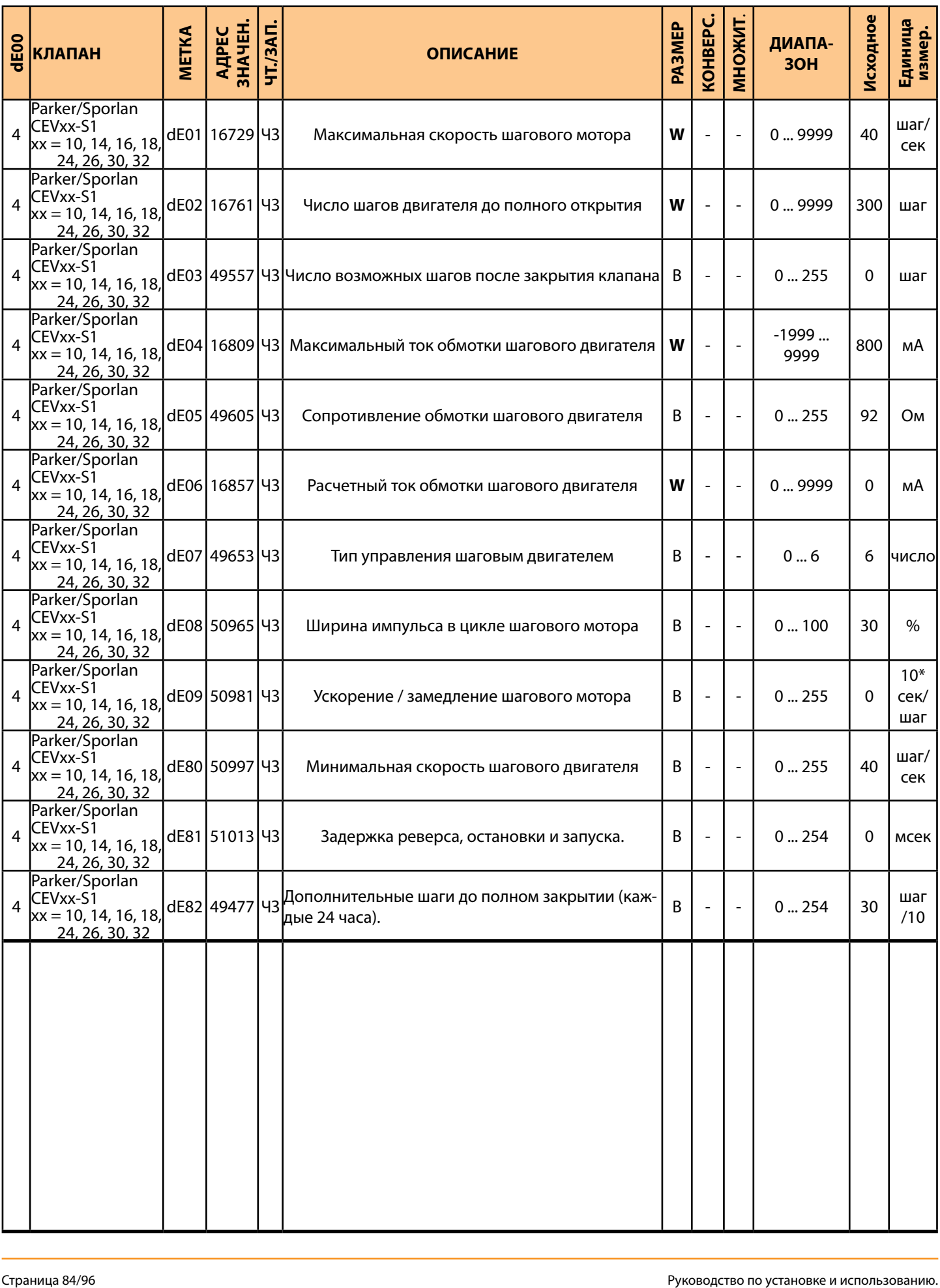

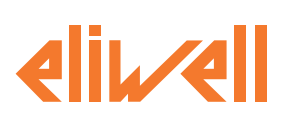

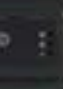

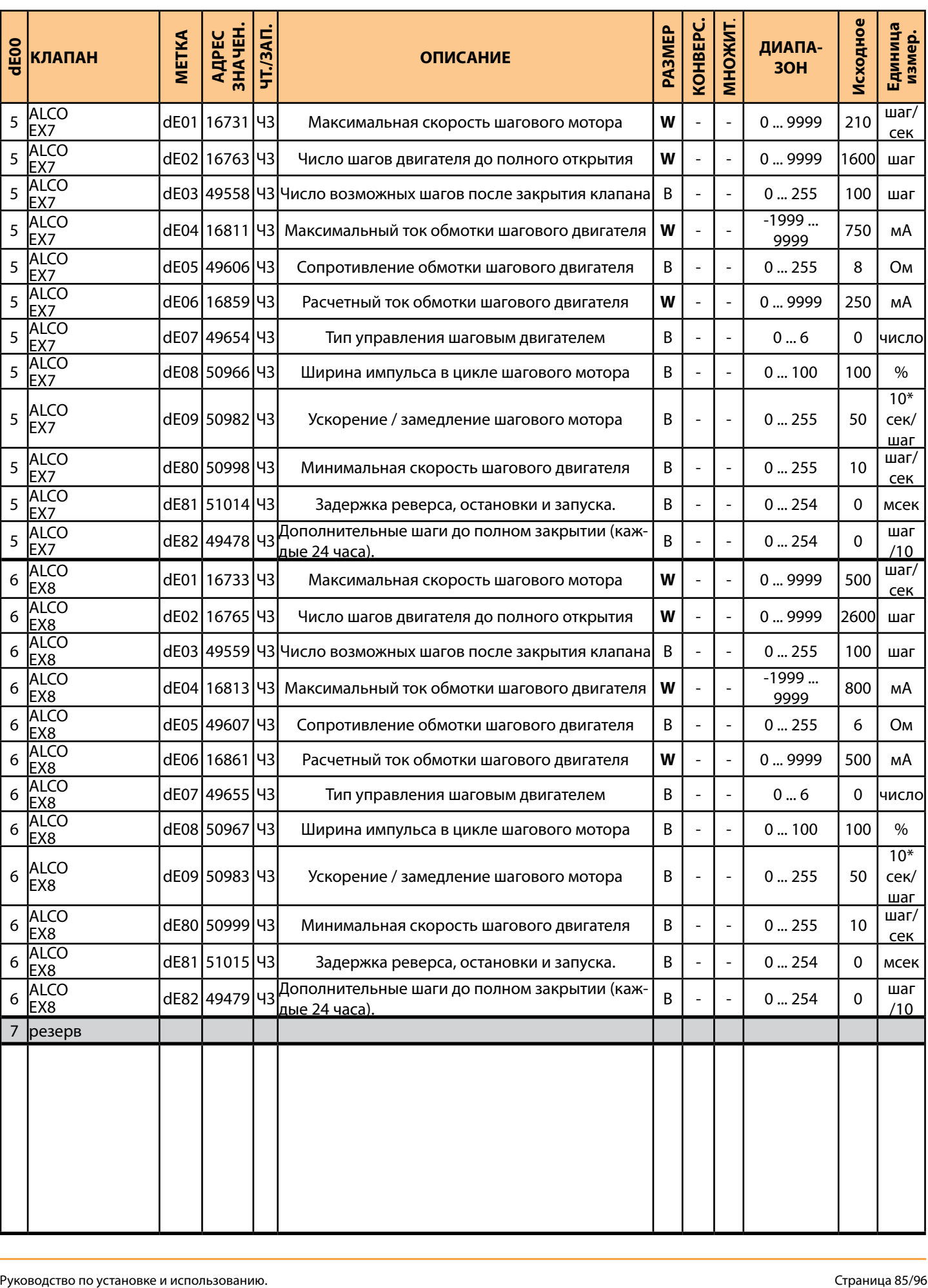

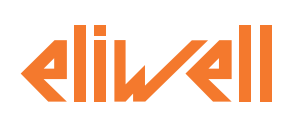

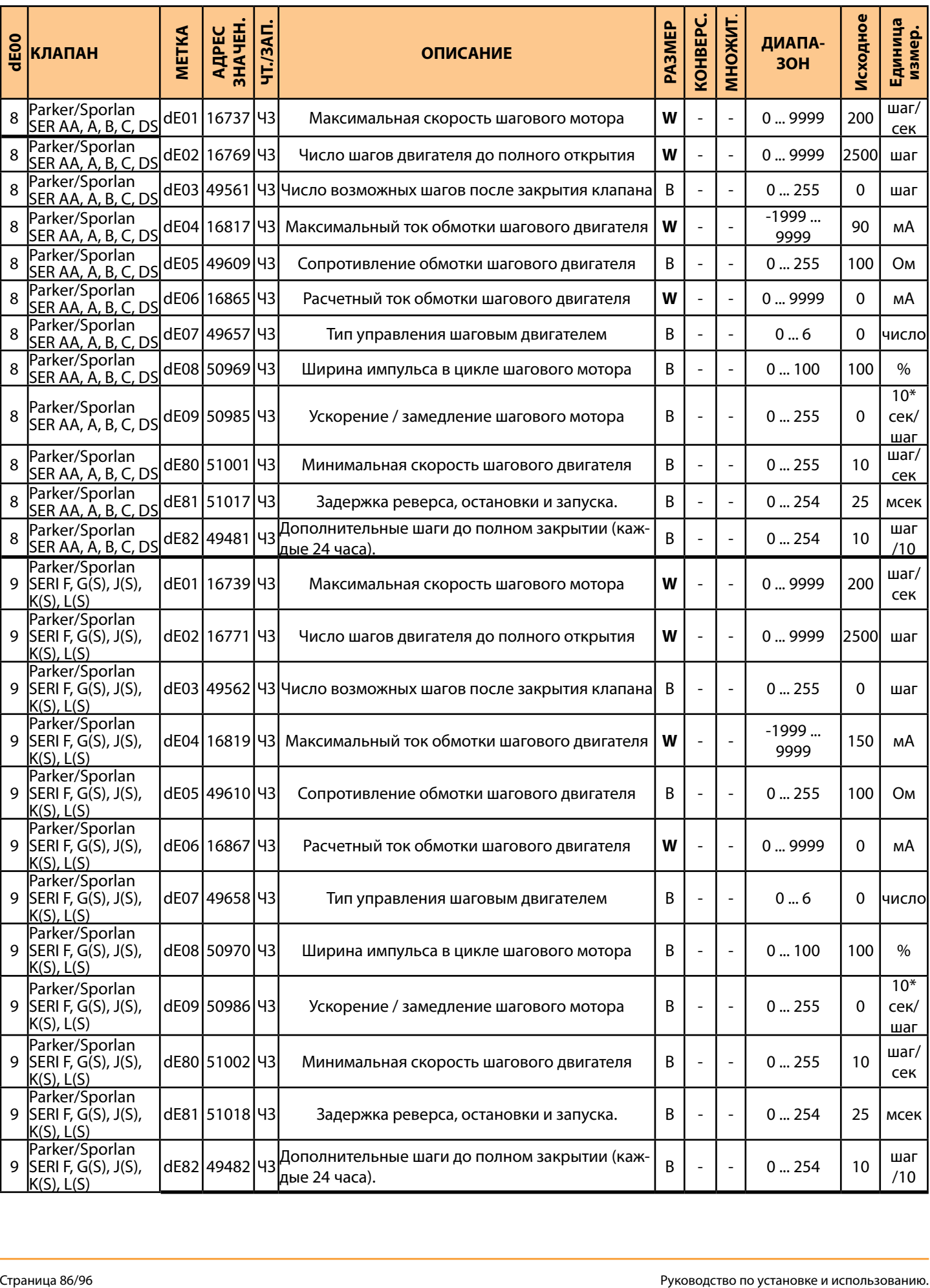

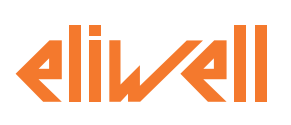

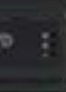

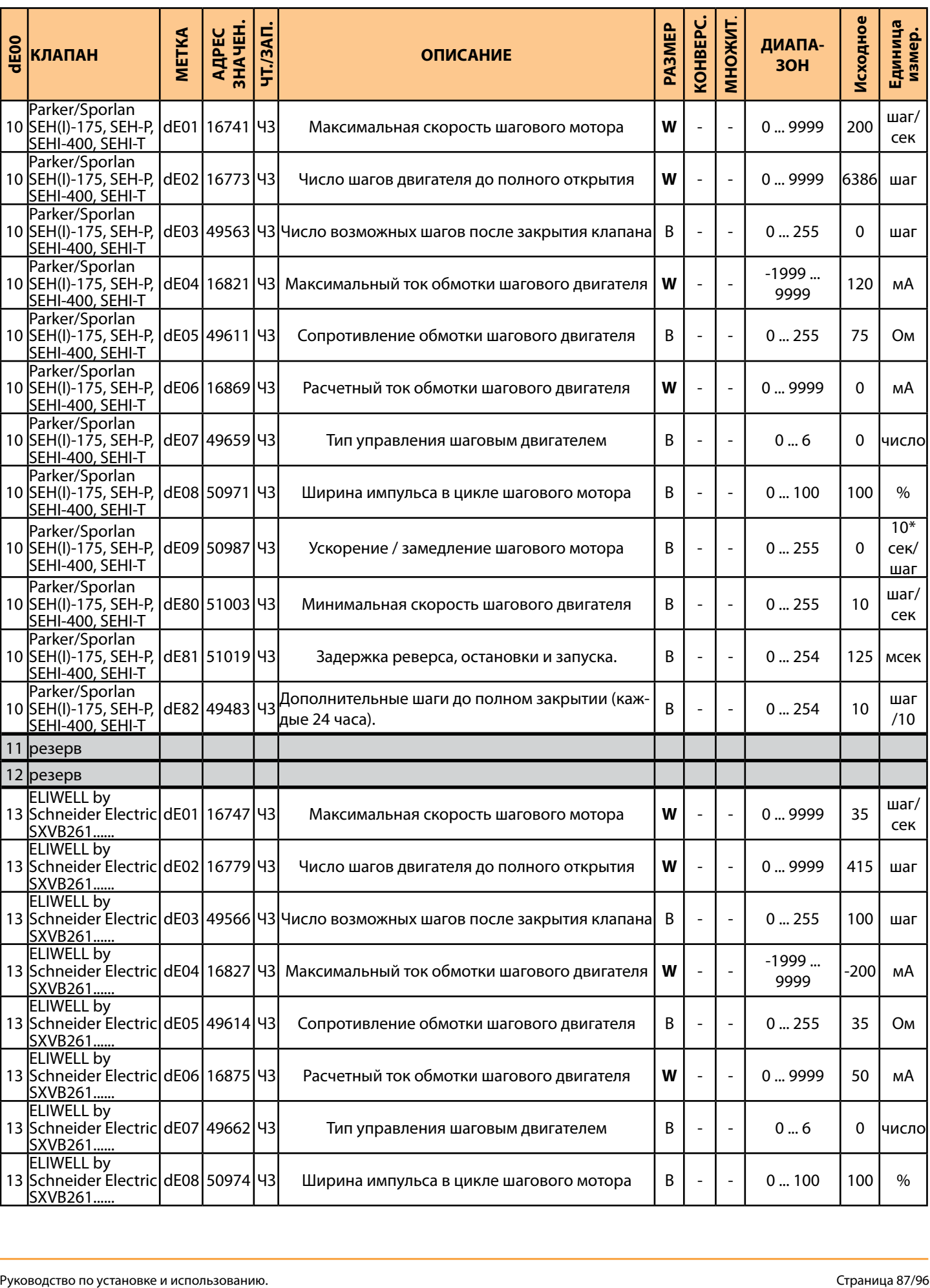

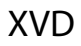

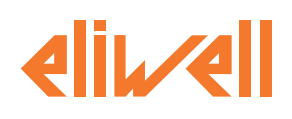

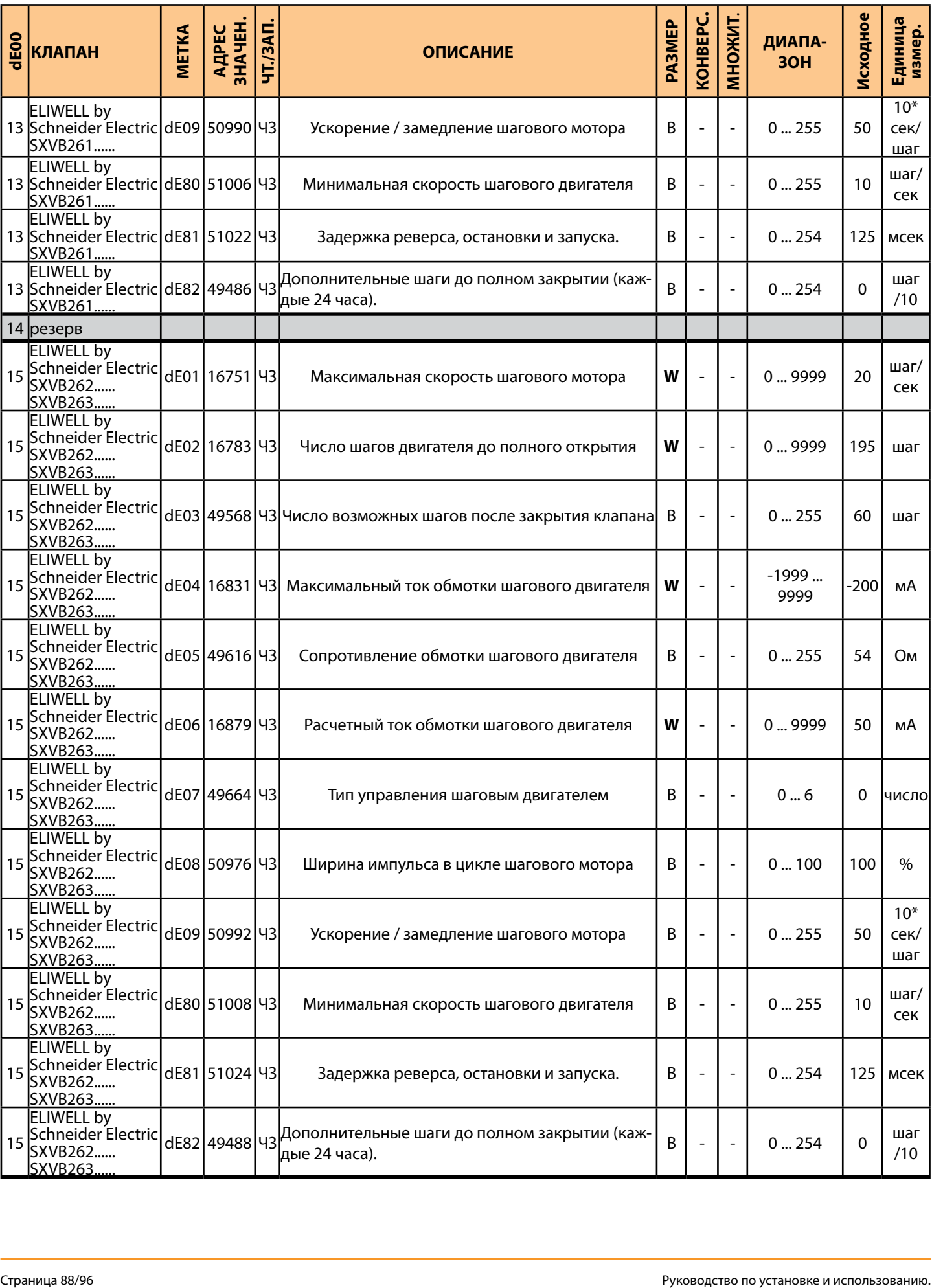

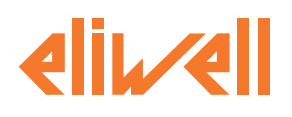

# 12.5. ТАБЛИЦА НАСТРОЙКИ ПОЛЬЗОВАТЕЛЬСКОГО ХЛАДАГЕНТА

ПОМНИТЕ:

Для использования Пользовательского типа хладагента обращайтесь в отделы технической поддержкуки Eliwell

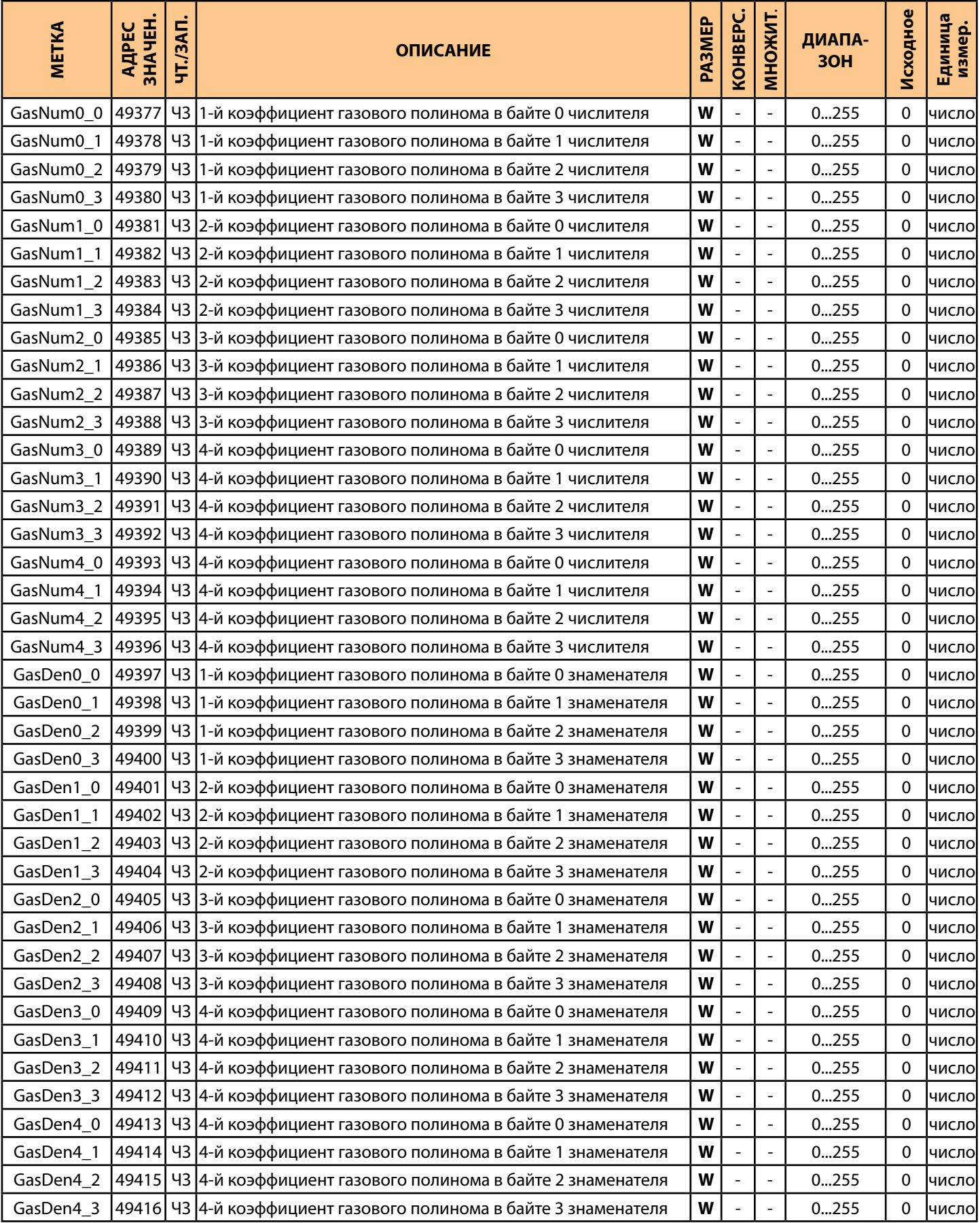

**bove** 

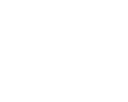

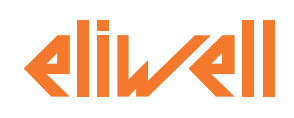

## 12.6. ТАБЛИЦА НАСТРОЙКИ ПОЛЬЗОВАТЕЛЬСКОГО РЕЖИМА

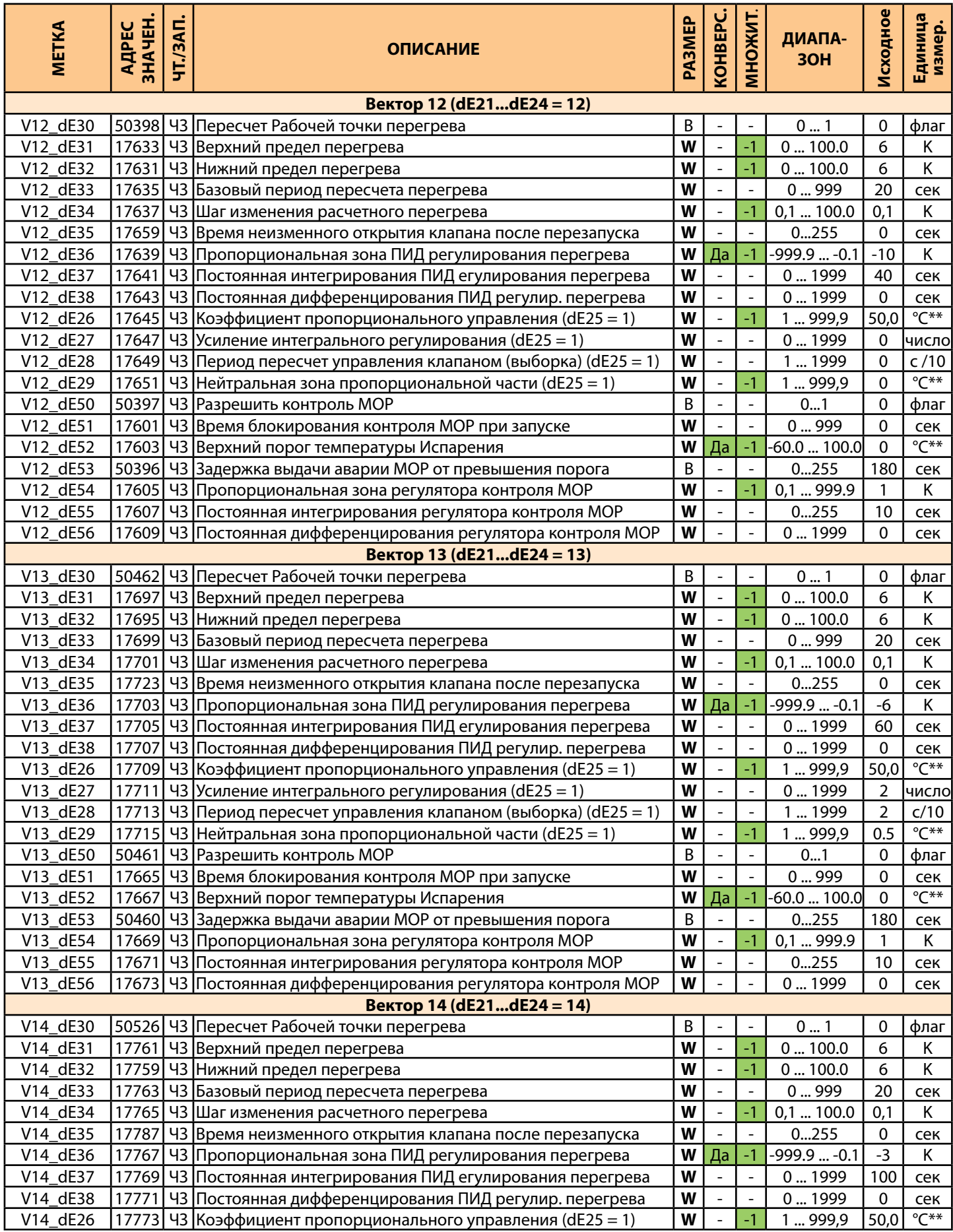

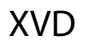

**ovs** 

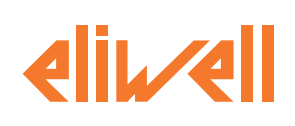

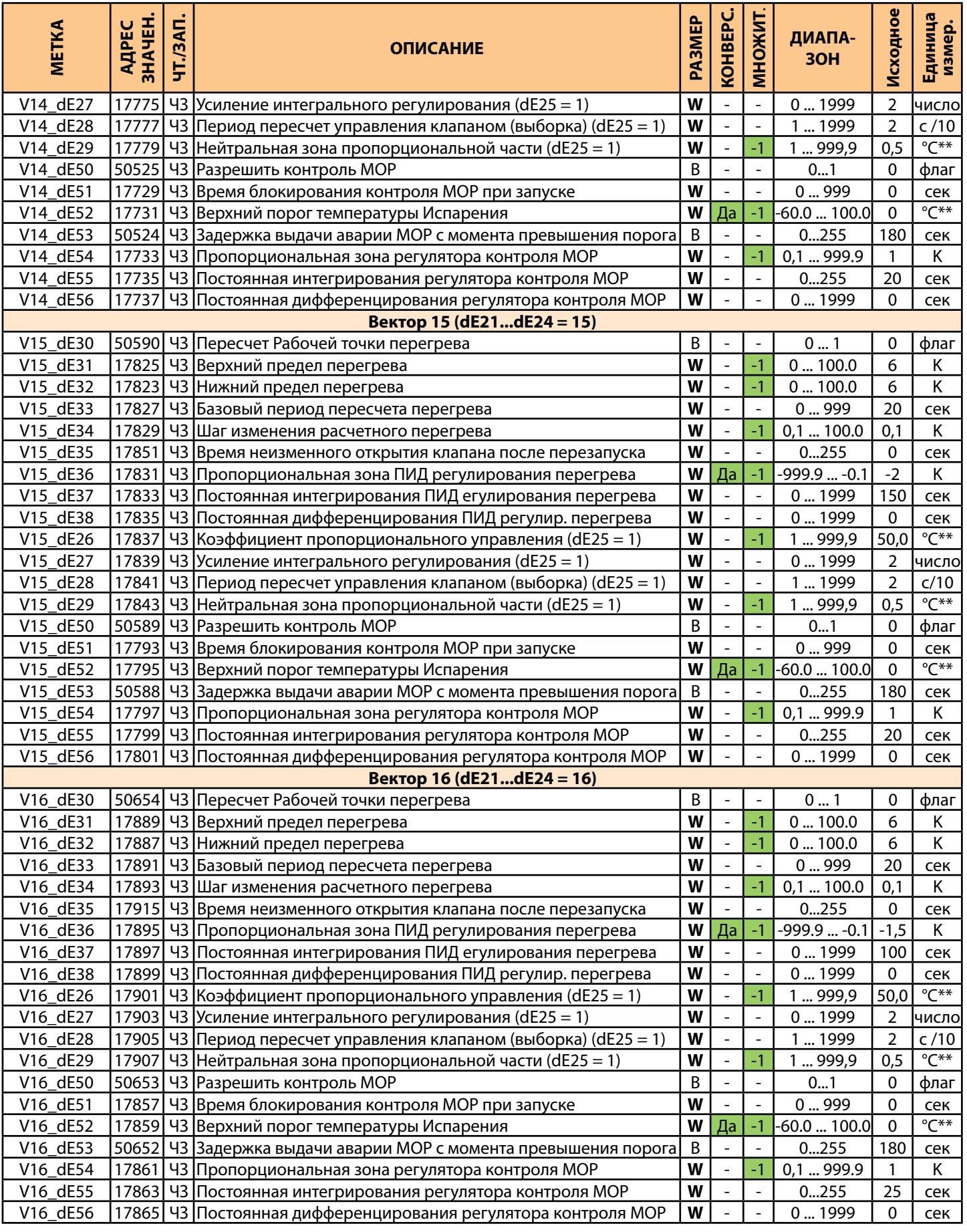

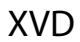

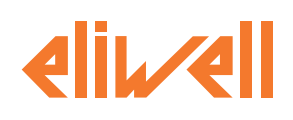

### **12.7. ТАБЛИЦА ВИЗУАЛИЗАЦИИ ПАПОК ПАРАМЕТРОВ**

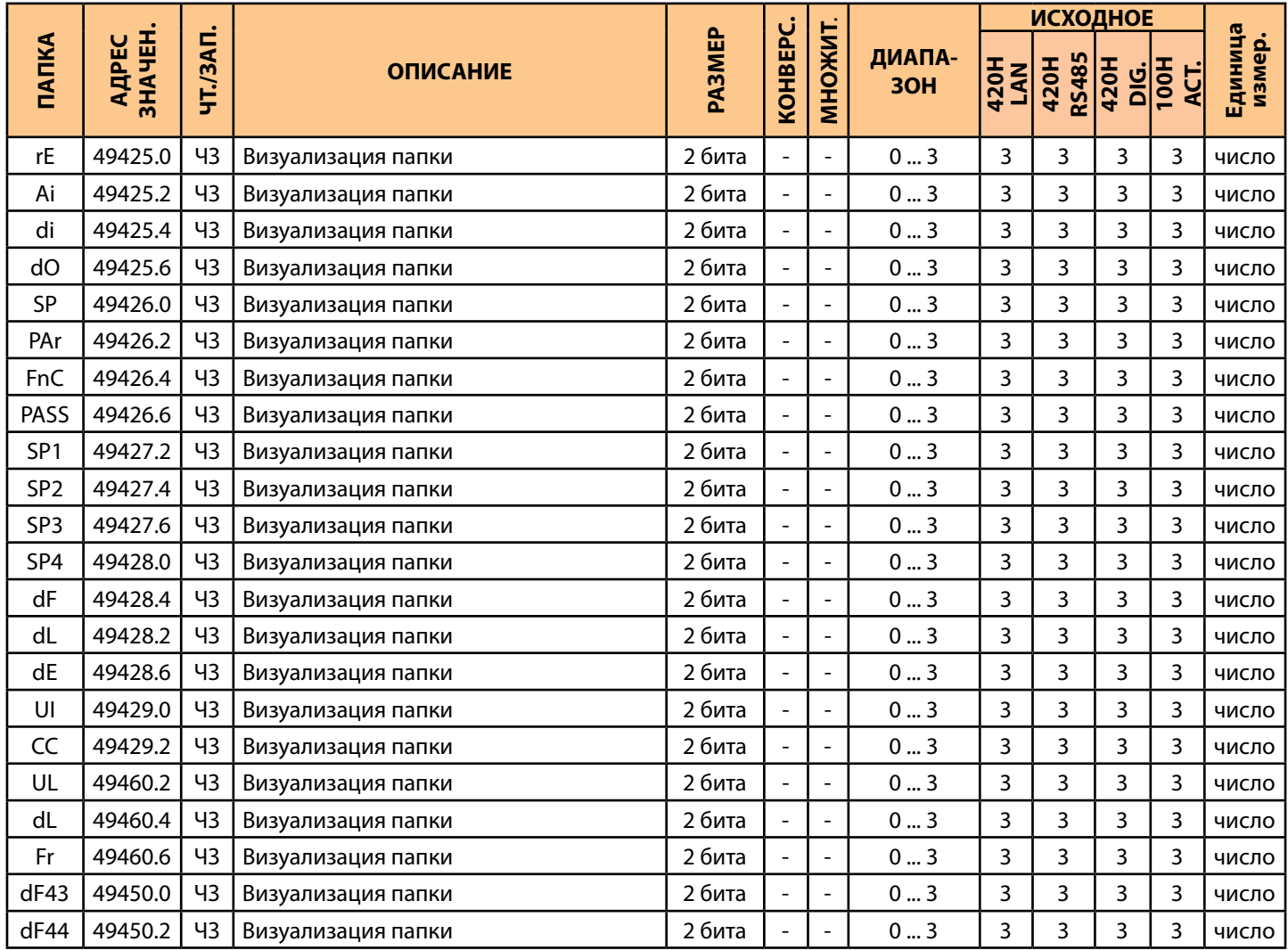

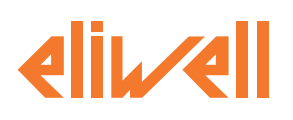

## **12.8. ТАБЛИЦА РЕСУРСОВ (КЛИЕНТСКАЯ)**

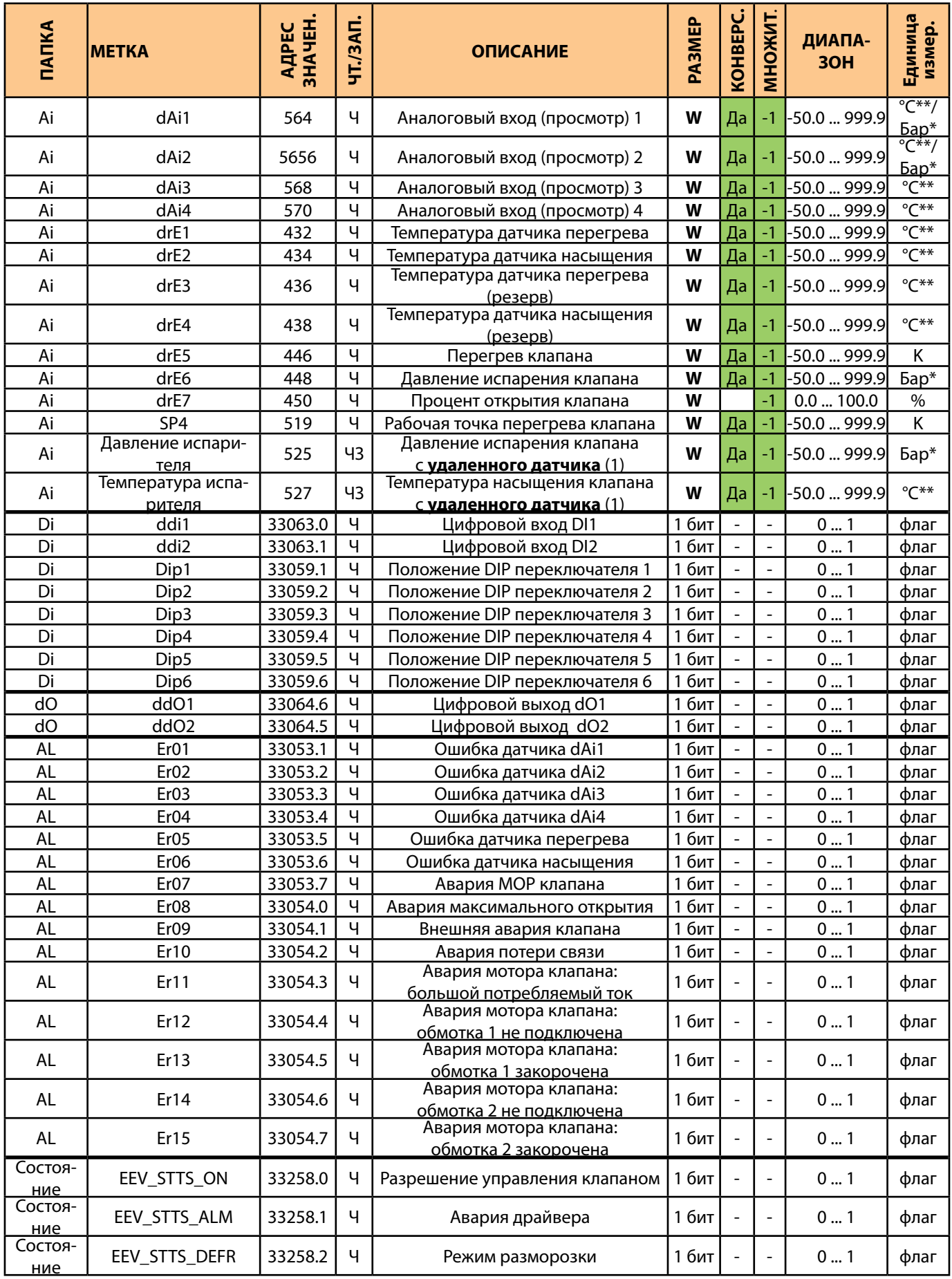

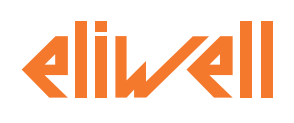

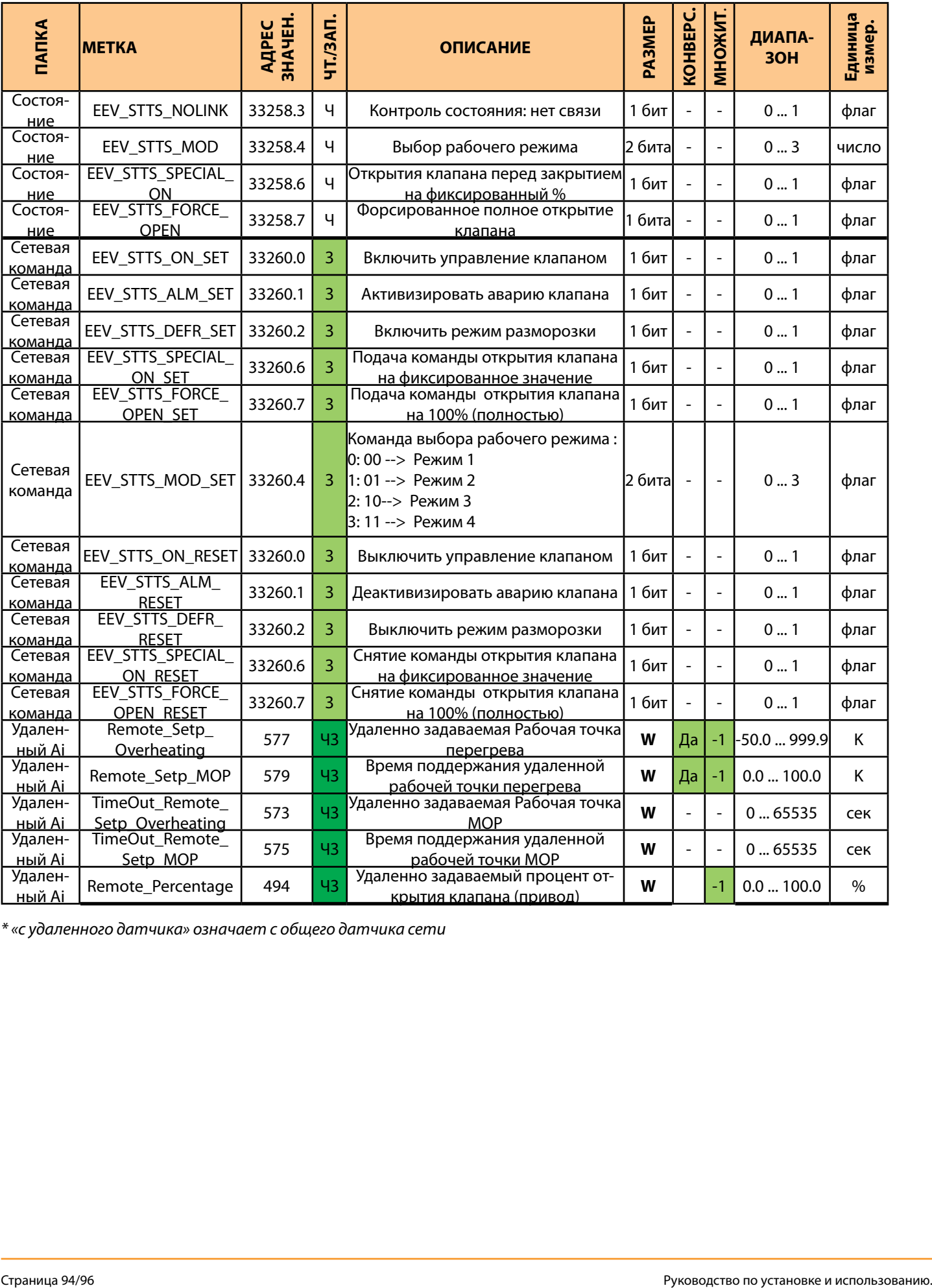

*\* «с удаленного датчика» означает с общего датчика сети*

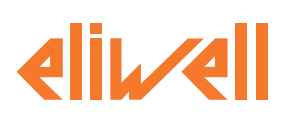

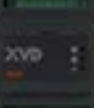

Eliwell Controls s.r.l. Via dell'Industria, 15 • Z.I. Paludi 32010 Pieve d'Alpago (BL) ITALY Telephone +39 0437 986 111 Facsimile +39 0437 989 066 www.eliwell.com

Technical Customer Support T +39 0437 986 300 E techsuppeliwell@schneider-electric.com

#### Sales

T +39 0437 986 100 (Italy) T +39 0437 986 200 (other countries) E saleseliwell@schneider-electric.com --------------------------------------------------------

Московское Агенство Москва,115230, РОССИЯ ул. Нагатинская д. 2/2 этаж 3, офис 3 Тел.: +7 985 030 59 13 факс: +7 985 305 59 отдел продаж: michael@mosinv.ru техническая поддержка: leonid@mosinv.ru www.mosinv.ru

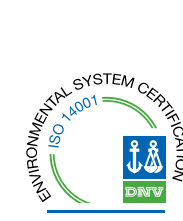

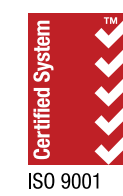

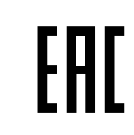

MADE IN ITALY СДЕЛАНО В ИТАЛИИ